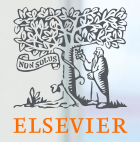

# Ejemplos de casos prácticos con SciVal

Nivel intermedio

Septiembre, 2022 Annapaola Migani

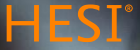

## Inicio de sesión

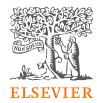

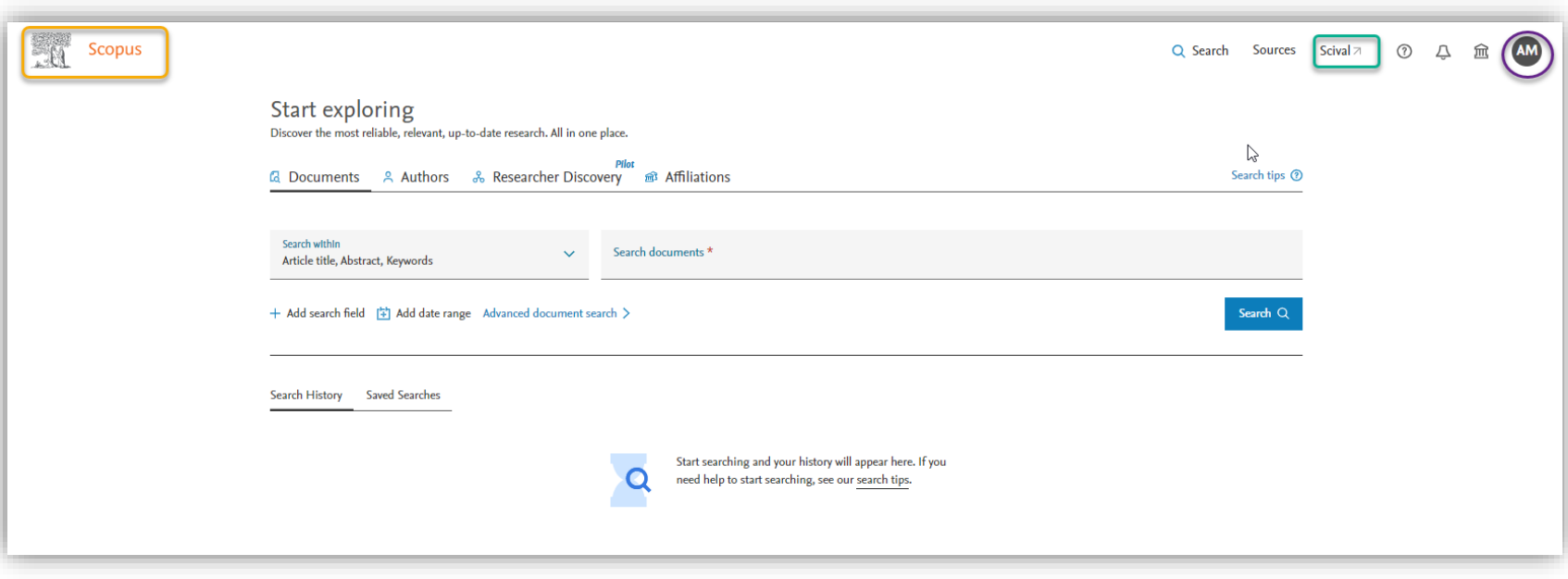

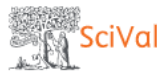

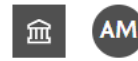

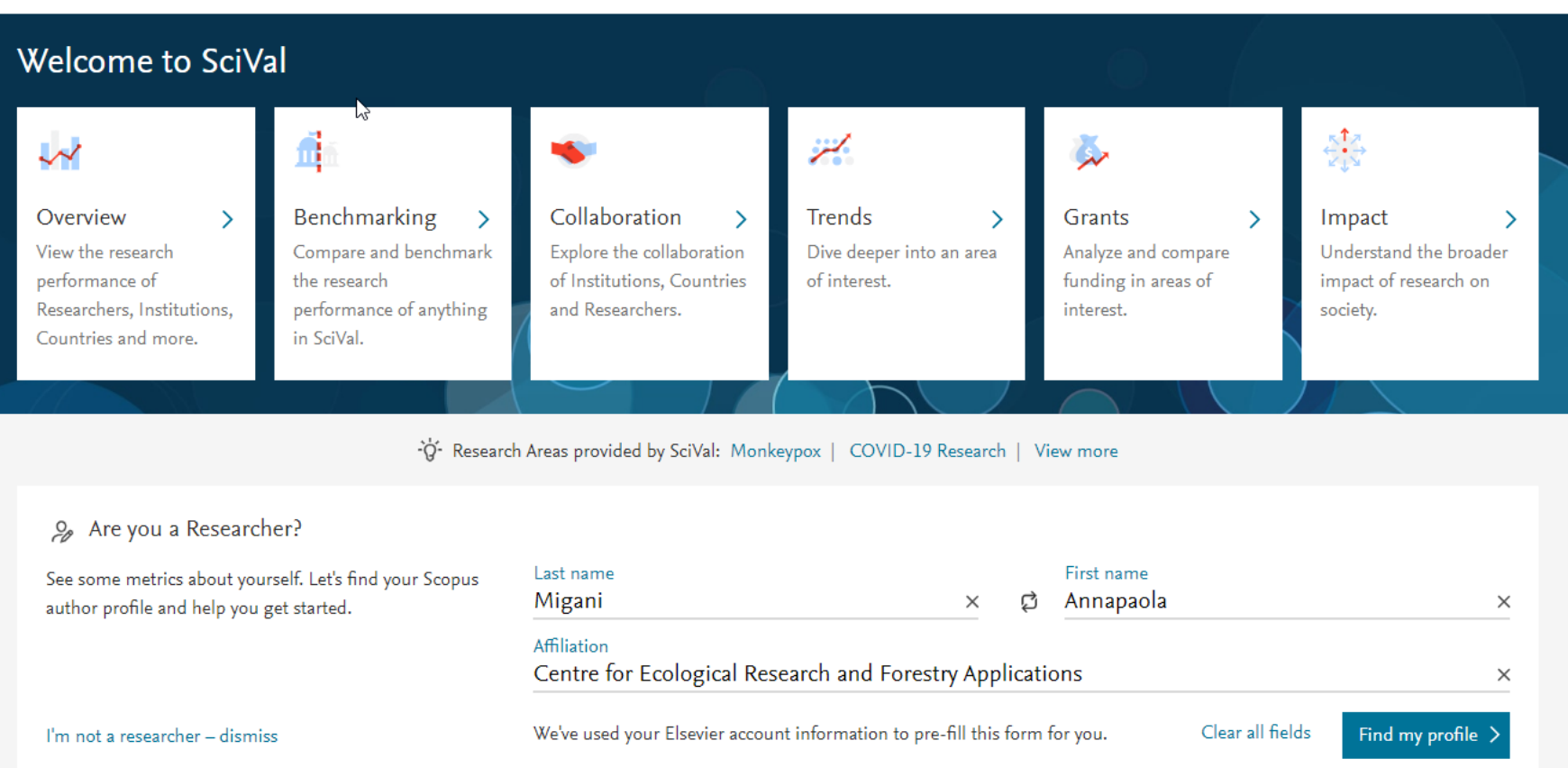

## **Casos prácticos**

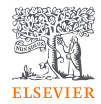

¿Como se identifican las publicaciones de un centro de investigación?

¿Cuáles son los principales temas de investigación por los que un centro destaca globalmente?

Visualización de un mapa de co-autoría con VOSviewer

¿Cuáles empresas citaron las publicaciones de un centro de investigación?

¿Cuáles son las publicaciones relacionadas con los ODS de la ONU para un centro de investigación?

¿Cuál es el porcentaje de publicaciones en Q1 de un grupo dado de investigación?

Diseño de un informe de prueba en SciVal para un instituto o grupo

¿Qué pasa si uno de los autores más prolíficos se jubila o deja de trabajar para el centro?

¿Con quién podríamos colaborar y solicitar una ayuda en 'bioelectrónica basada en la melanina'?

¿Cómo se puede analizar la autoría (primer autor, autor de correspondencia) en SciVal?

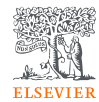

# ¿Como se identifican las publicaciones de un centro de investigación?

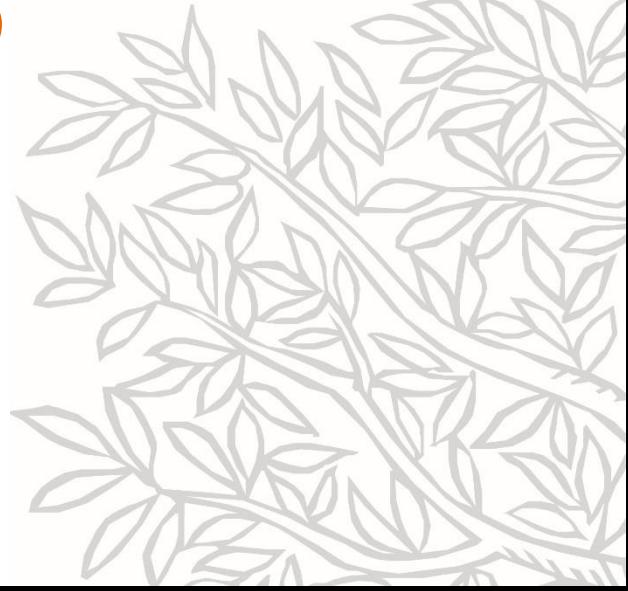

## Centro de investigación CREAF en Scopus

- En Scopus.com las escuelas de negocios, de derecho y de medicina, así como algunos institutos de investigación más grandes y centros se han creado como **afiliaciones curadas**.
- Estas tienen un ID de afiliación con prefijo 6 (AF-ID) y pueden formar parte de una universidad o ser de titularidad conjunta de varias organizaciones.

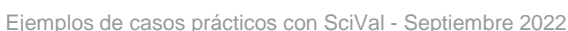

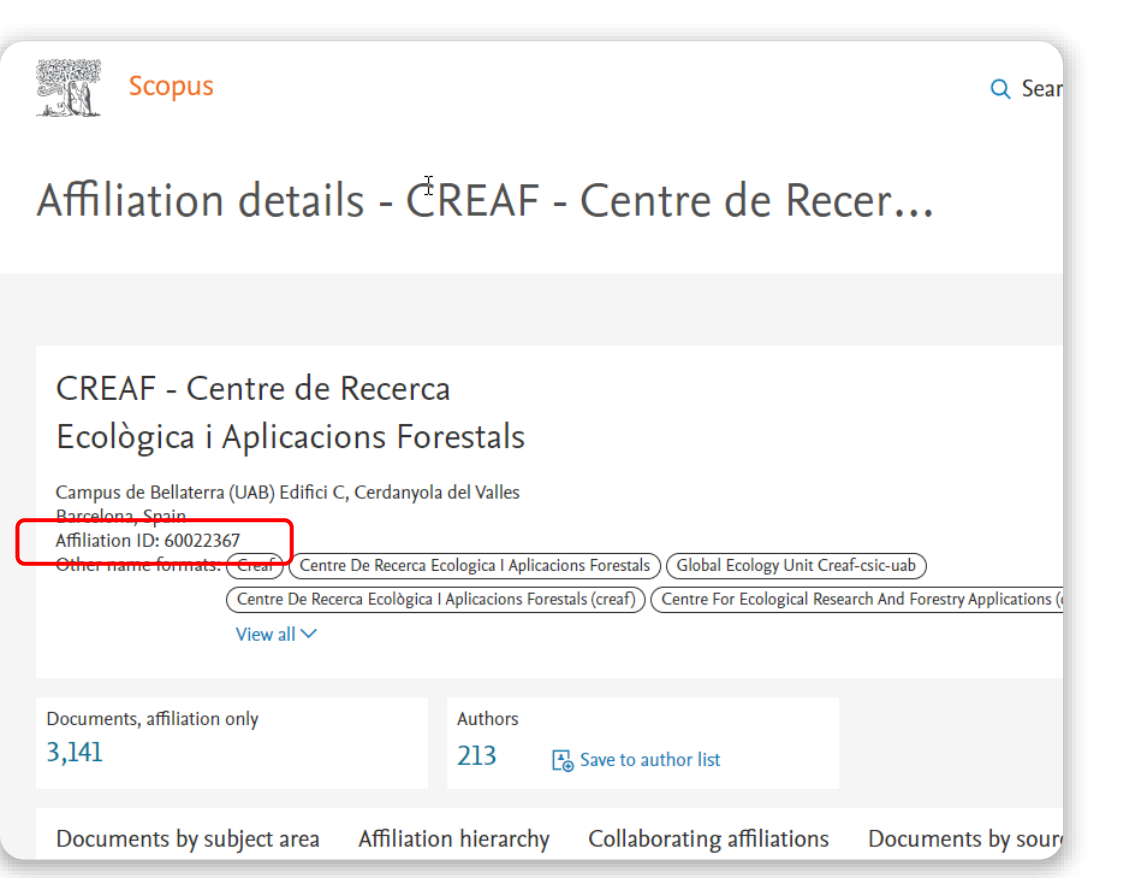

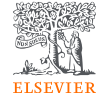

## Centro de investigación CREAF en SciVal

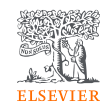

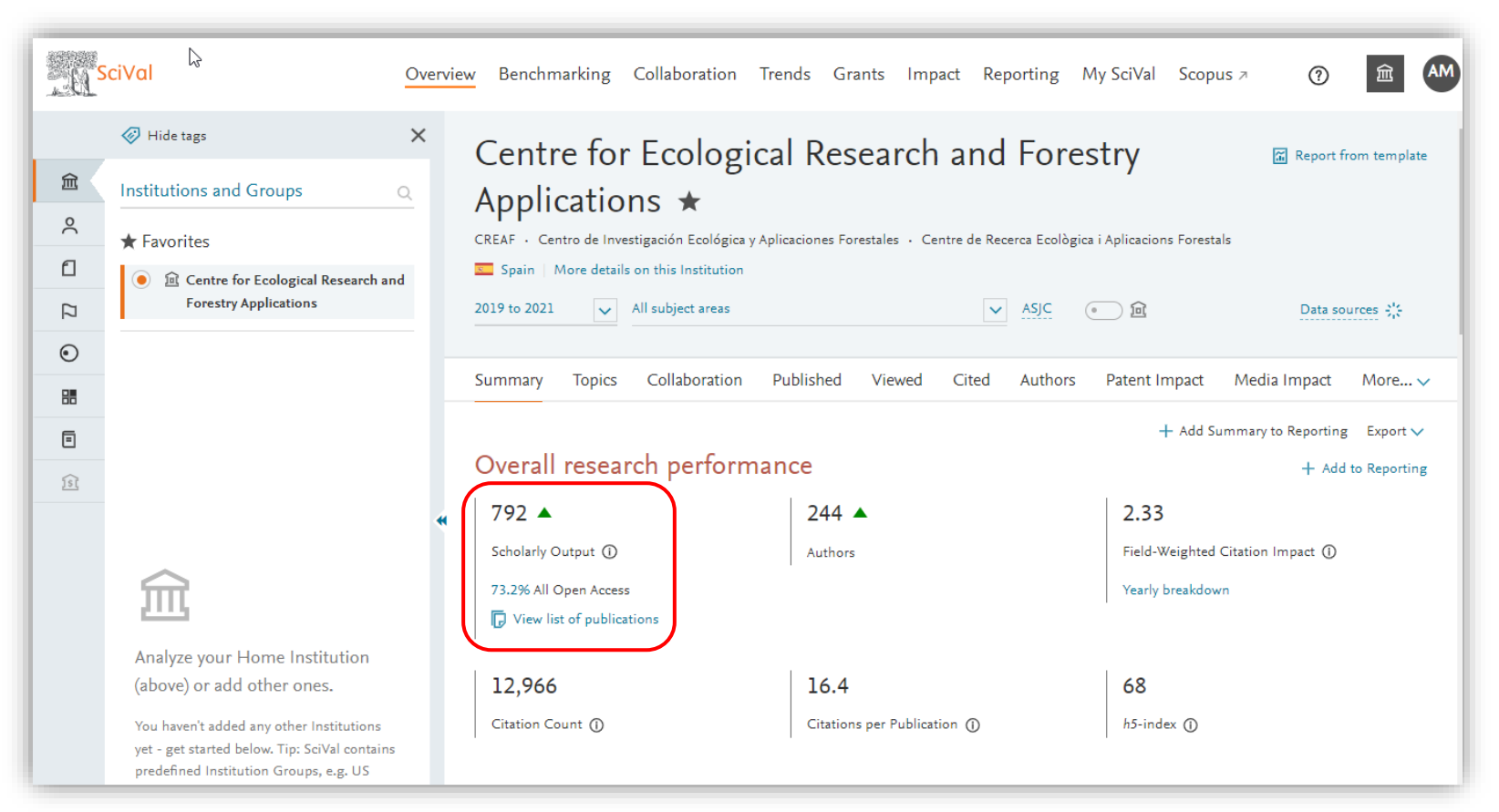

### Centro de investigación CREAF usando los Author – IDs de Scopus del PDI

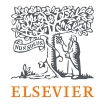

- Importe la hoja de cálculo adjunta CREAF-ReserachCenter.xlsx' en su My SciVal
- Para obtener instrucciones sobre la importación de un grupo de investigadores utilizando una hoja de cálculo, consulte Creating researchers and departmental hierarchy structures https://service.elsevier.co m/app/answers/detail/a\_i d/18314/supporthub/sciva  $\frac{1}{2}$

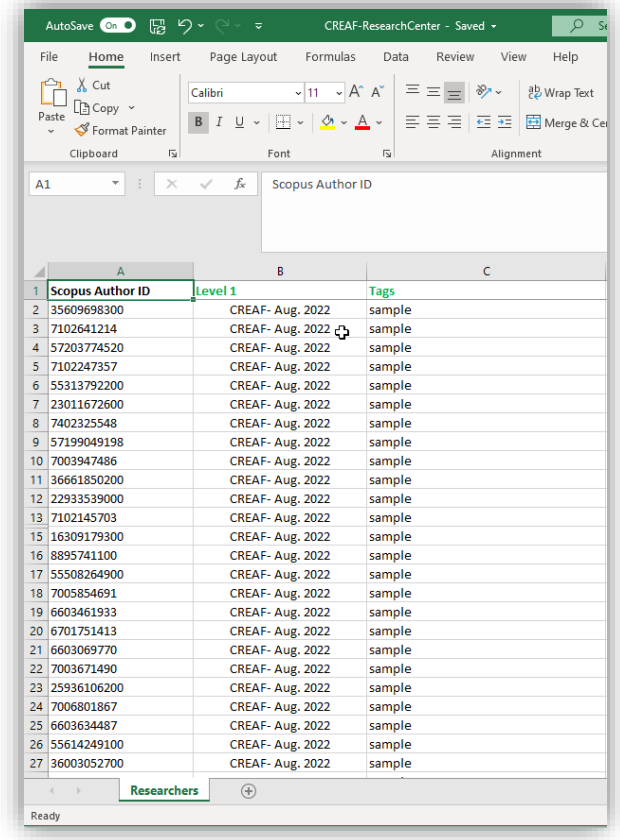

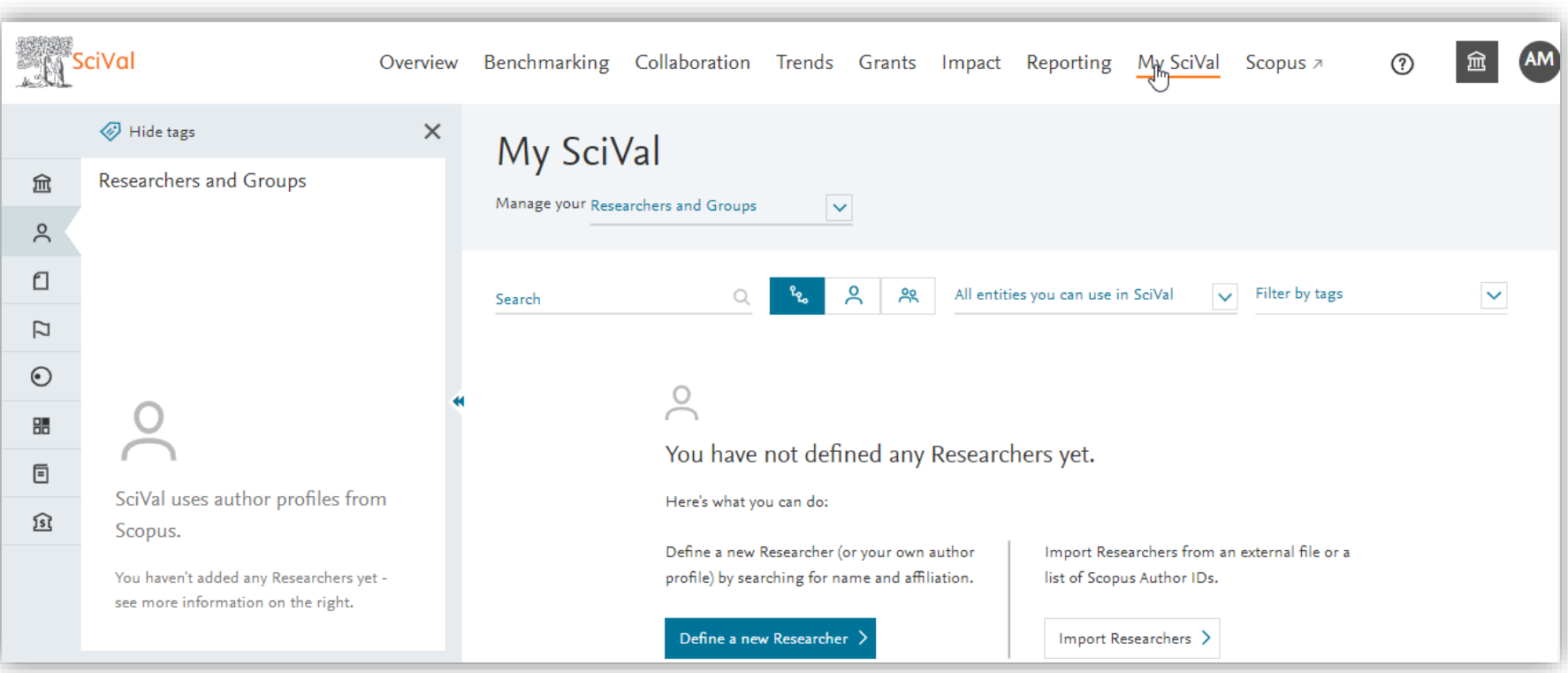

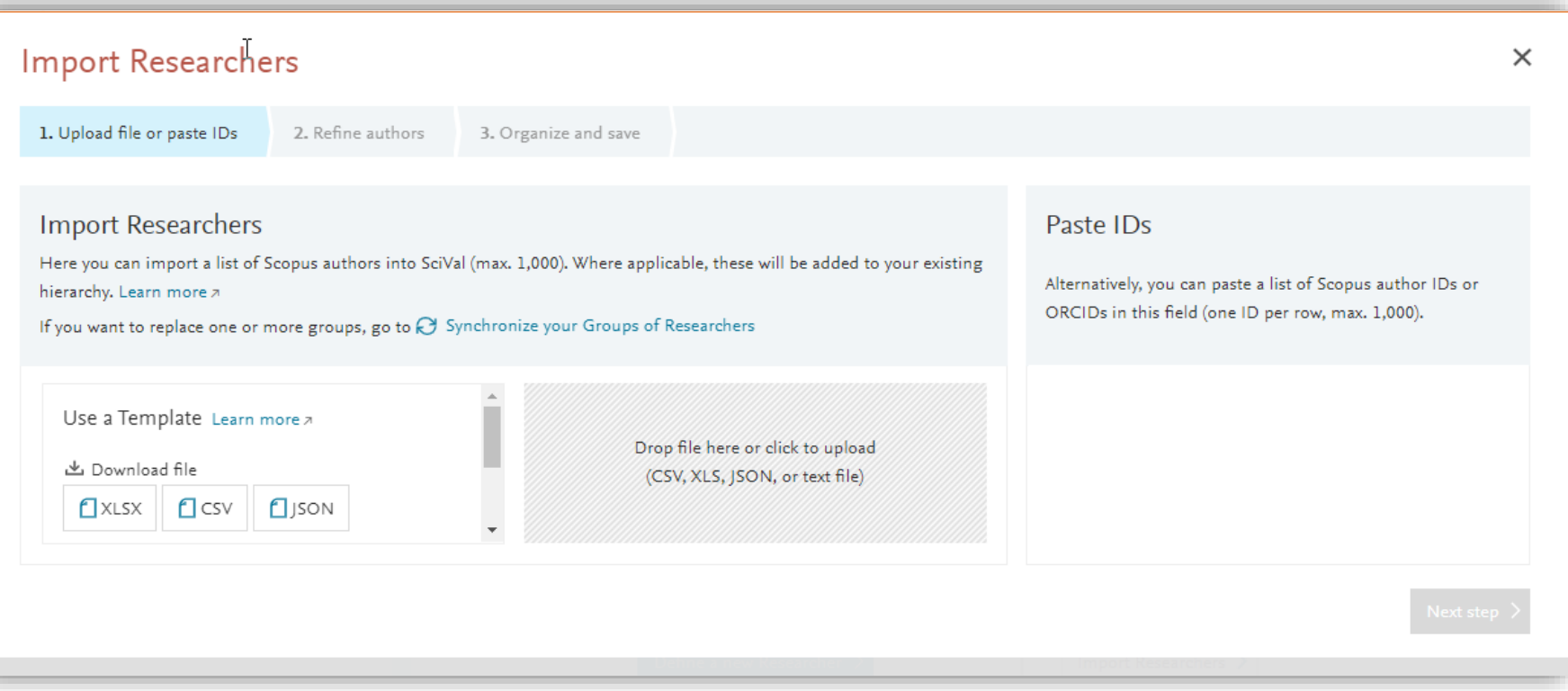

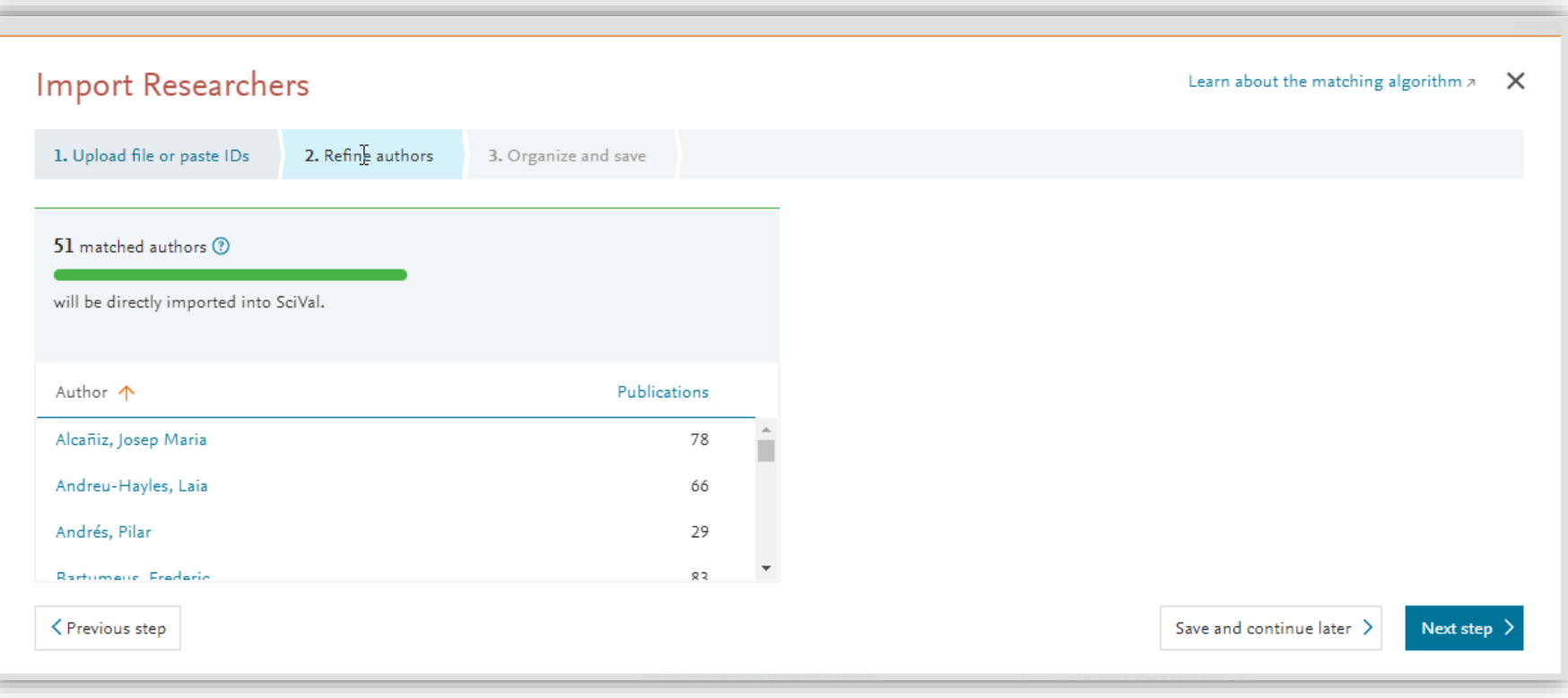

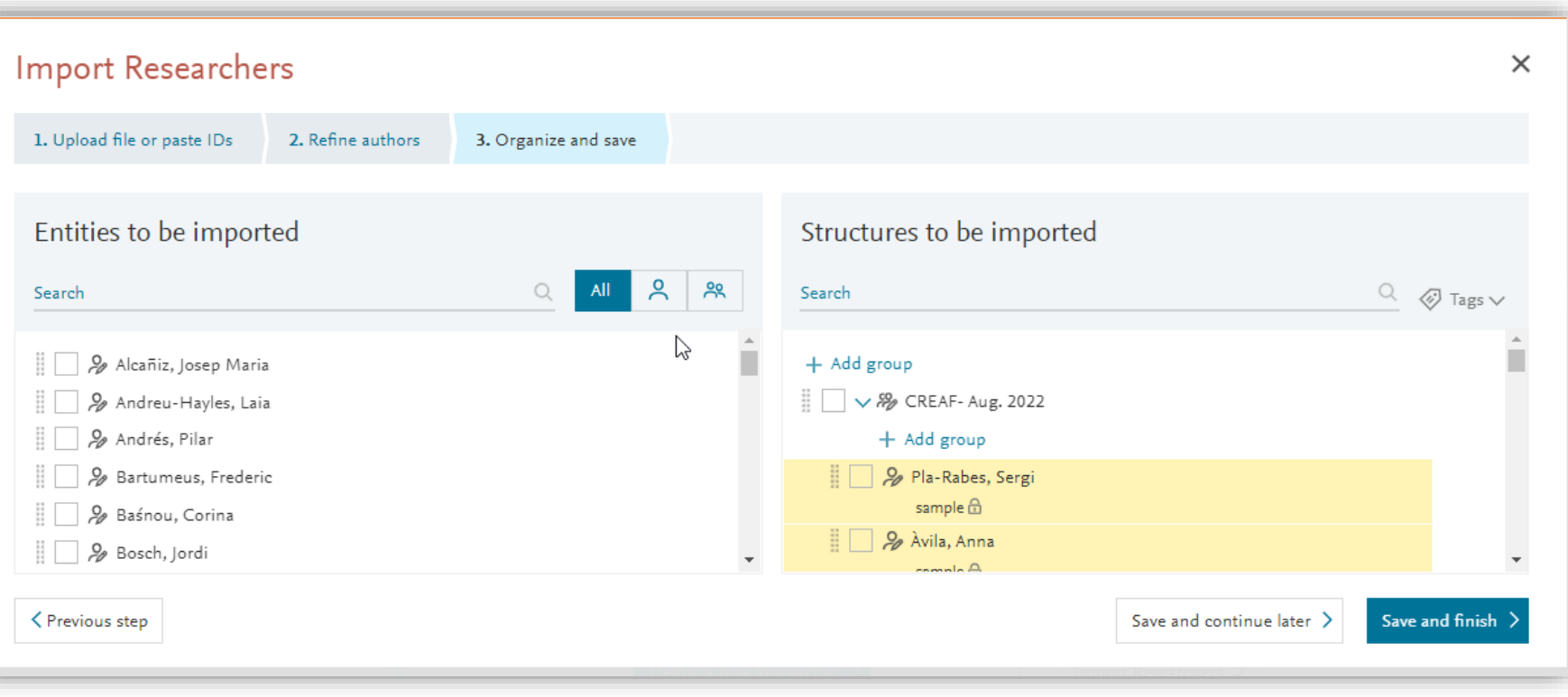

## Grupo del PDI CREAF en My SciVal

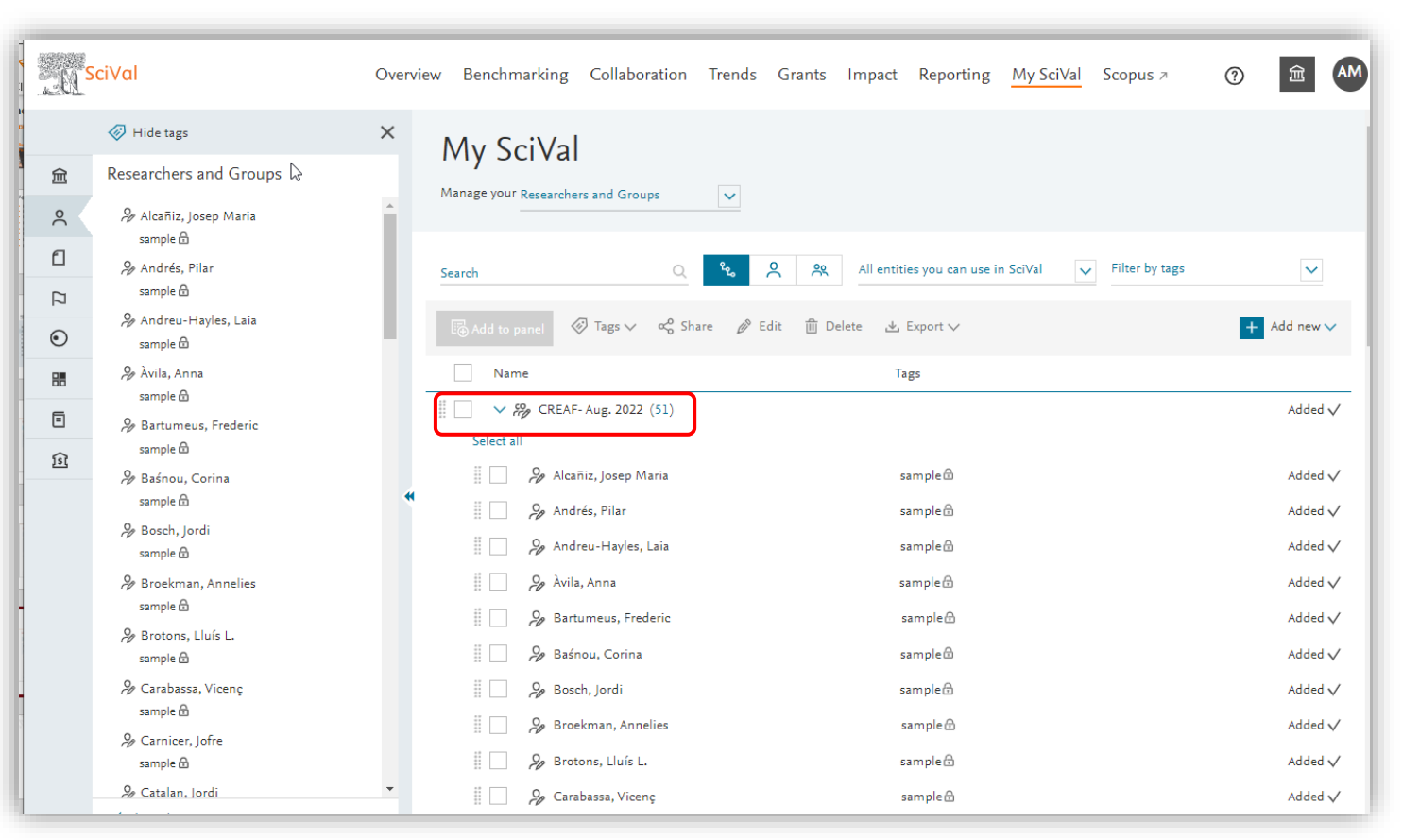

**ELSEVIER** 

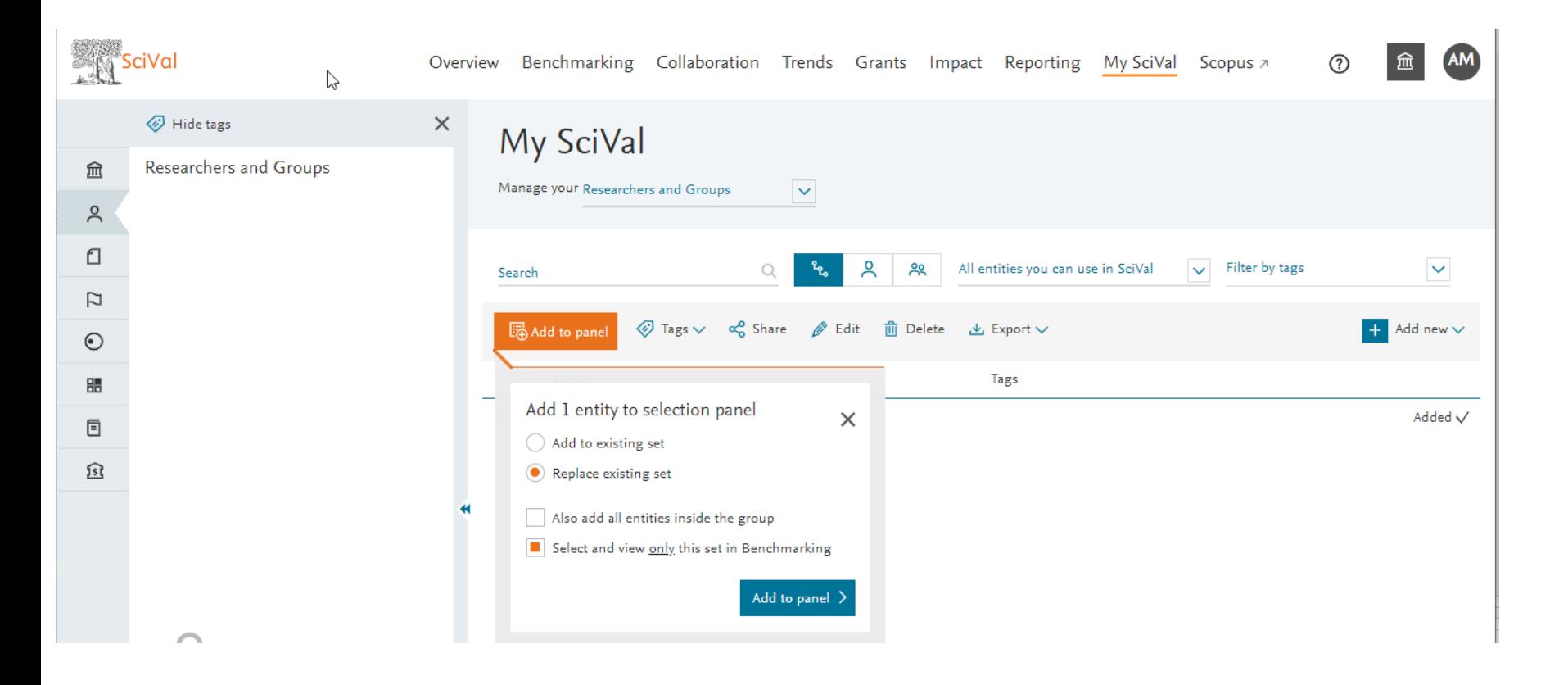

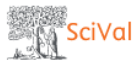

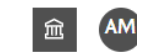

෬

> Deselect all <a>
W<br/>Hide tags  $\times$ Benchmarking 血 Institutions and Groups  $\mathcal{Q}$  $\overline{\smash{\vee}}$  ASJC Data sources 3% 2017 to 2021 v All subject areas  $\bullet$   $\hat{H}$  (1)  $\stackrel{\circ}{\sim}$ Favorites | Select all □ <sup>1</sup> Il Centre for Ecological Research and **All Metrics Rankings Metrics Forestry Applications**  $\overline{a}$ **H** Table  $\overline{\mathcal{N}}$  Chart (i) Metric guidance  $+$  Add to Reporting Export  $\vee$  $\odot$ 嘂  $\mathbf{r}$  y-axis  $\mathbf{v}$  $\frac{1}{x}$  x-axis  $\vee$  $\circ$  Bubble size  $\vee$ **Publication Year** Scholarly Output \$ **F**  $5$ · *S<sub>2</sub>* CREAF- Aug. 2022 220 200 <br />
Hide all chart labels **CREAF-Aug. 2022** 180 Scholarly Output (2020): 198 □ View list of Scopus Sources for the selected 160 Researchers and Groups 140 Scholarly Output 120 Analyze your Home Institution 100 (above) or add other ones. 80 You haven't added any other Institutions 60 yet - get started below. Tip: SciVal contains 40 predefined Institution Groups, e.g. US States, UArctic, Ivy League etc. 20  $0 + 2017$  $2018$ 2019 2020 2021 Add new  $+$ **Publication Year** 

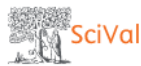

Benchmarking Collaboration Trends Grants Impact Reporting My SciVal Scopus a Overview

> Deselect all <a>
W<br/>
Hide tags 血 Institutions and Groups  $\sim$ Favorites | Select all  $\Box$ **盒 Centre for Ecological Research and Forestry Applications** R  $\odot$ 嘂 同  $\widehat{1s}$ 

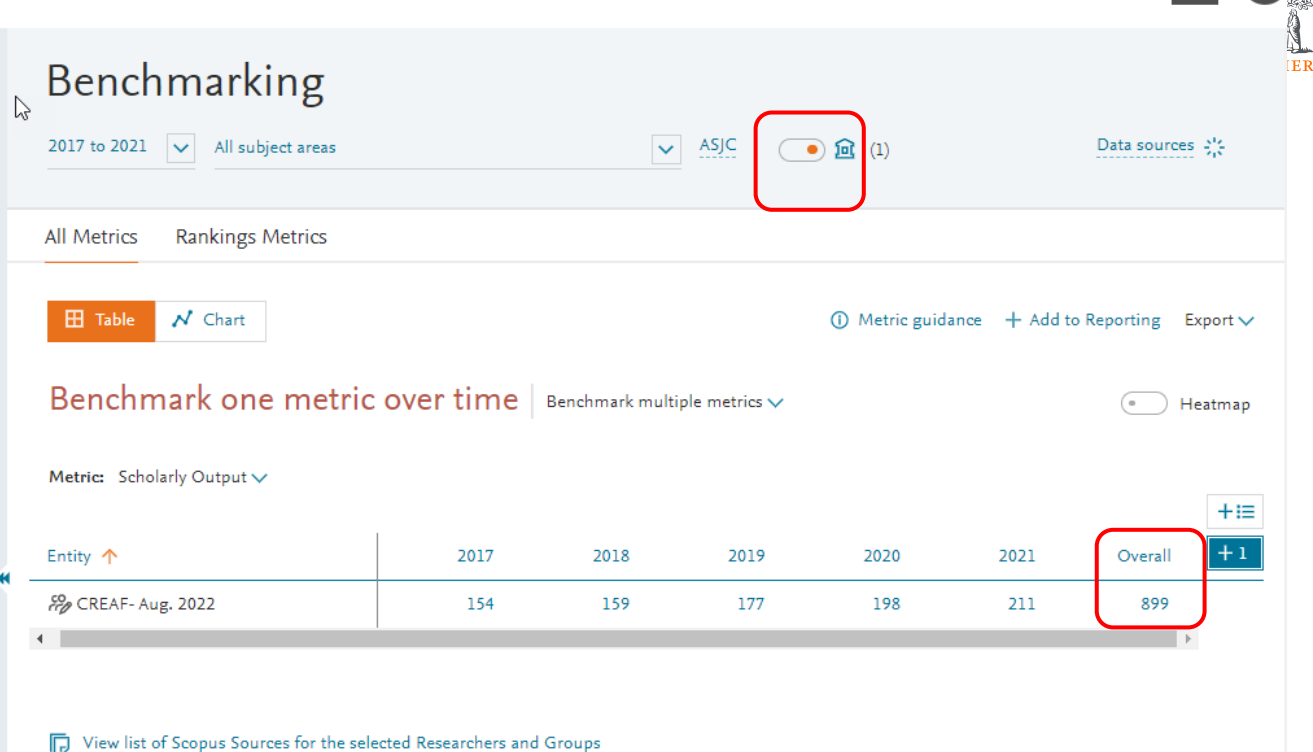

Analuza vous Hama Institution

 $\times$ 

 $\mathcal{Q}$ 

Este grupo y los perfiles de los autores asociados no han sido validados con el personal competente. En la práctica, es aconsejable trabajar con los directores de investigación para garantizar que los perfiles de grupo y los perfiles de los autores sean correctos y el personal competente intervenga para solucionar cualquier problema antes de generar cualquier informe o análisis.

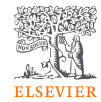

¿Cuáles son los principales temas de investigación por los que un centro destaca globalmente?

## Categorías temáticas ASJC, CREAF 2017 - 2021

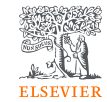

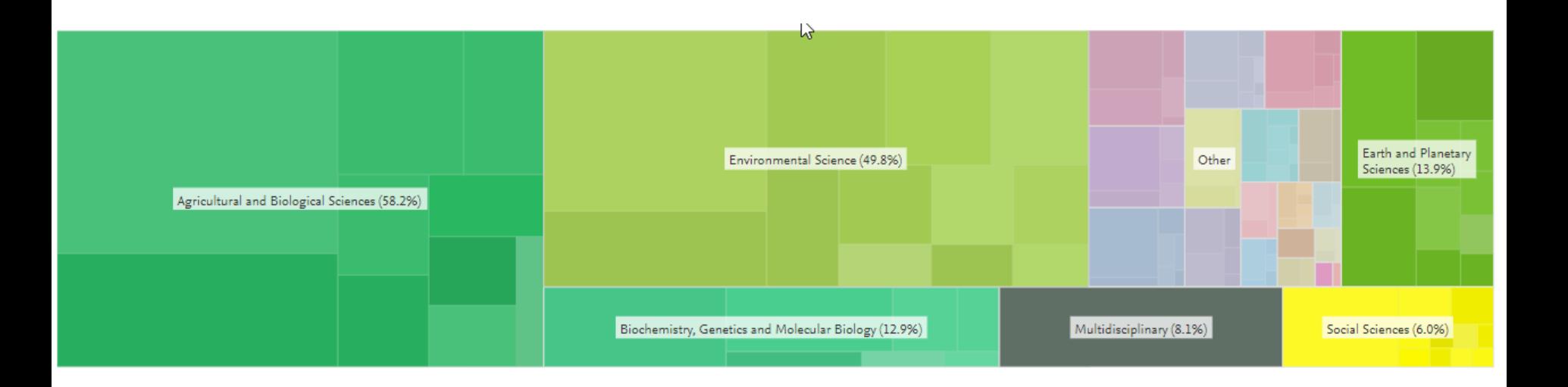

## Temas de prominencia

- Los temas prominentes (en inglés "Topics" of Prominence") son un nuevo método de clasificación para las publicaciones que permite identificar los temas de investigación de alto desempeño
- El 95% de los artículos de Scopus puede agruparse en unos 96.000 temas de investigación globales y específicos
- Los temas están diseñados para ajustarse al nivel de las preguntas de investigación y están creados mediante la agrupación de artículos con fuertes vínculos de citación
- Los clústeres temáticos se forman agregando temas individuales con un interés de investigación similar

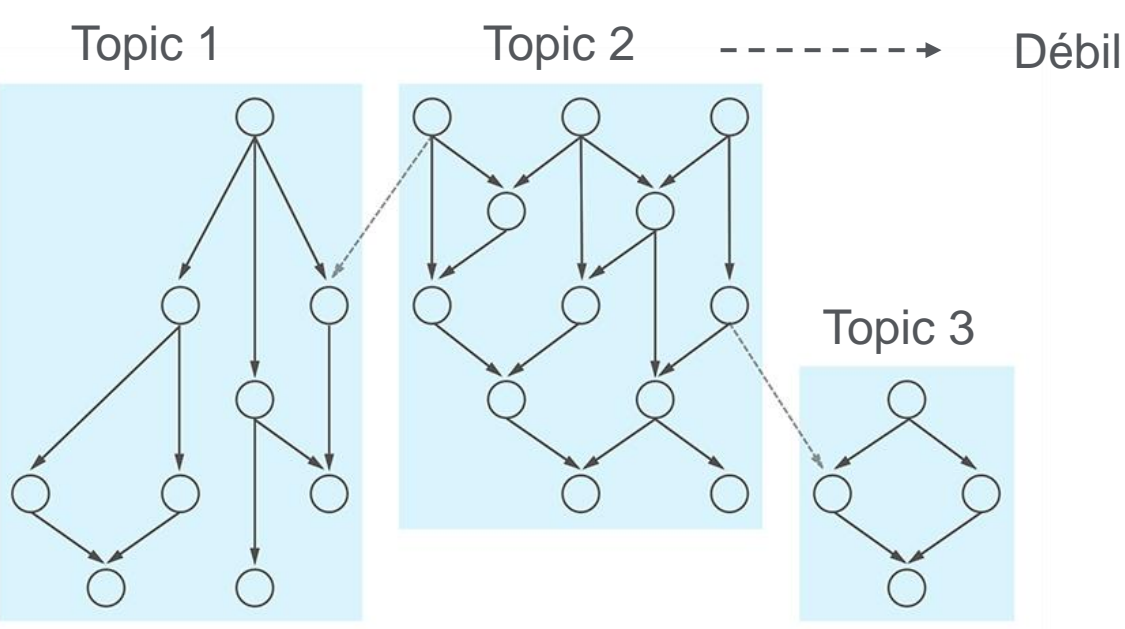

Research Portfolio Analysis and Topic of Prominence R. Klavans & K. Bovack Journal of Infometrics, 11 (4): pp 1158-1174 (2017)

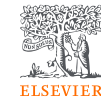

**Fuerte** 

## Topics, CREAF 2017 - 2021

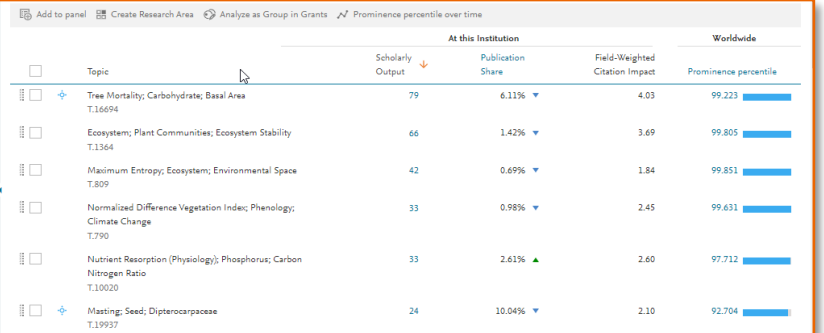

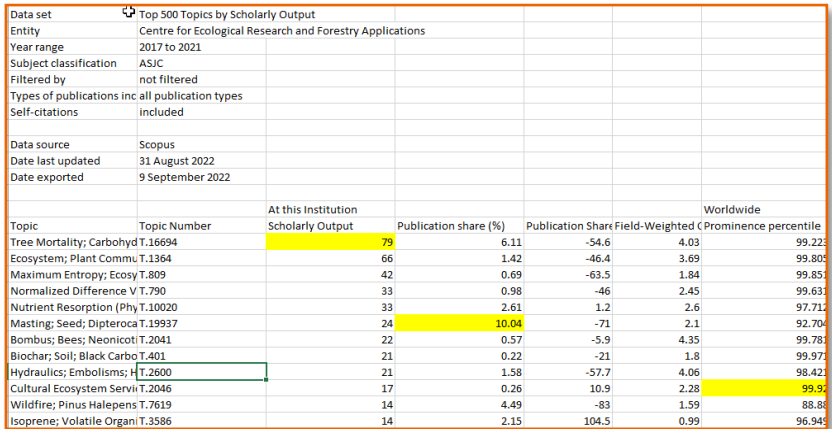

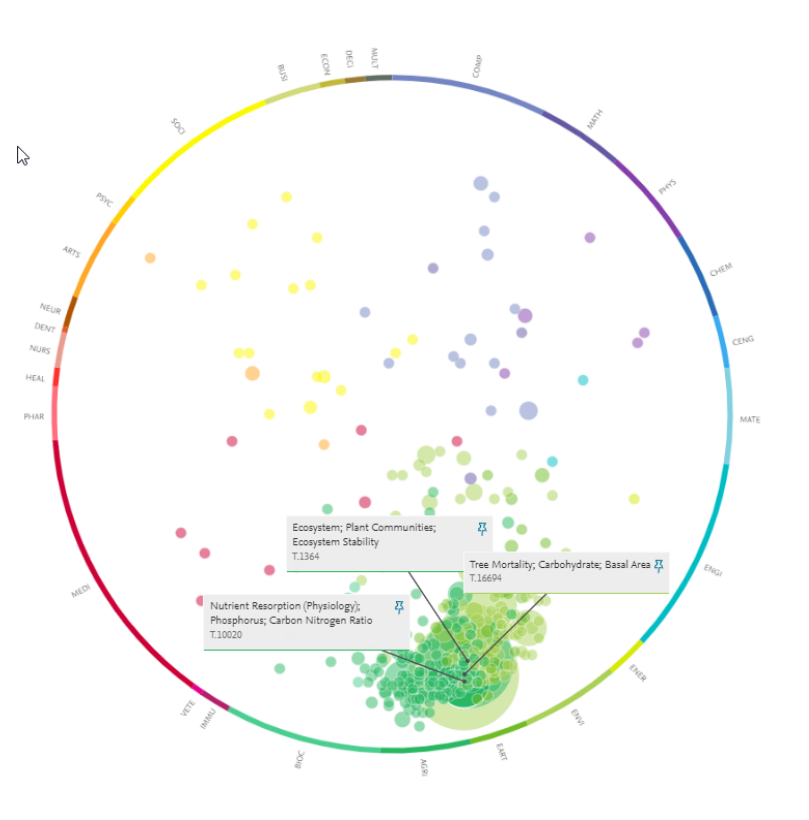

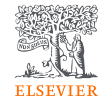

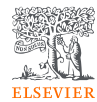

# Visualización de un mapa de co-autoría con VOSviewer

## Análisis de redes con VOSviewer

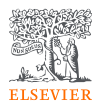

- VOSviewer es una herramienta desarrollada por Nees Jan van Eck y Ludo Waltman del CWTS de Leiden. Puede utilizarse para crear y visualizar redes de citas. Las últimas versiones para Windows, Mac y otros sistemas pueden descargarse de [https://www.vosviewer.com/download.](https://www.vosviewer.com/download)
- Para crear un mapa de coautoría en VOSviewer necesitamos la información de citación de una exportación .csv de Scopus.
- Cargaremos dicho fichero en VOSviewer para crear un mapa de co-autoria para el CREAF para las publicaciones desde 2017 hasta el presente (extracción 9 Sept. 2022).

## Publicaciones CREAF 2017 - Presente

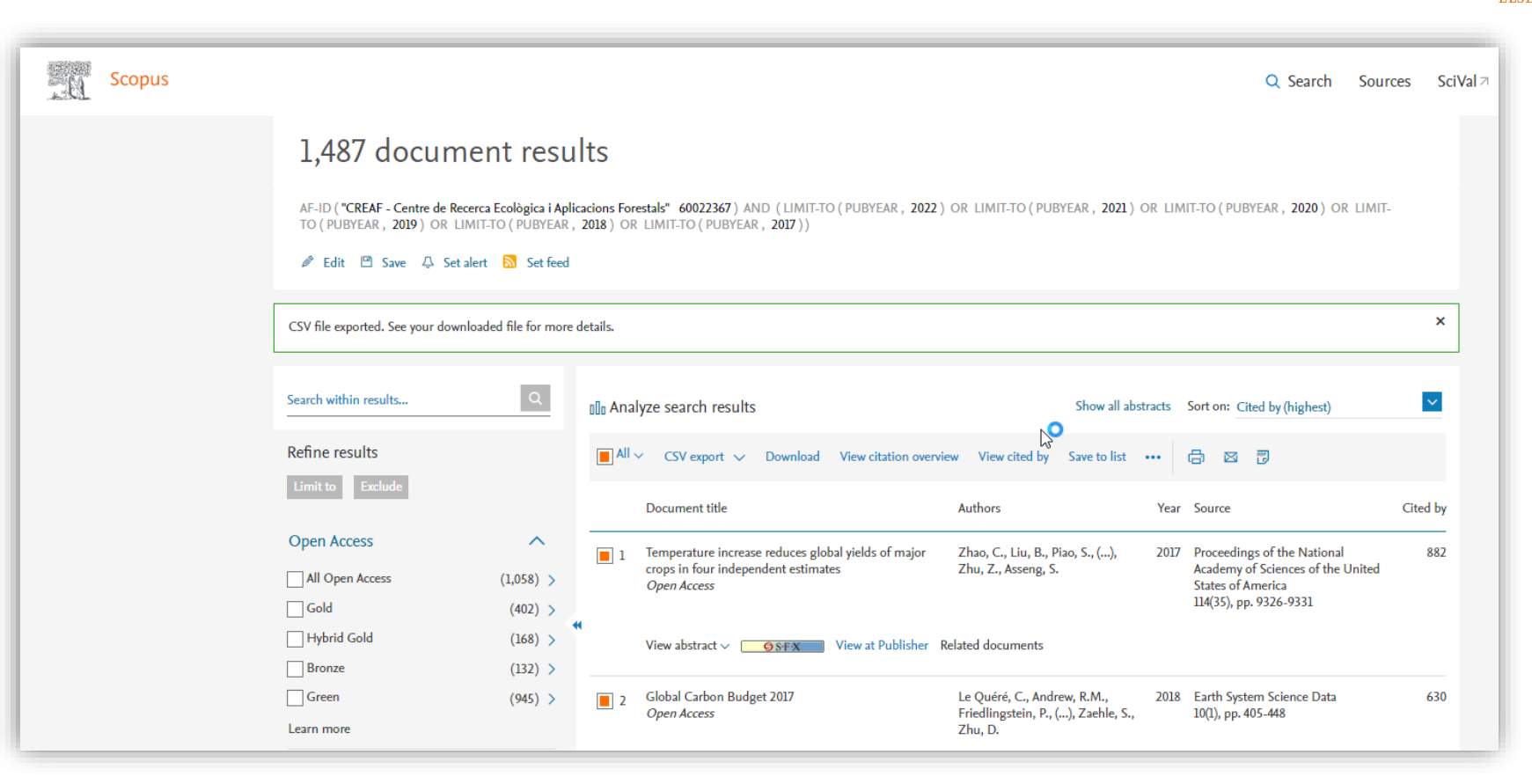

### Ejemplos de casos prácticos con SciVal - Septiembre 2022 extracción 9 Sept. 2022

## Mapa de co-autoría CREAF para las publicaciones 2017- Presente

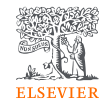

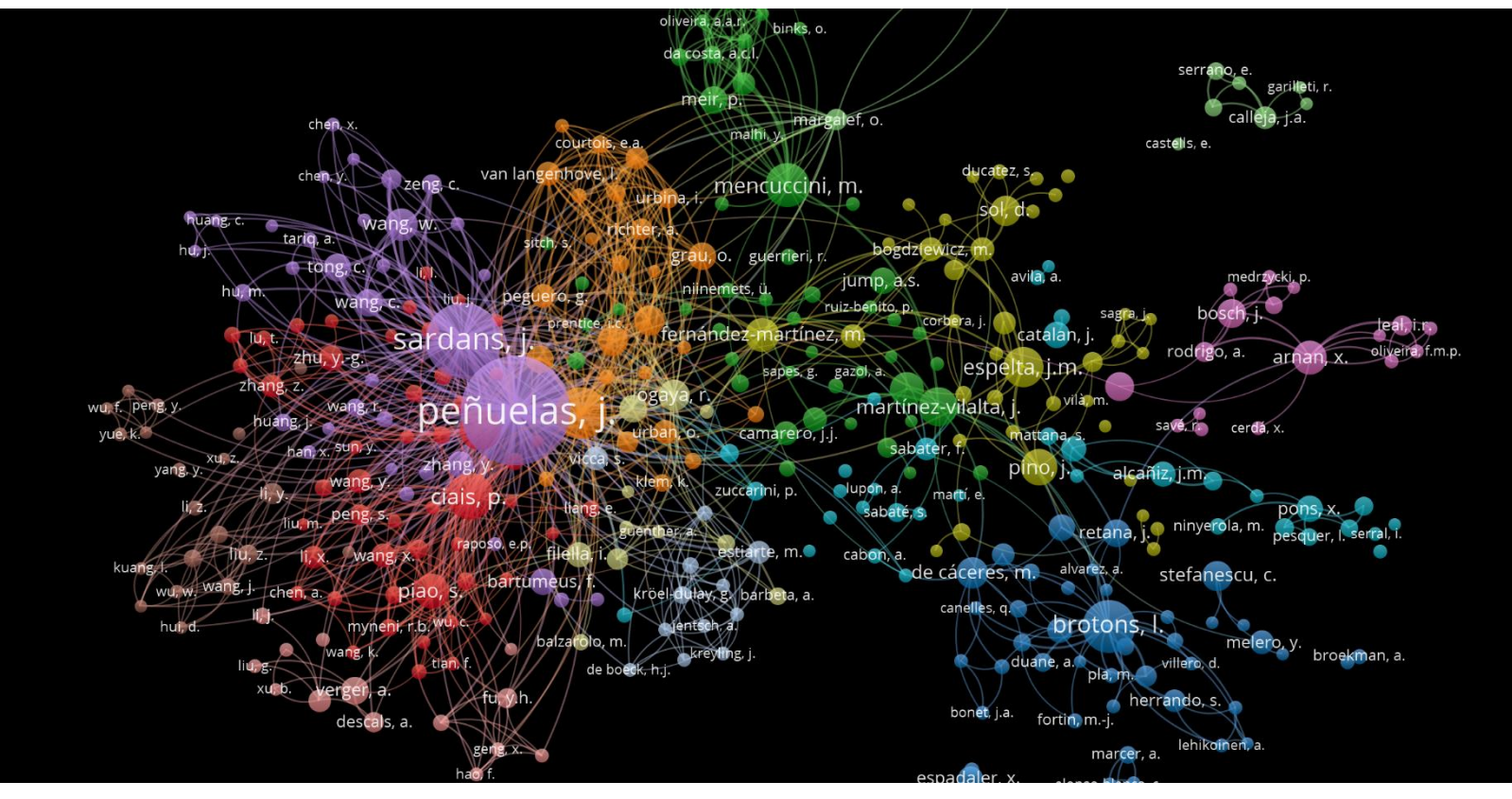

Ejemplos de casos prácticos con SciVal - Septiembre 2022 **extracción 9 Sept. 2022** 

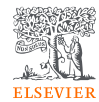

# ¿Cuáles empresas citaron las publicaciones del CREAF?

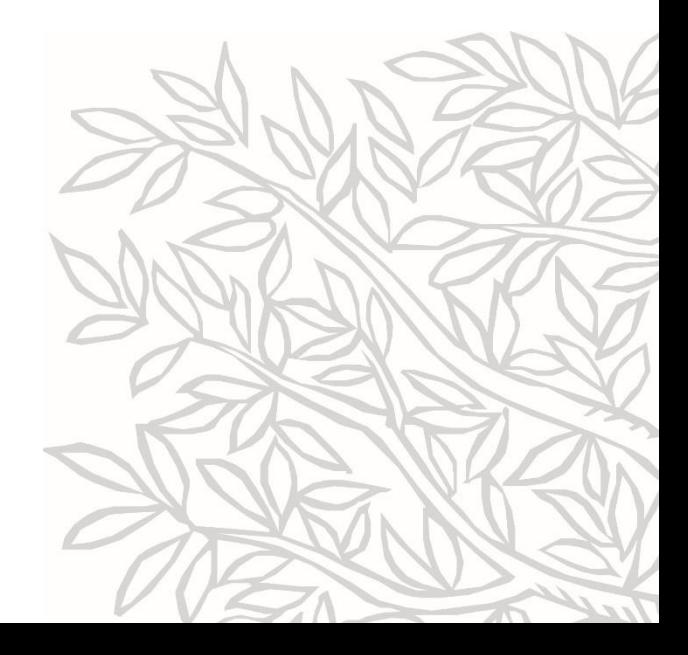

#### $\times$ Publications in CREAF-Aug. 2022 Year range: 2017 to 2021 | Only publications affiliated with the Centre for Ecological Research and Forestry Applications included Export  $\bigwedge$ Authors  $\wedge$ 757 publications | | D Save as Publication Set Export spreadsheet Sardans, J. 150 Title Authors Scopus Source **晶**Print Year Penuelas, J. 136 A multi-species synthesis of physiological Adams, H.D., Zeppel, M.J.B., Penuelas, J. 2017 Nature Ecology and Evolution 131 mechanisms in drought-induced tree Anderegg, W.R.L. Mencuccini, M. 59 mortality and 59 more Open Access Janssens, I.A. 56 > View abstract View in Scopus a Show more View all TRY plant trait database - enhanced Kattge, J., Bönisch, G., Díaz, S. Global Change Biology 2020 475 coverage and open access and 725 more Institutions  $\widehat{\phantom{a}}$ Open Access > View abstract View in Scopus > Autonomous 757 University of Contribution of citizen science towards Chandler, M., See, L., Copas, K. 2017 **Biological Conservation** 310 Barcelona international biodiversity monitoring and 9 more Centre for Ecological 757 Open Access Research and Forestry > View abstract View in Scopus a Applications A synthesis of radial growth patterns Cailleret, M., Jansen, S., Robert, Global Change Biology 2017 288 Generalitat de 757 preceding tree mortality F.M.R. and 63 more Catalunya Open Access > View abstract View in Scopus a Institut d'Estudis 757 Catalans Global trait-environment relationships Bruelheide, H., Dengler, J., Nature Ecology and Evolution 2018 237 CSIC of plant communities 462 Purschke, O. and 102 more Open Access Show more View all > View abstract View in Scopus a Water potential regulation, stomatal Martínez-Vilalta, J., Garcia-2017 Plant Cell and Environment 226 Publication years  $\widehat{\phantom{a}}$ behaviour and hydraulic transport under Forner, N. drought: deconstructing the iso/anisohydric concept Options  $\vee$ Open Access  $\rightarrow$

#### **Export publications**

Select the fields you want to include in the export for your selected publications. Last selected options are remembered.

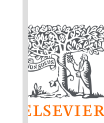

Select all | Deselect all | Reset to default selection

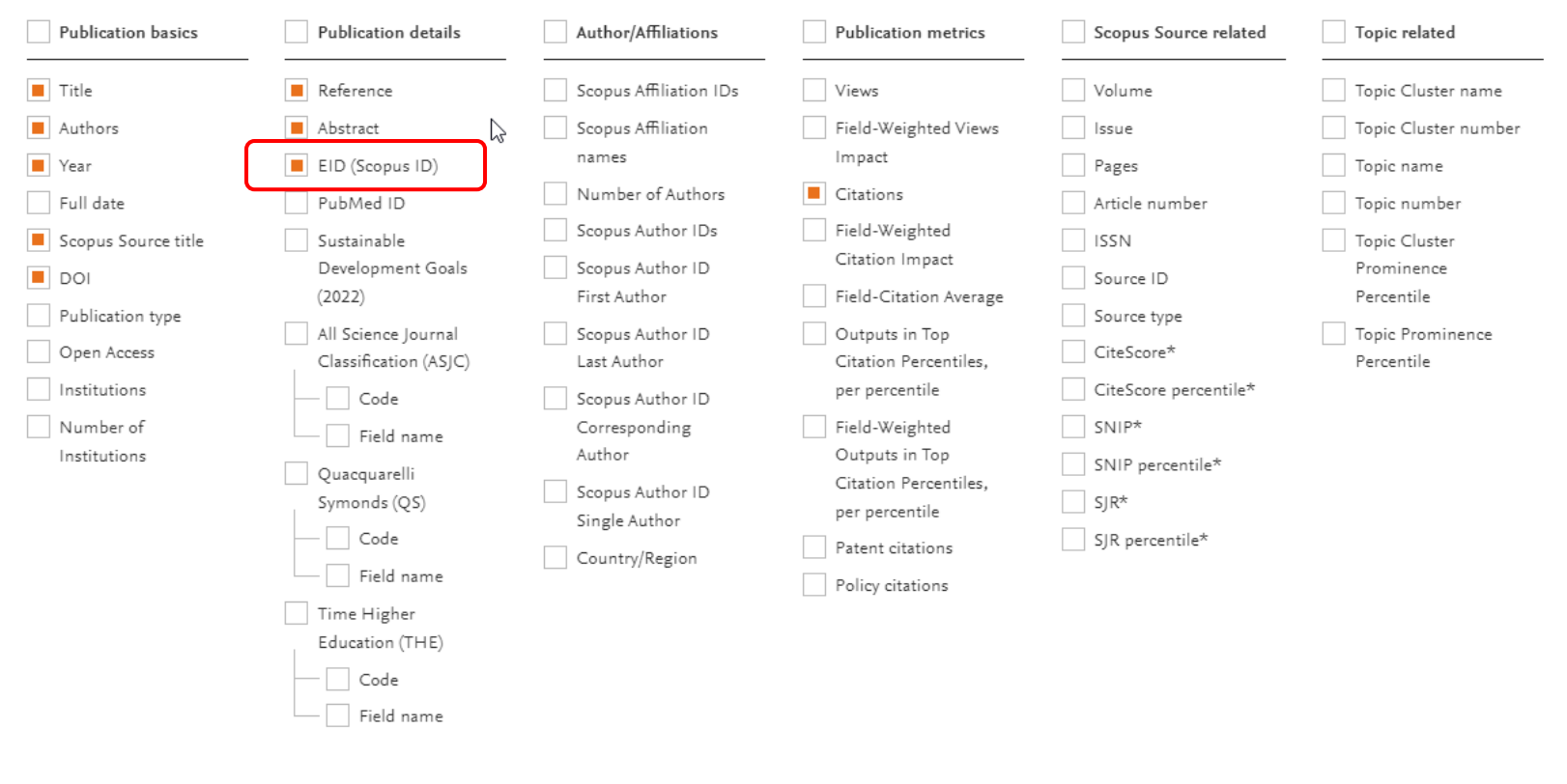

Ejemplos de casos prácticos con SciVal - Septiembre 2022

 $\times$ 

\* in publication year

Export CSV<sup>3</sup>

Cancel

Export XLSX<sup>2</sup>

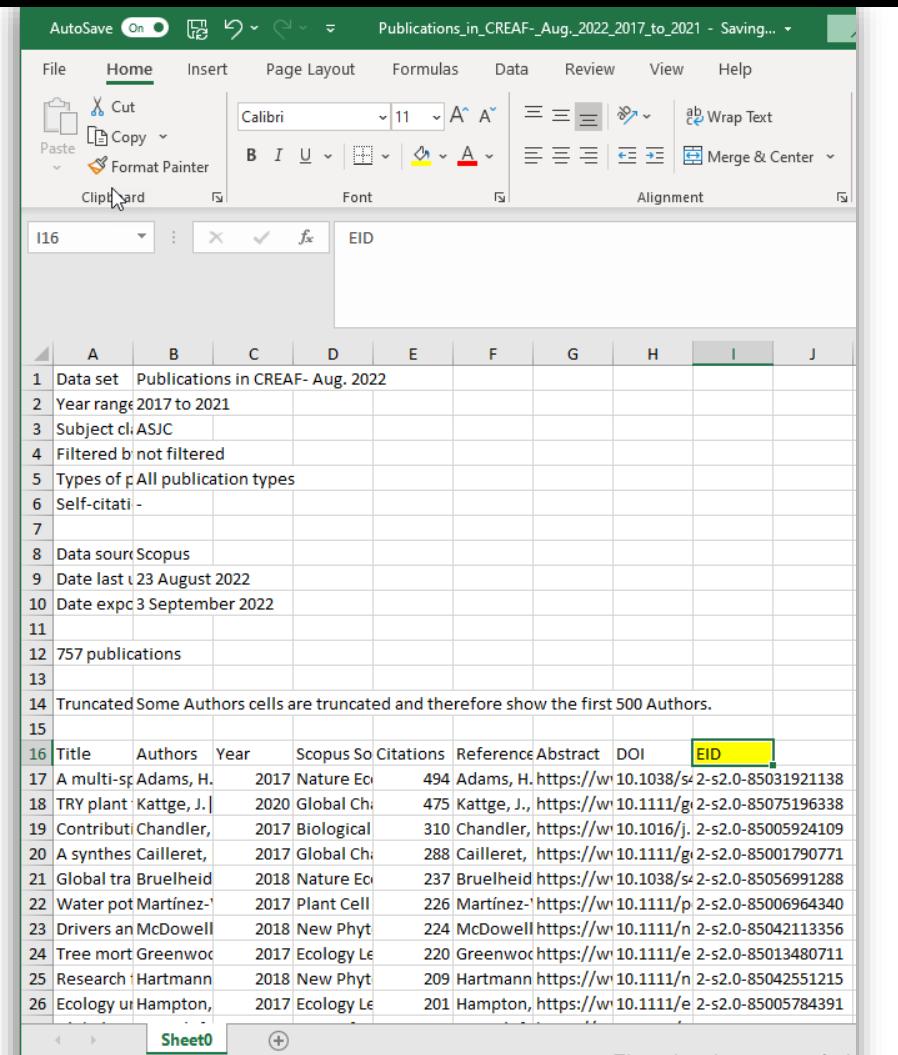

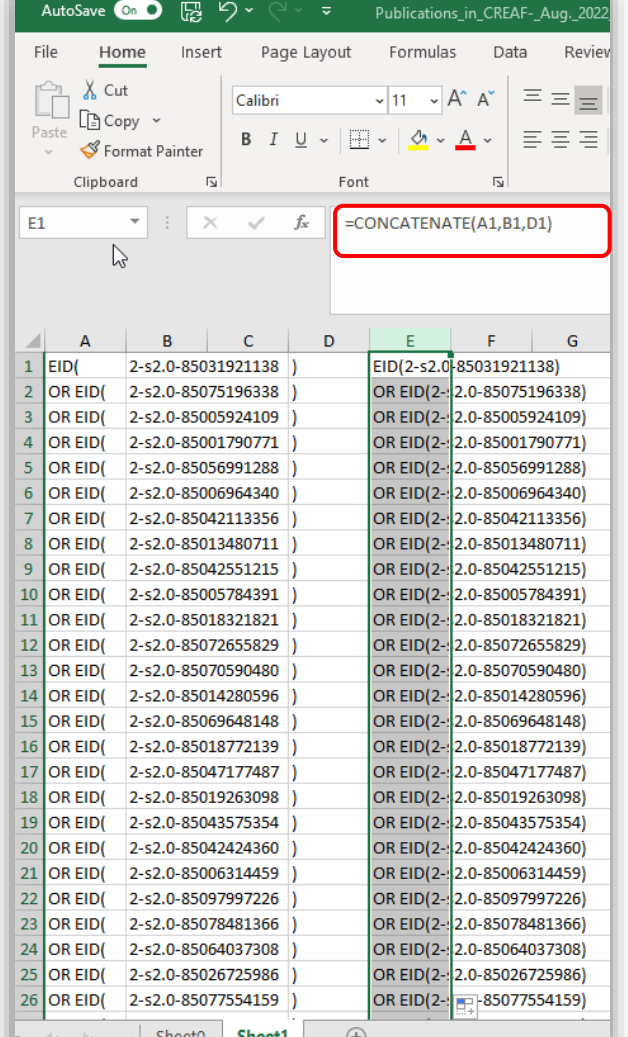

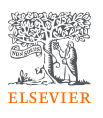

Ejemplos de casos prácticos con SciVal - Septiembre 2022

 $\sim$   $\sim$ 

Ready

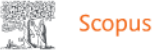

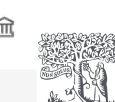

**ELSEVIER** 

Д

Operators < Basic Search Advanced Search tips (?) **AND** OR **AND NOT Enter query string** PRE/ EID(2-s2.0-85031713877) OR EID(2-s2.0-85044320915) OR EID(2-s2.0-85048195690) OR EID(2-s2.0-85053867776) OR EID(2-52.0-85048103383) OR EID(2-52.0-85029951942) OR EID(2-52.0-85038212661) OR W EID(2-s2.0-85031995695) OR EID(2-s2.0-85019811101) OR EID(2-s2.0-85015221140) OR EID(2-s2.0-85101206465) OR EID(2-52.0-85035011880) OR EID(2-52.0-85072730293) OR EID(2-52.0-85083844082) OR EID(2-s2.0-85058226679) OR EID(2-s2.0-85066485828) OR EID(2-s2.0-85028770714) OR EID(2-s2.0-Field codes ര 85052732397) OR EID(2-52.0-85055618370) OR EID(2-52.0-85039171139) OR EID(2-52.0-85034745197) OR EID(2-s2.0-85089447125) OR EID(2-s2.0-85076709974) OR EID(2-s2.0-85031923769) OR EID(2-s2.0-**Textual Content** 85073117816) OR EID(2-s2.0-85033230357) OR EID(2-s2.0-85105225844) OR EID(2-s2.0-85057080421) OR EID(2-s2.0-85067793950) OR EID(2-s2.0-85083650715) OR EID(2-s2.0-85082532940) OR EID(2-s2.0-**Affiliations** 85040659266) OR EID(2-s2.0-85056322238) OR EID(2-s2.0-85059854616) OR EID(2-s2.0-84979640747) OR **Authors** EID(2-s2.0-85050607880) OR EID(2-s2.0-85014278639) OR EID(2-s2.0-85009981779) OR EID(2-s2.0-85020889500) OR EID(2-S2.0-85049867032) OR EID(2-S2.0-85081939071) OR EID(2-S2.0-85047216432) OR **Biologin** Entities EID(2-s2.0-85073651436) OR EID(2-s2.0-85026391204) OR EID(2-s2.0-85075983254) OR EID(2-s2.0-**Chemical Entities** 85016502568) OR EID(2-s2.0-85058838957) OR EID(2-s2.0-85029691729) OR EID(2-s2.0-85067875051) OR EID(2-s2.0-85054181548) OR EID(2-s2.0-85072049275) OR EID(2-s2.0-85049658250) OR EID(2-s2.0-Conferences 85064128964) OR EID(2-s2.0-85054078223) OR EID(2-s2.0-85076507831) OR EID(2-s2.0-85096679196) OR EID(2-s2.0-85060084006) OR EID(2-s2.0-85018626877) OR EID(2-s2.0-85084635580) OR EID(2-s2.0-**Document** 85078965917) OR EID(2-s2.0-85076987016) OR EID(2-s2.0-85041843825) OR EID(2-s2.0-85071276543) OR EID(2-s2.0-85048665449) OR EID(2-s2.0-85042479883) OR EID(2-s2.0-85064903127) OR EID(2-s2.0-**Editors** 85033676692) OR EID(2-s2.0-85100039538) OR EID(2-s2.0-85037344990) OR EID(2-s2.0-85083102810) OR Funding EID(2-s2.0-85060140999) OR EID(2-s2.0-85079184006) OR EID(2-s2.0-85078022362) OR EID(2-s2.0-85041356312) OR EID(2-s2.0-85062473415) OR EID(2-s2.0-85107560044) OR EID(2-s2.0-84998880935) OR Keywords EID(2-s2.0-85099352458) OR EID(2-s2.0-85041297266) OR EID(2-s2.0-85028777850) OR EID(2-s2.0-85104299880) OR EID(2-s2.0-84990837146) OR EID(2-s2.0-85086167989) OR EID(2-s2.0-85060099704) OR Publication EID(2-s2.0-85065971498) OR EID(2-s2.0-85073349725) OR EID(2-s2.0-85014673286) OR EID(2-s2.0-References 85026413670) OR EID(2-s2.0-85061610763) OR EID(2-s2.0-85105236943) OR EID(2-s2.0-85020311505) OR EID(2-s2.0-85073967380) OR EID(2-s2.0-85061337232) OR EID(2-s2.0-85068264331) OR EID(2-s2.0-**Subject Areas** 85049345652) OR EID(2-s2.0-85067047172) OR EID(2-s2.0-85047973341) OR EID(2-s2.0-85046634838) OR EID(2-s2.0-85069652960) OR EID(2-s2.0-85059093191) OR EID(2-s2.0-85089425046) OR EID(2-s2.0-85020436492) OR EID(2-s2.0-85084592656) OR EID(2-s2.0-85078965809) OR EID(2-s2.0-85045958239) OR Pre-generated queries  $\circledcirc$ EID(2-s2.0-85092899328) OR EID(2-s2.0-85089571726) OR EID(2-s2.0-85017104338) OR EID(2-s2.0-85106877768) OR EID(2-s2.0-85104546124) OR EID(2-s2.0-85064035543) OR EID(2-s2.0-85007039829) OR UN Sustainable Development Goals 2020  $\vee$ EID(2-s2.0-85093931072) OR EID(2-s2.0-85087215452) OR EID(2-s2.0-85053455181) OR EID(2-s2.0-85083300589) OR EID(2-52.0-85054711487) OR EID(2-52.0-85070686135) OR EID(2-52.0-85040763085) OR EID(2-s2.0-85090413016) OR EID(2-s2.0-85018630568) OR EID(2-s2.0-85047419529) OR EID(2-s2.0-85020009514) OR EID(2-s2.0-85077140994) OR EID(2-s2.0-85086829988) OR EID(2-s2.0-85041919886) OR EID(2-s2.0-85075529575) OR EID(2-s2.0-85098746778) OR EID(2-s2.0-85074718478) OR EID(2-s2.0-

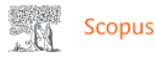

A test version of the search results page is available. We are working on a new results page. Give it a try and share your feedback.

Try the test version

#### 757 document results

EID (2-s2.0-85031921138) OR EID (2-s2.0-85075196338) OR EID (2-s2.0-85005924109) OR EID (2-s2.0-85001790771) OR EID (2-s2.0-85056991288) OR EID (2-s2.0-85006964340) OR EID (2-s2.0-85006964340) 85042113356) OR EID (2-52.0-85013480711) OR EID (2-52.0-85042551215) OR EID (2-52.0-85005784391) OR EID (2-52.0-85018321821) OR EID (2-52.0-85072655829) OR EID (2-52.0-85070590480) OR EID (2-52.0-85014280596) OR EID (2-52.0-85069648148) OR EID (2-52.0-85018772139) OR EID (2-52.0-85047177487) OR EID (2-52.0-85019263098) OR EID (2-52.0-8504727487) ARENT (2-52.0-85019263098) OR EID (2-52.0-85019263098) s2.0-85042424360) OR EID (2-s2.0-85006314459) OR EID (2-s2.0-85097997226) OR EID (2-s2.0-85078481366) OR EID (2-s2.0-85064037308) OR EID (2-s2.0-85026725986) OR EID (2-s2.0-85026725986) 85077554159) OR EID (2-52.0-85050359909) OR EID (2-52.0-85052195711) OR EID (2-52.0-85092938048) OR EID (2-52.0-85031907027) OR EID (2-52.0-85021341252) OR EID (2-52.0-85021341252)

#### B Edit | Save A Set alert 5 Set feed

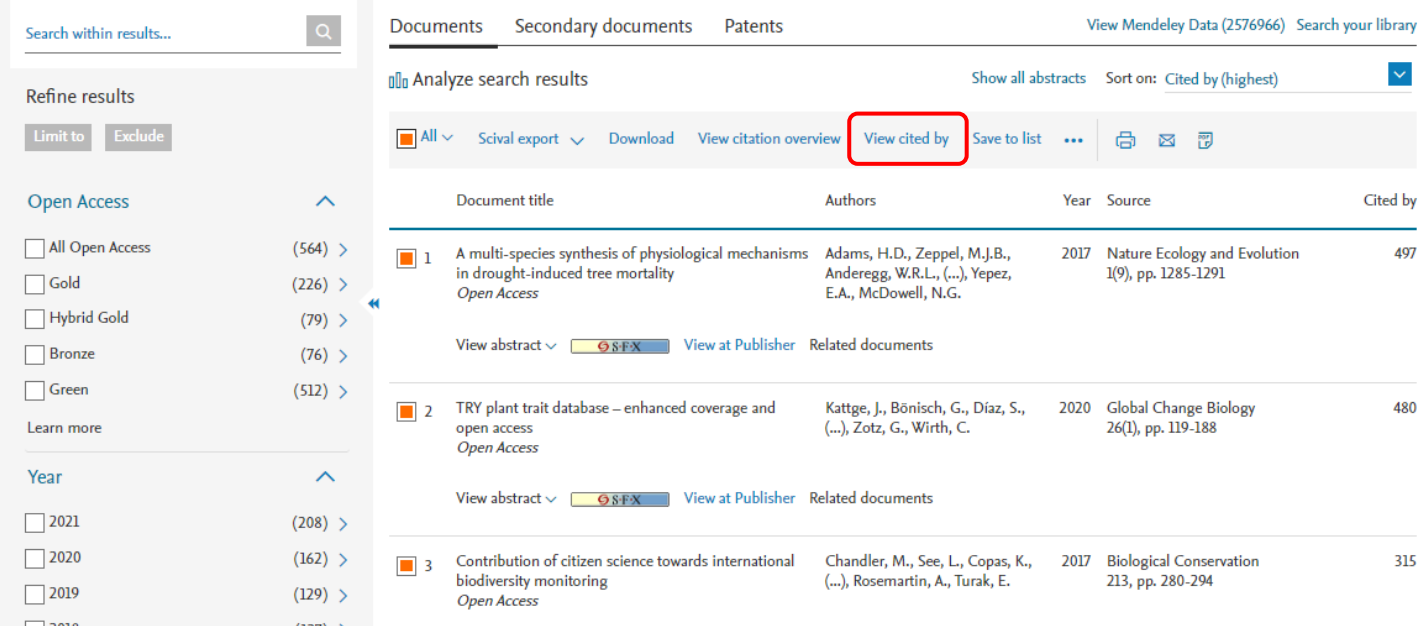

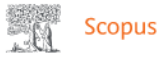

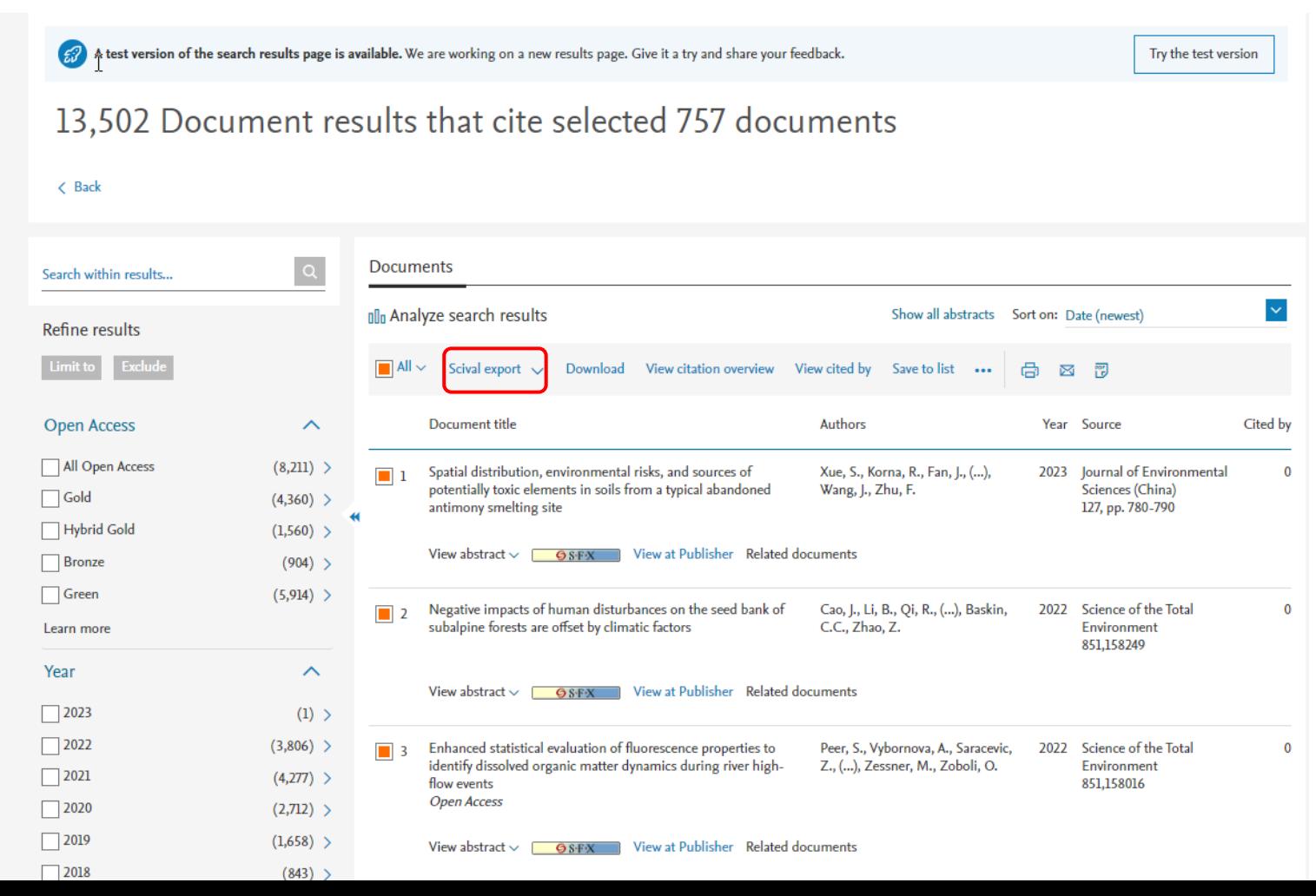

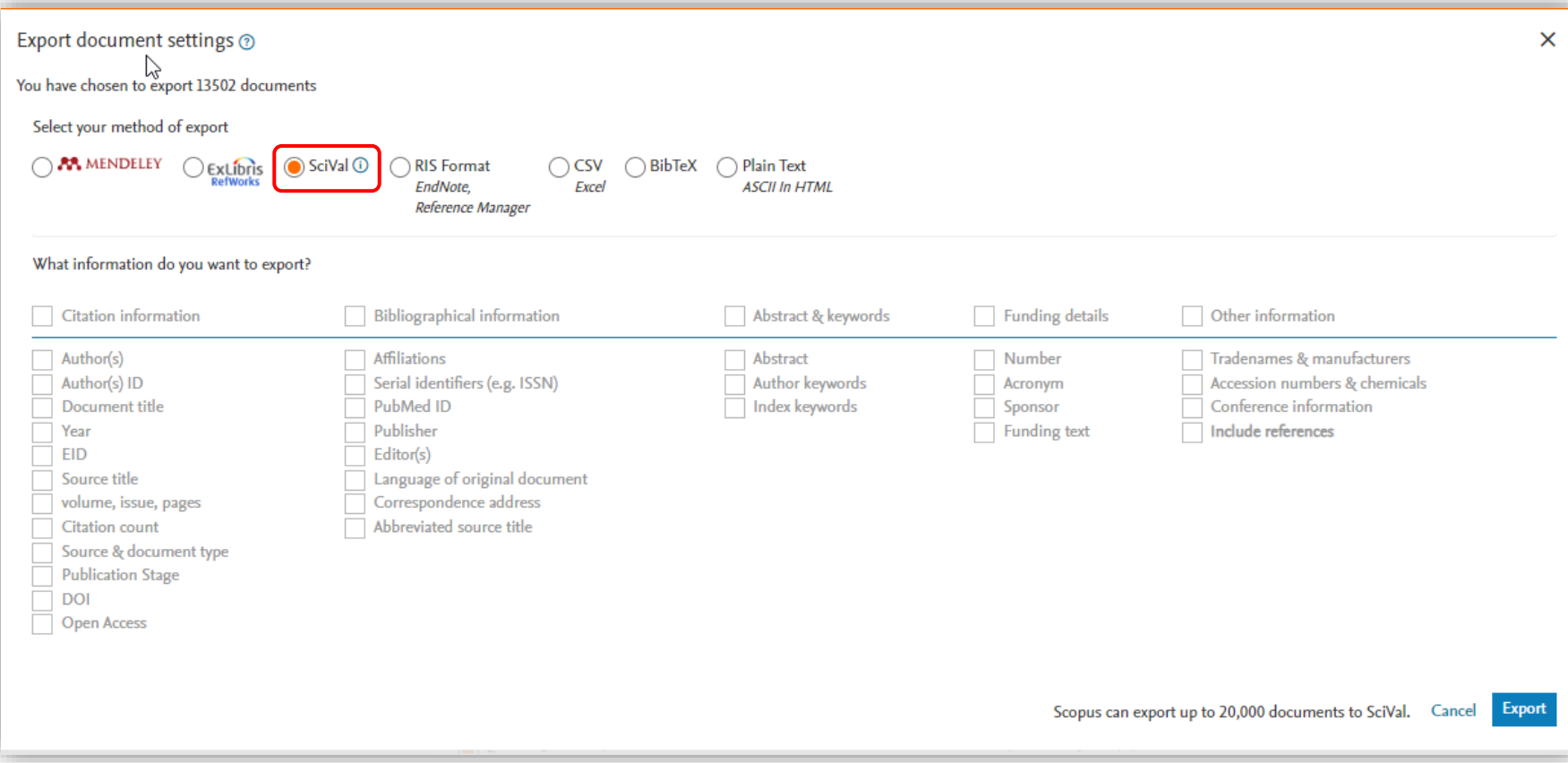

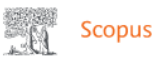

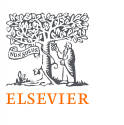

 $\Delta$ 

 $\mathsf{x}$ 

Try the test version

### 13,502 Document results that cite selected 757 documents

A test version of the search results page is available. We are working on a new results page. Give it a try and share your feedback.

#### $\triangle$  Back

Your exported documents have been sent to SciVal. You will receive an email from SciVal when your documents have been processed and are available in SciVal.

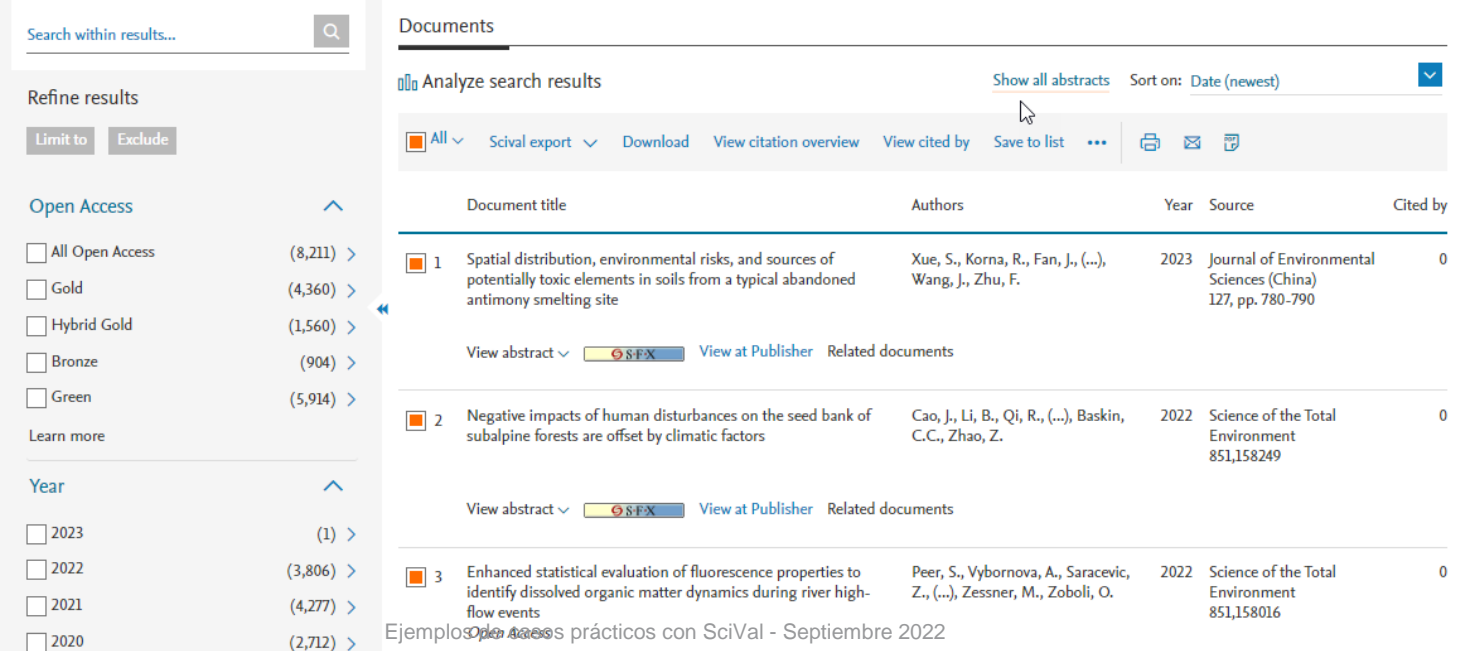

#### Your SciVal Publication Set is being processed

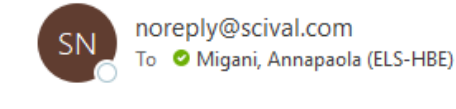

\*\*\* External email: use caution \*\*\*

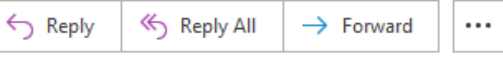

Sat 9/3/2022 7:51 PM

Dear SciVal user,

Your Publication Set "09/03/2022-17:09:166" is being processed.

Currently, the weekly recalculation of metrics in SciVal is running. Your Publications Set will be available after the recalculation process has finished. About delivery times

You will be notified as soon as the Publication Set is available.

Please note that some documents might not be exported to SciVal. There are two possible reasons for this:

- The publication has been published before 1996. SciVal covers publications from 1996 onwards. ٠
- The publication was not yet included in the most recent imported Scopus dataset (up to 23/08/2022)  $\bullet$

Regards, The SciVal team

Please do not reply to this message.

If you have any questions or comments, please contact your sales representative or complete the contact form.

This email has been sent to you by SciVal®, a product of Elsevier B.V., Radarweg 29, 1043NX Amsterdam, The Netherlands.

### Your SciVal Publication Set 09/03/2022-17:09:166 has been computed

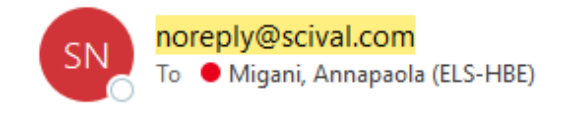

\*\*\* External email: use caution \*\*\*

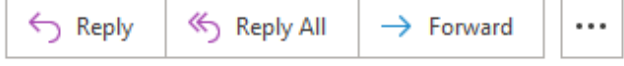

Mon 9/5/2022 9:00 PM

#### Dear Annapaola,

tour Publication Set →9/03/2022-17:09:166" has been created and is now available to use in SciVal.

https://scival.com/redirect/DocumentSetNotification?dest=%2Foverview%3Forigin%3Dscopus&uri=Customer/321151/DocumentSet/607573

Best regards, The SciVal Team

Please do not reply to this message.

For more information on how to use SciVal, please visit the SciVal Support Hub. If you have any specific questions or feedback, please complete the contact form.

This email has been sent to you by SciVal<sup>®</sup>, a product of Elsevier B.V. Radarweg 29, 1043NX Amsterdam, The Netherlands.

## Visualización de los resultados en el módulo Trends

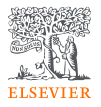

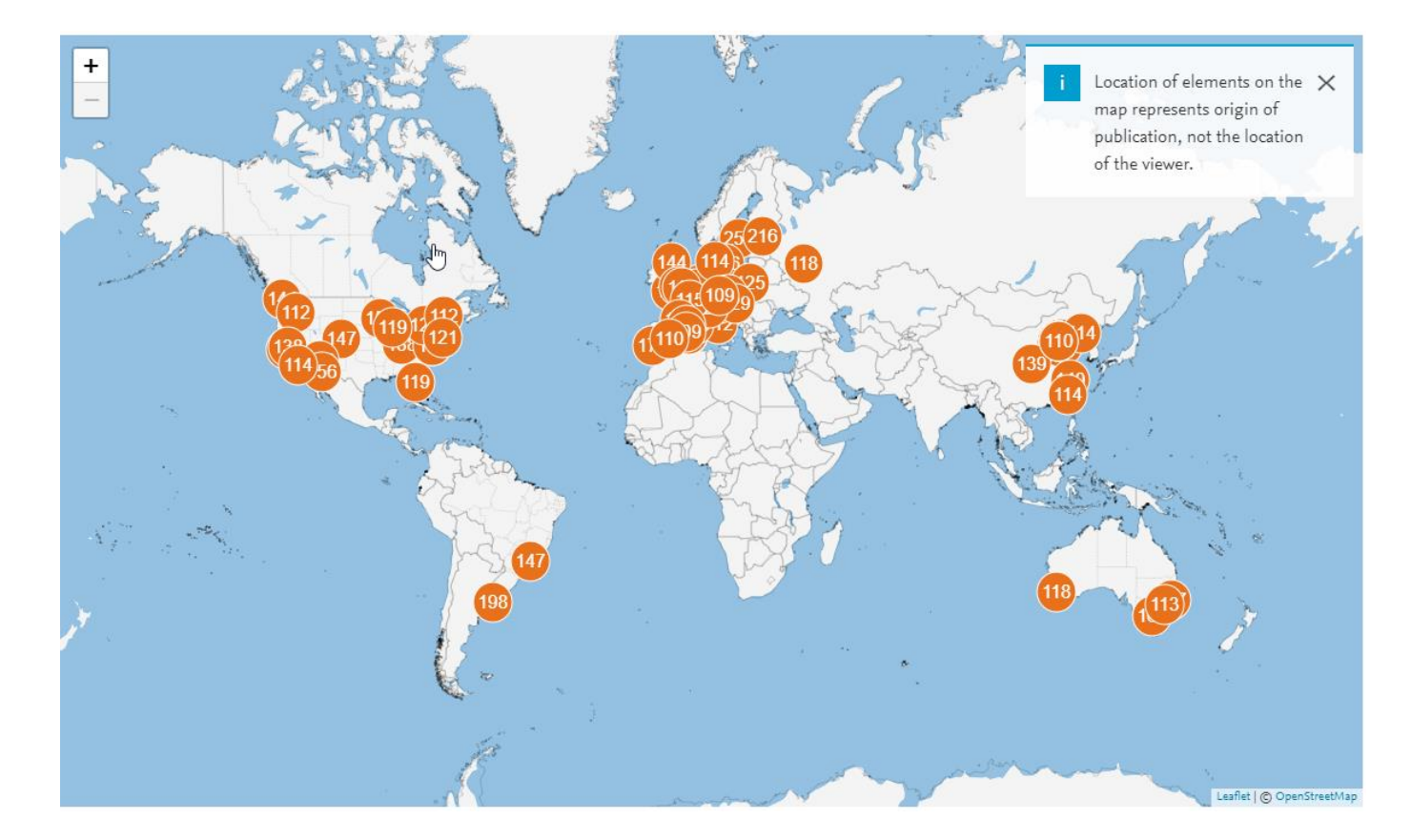
### ¿Cuáles empresas citaron el CREAF en el periodo 2017-2021?

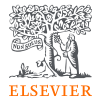

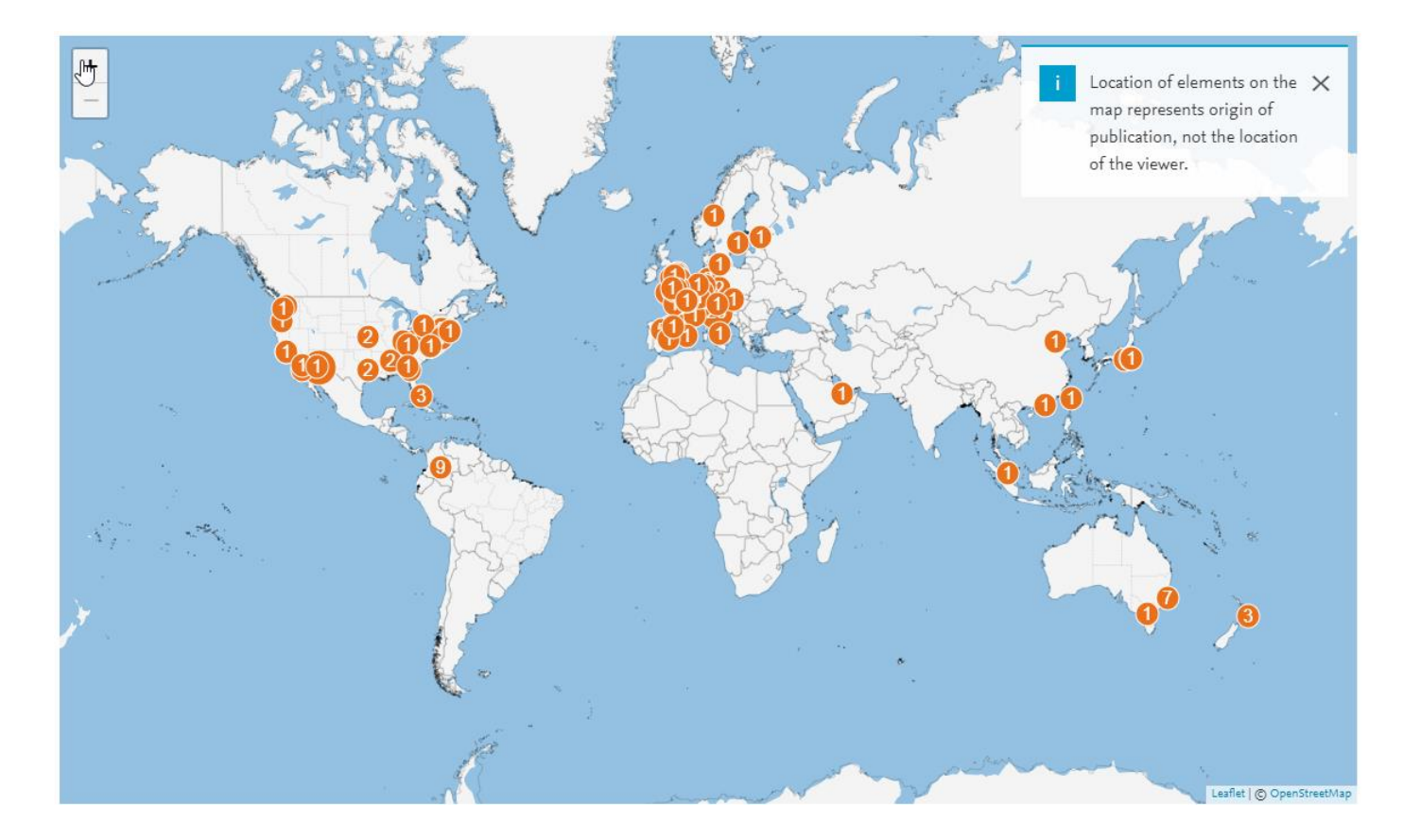

# ¿Cuáles empresas citaron el CREAF en el periodo 2017- 2021?

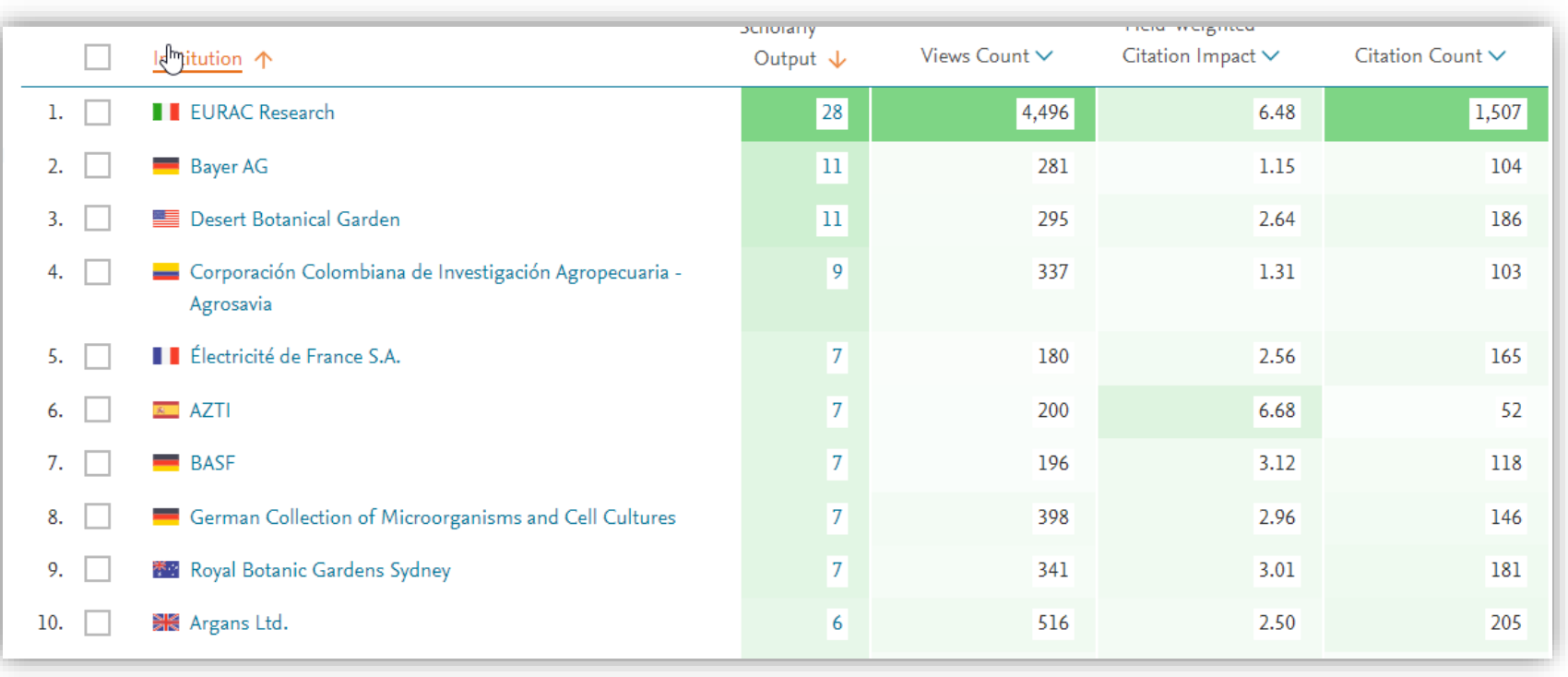

# **OBJETIV#SSSOST**

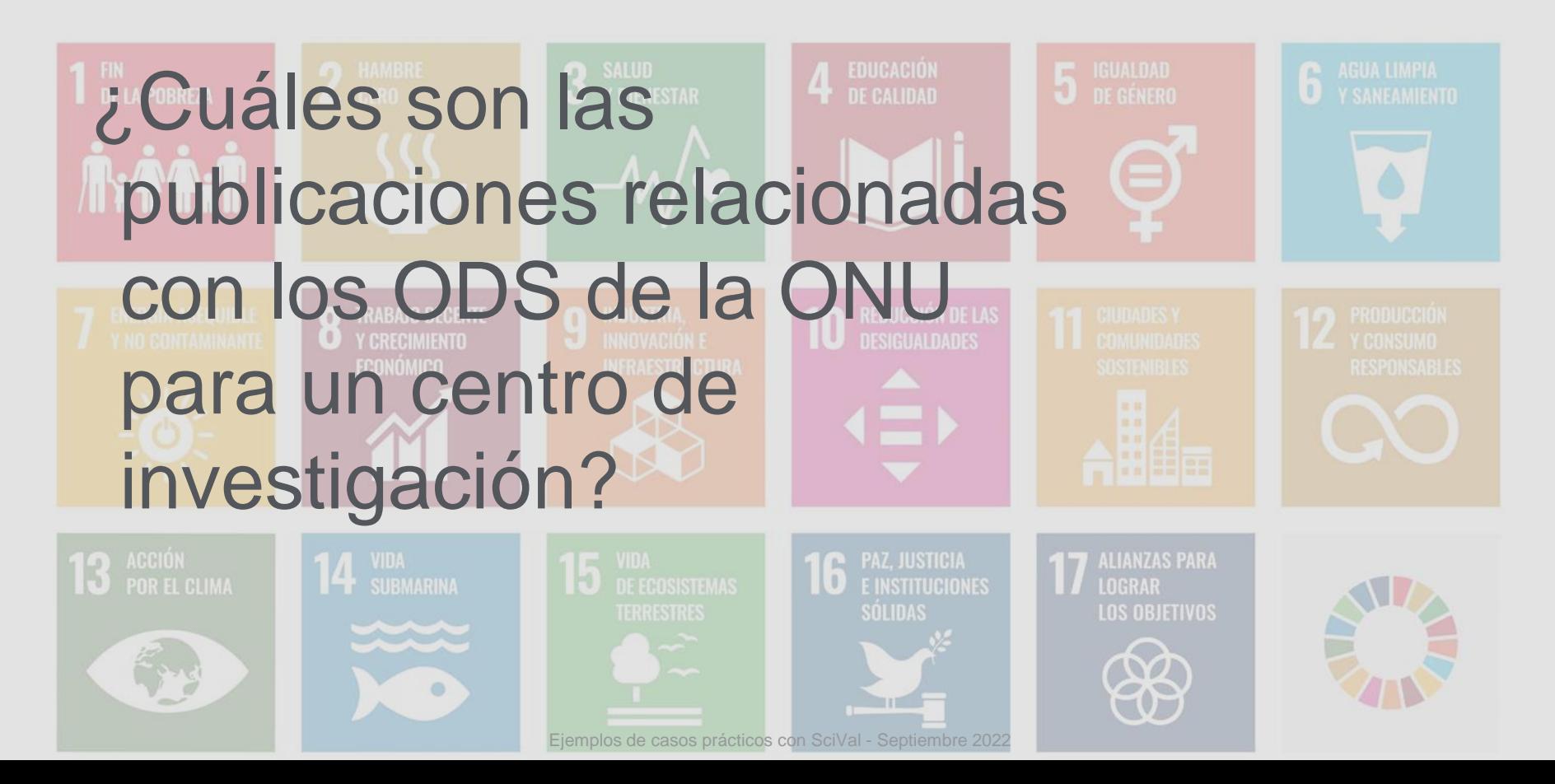

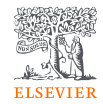

### Desarrollo de las consultas sobre los ODS

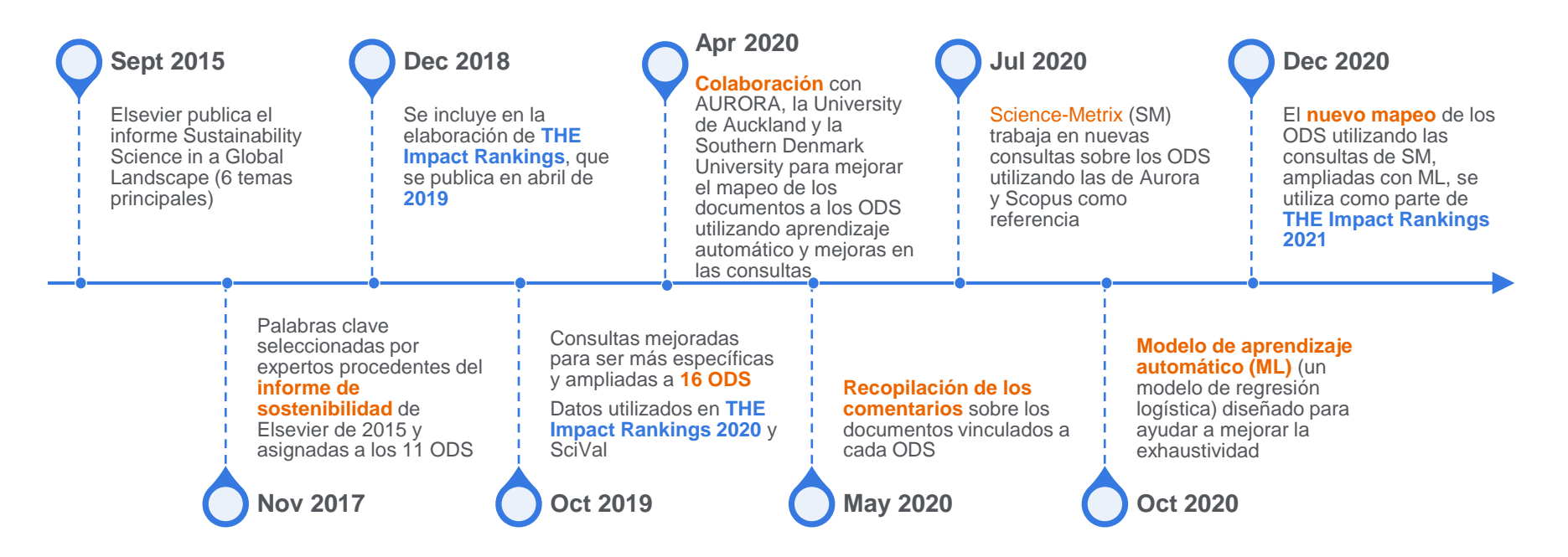

Las consultas y la documentación que respaldan la metodología de búsqueda de **2020** siguen estando disponibles de **[forma gratuita en Digital Commons](https://elsevier.digitalcommonsdata.com/datasets/9sxdykm8s4/4) Data** Las consultas y la documentación que respaldan la metodología de búsqueda de **2021** están disponibles de **[forma gratuita en Digital Commons](https://elsevier.digitalcommonsdata.com/datasets/9sxdykm8s4/4) Data** Herramienta en línea para proporcionar comentarios sobre un conjunto aleatorio de publicaciones para evaluar la calidad de la asignación de las publicaciones a un ODS <https://sdgresources.relx.com/match-research-to-sdgs>

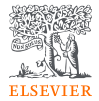

### Mapeo de los ODS de Elsevier 2021

- 1. Utiliza un número significativamente mayor de términos de búsqueda que las consultas anteriores de Elsevier
- 2. Las consultas se perfeccionaron mediante un modelo de aprendizaje automático, lo que ha contribuido a aumentar la exhaustividad\* de los documentos mapeados en un ˜10% adicional por ODS
- 3. Recupera\* de media el doble de publicaciones que la versión de 2020, manteniendo la precisión por encima del 80%.
- 4. Los resultados tienen un mejor solapamiento con los de las consultas de los ODS de otros proyectos independientes

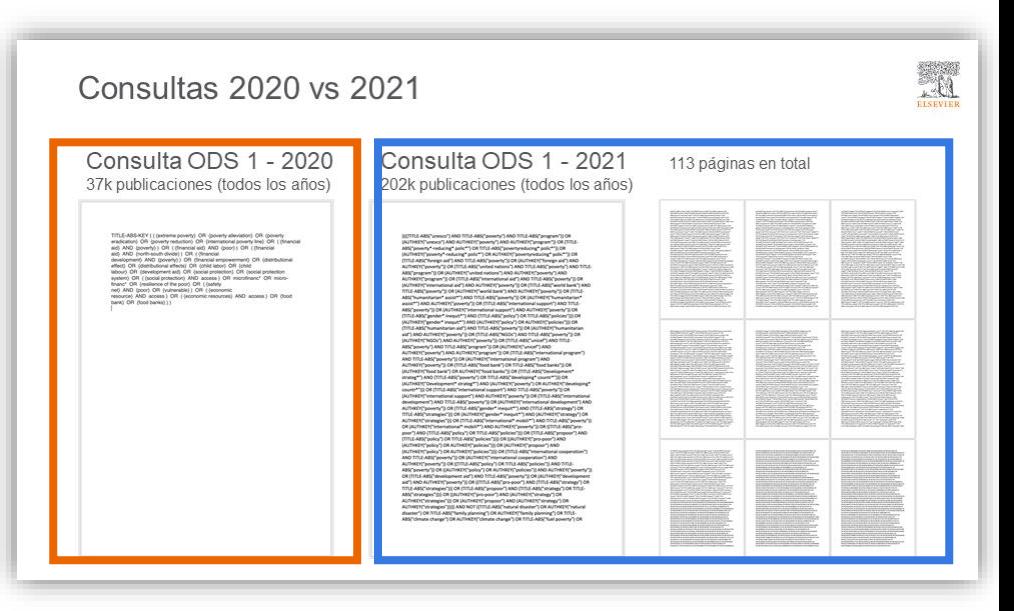

\* La recuperación es difícil de evaluar, ya que no existe un "estándar de oro" producido manualmente de un buen tamaño para medir la Calidad de la consulta. El enfoque adoptado fue comparar el conjunto de publicaciones devuelto por cada consulta con otros conjuntos de publicaciones que se espera que contengan publicaciones relevantes para cada ODS. Por ejemplo, en el ODS 1 - No a la pobreza, un conjunto de comparación utilizado fue el de las publicaciones en el Journal of Poverty. Para cada ODS se utilizaron alrededor de 50 conjuntos de comparación diferentes, cuya calidad también se evaluó, con el fin de proporcionar una estimación sólida de la recuperación para cada consulta de ODS.

## Los ODS de Elsevier 2022 ahora son visibles en SciVal

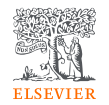

- Para 2022, todos los ODS utilizaron exactamente la misma consulta de búsqueda y el mismo algoritmo de ML que el mapeo 2021, excepto el ODS 3. Con nuestros colaboradores académicos, acordamos que los términos de búsqueda relacionados con Covid debían añadirse al ODS 3: Salud y bienestar. No hemos realizado ningún cambio en el algoritmo ML.
- La consulta Covid añade algo más de 190.000 publicaciones al ODS 3, de entre unas 300.000 publicaciones que contienen términos relacionados con Covid. Nos centramos en la salud pública, la medicina clínica y la investigación biomédica, evitando las publicaciones relacionadas con el impacto de la pandemia en ámbitos de investigación ajenos a la salud (por ejemplo, económico, político, etc.).

### Documentación sobre el mapeo de los ODS de Elsevier 2022

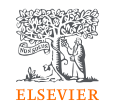

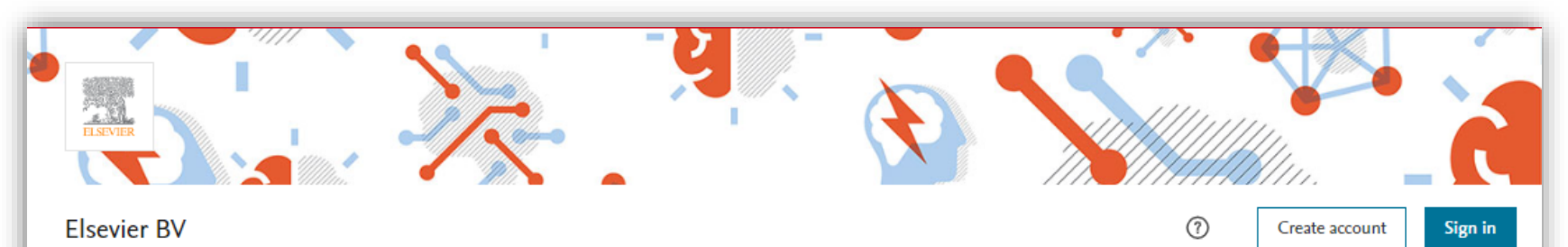

### Elsevier 2022 Sustainable Development Goals (SDG) Mapping

Published: 12 July 2022 | Version 1 | DOI: 10.17632/6biv52ikm9.1 Contributors: Guillaume Roberge, Yury Kashnitsky, Chris James

### **Description**

The United Nations Sustainable Development Goals (SDGs) challenge the global community to build a world where no one is left behin

Since 2018, Elsevier has generated SDG search queries to help researchers and institutions track and demonstrate progress toward the targets. In the past 3 years, these queries, along with the university's own data and evidence supporting progress and contributions to t particular SDG outside of research-based metrics, are used for the THE Impact Rankings.

For 2022, all SDGs used the exact same search query and ML algorithm as the Elsevier 2021 SDG mapping, except SDG 3. Working in conjunction with our university partners, we agreed that Covid related search terms should be added to SDG 3 - Good health and wellmade no changes to the ML algorithm.

The newly added Covid query adds a little more than 190,000 publications to SDG 3, out of about 300,000 publications containing Cov

### **Dataset metrics**

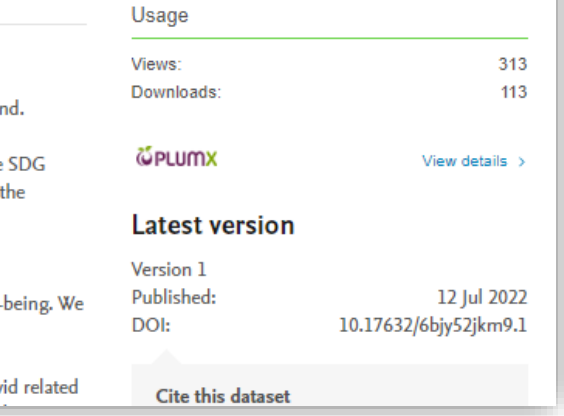

# Los ODS en SciVal

- En SciVal se pueden encontrar las consultas iniciales 2020 y las actualizadas 2022
- Sólo se han podido desarrollar consultas de búsqueda para los ODS 1 a 16, por lo que hay 16 áreas de investigación para cada grupo de consultas
- Estos "mapeos" no analizan el impacto real de la investigación, sino que pretenden captar si la investigación está dirigida o relacionada con problemas o tecnologías que pueden contribuir a mejorar la sostenibilidad

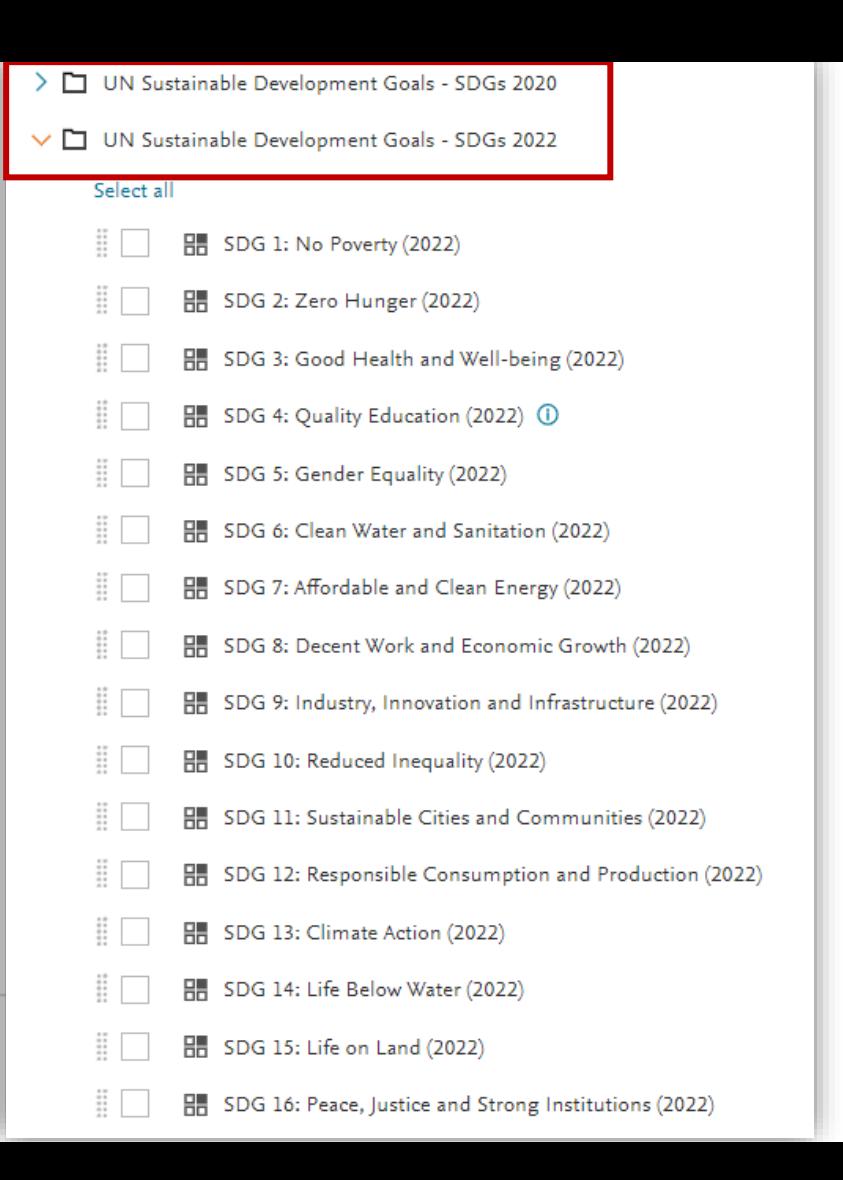

**ELSEVIER** 

#### $\times$ Publications in CREAF-Aug. 2022 Year range: 2017 to 2021 | Only publications affiliated with the Centre for Ecological Research and Forestry Applications included Export  $\bigwedge$ Authors  $\wedge$ 757 publications | | D Save as Publication Set Export spreadsheet Sardans, J. 150 Title Authors Scopus Source **晶**Print Year Penuelas, J. 136 A multi-species synthesis of physiological Adams, H.D., Zeppel, M.J.B., Penuelas, J. 2017 Nature Ecology and Evolution 131 mechanisms in drought-induced tree Anderegg, W.R.L. Mencuccini, M. 59 mortality and 59 more Open Access Janssens, I.A. 56 > View abstract View in Scopus a Show more View all TRY plant trait database - enhanced Kattge, J., Bönisch, G., Díaz, S. Global Change Biology 2020 475 coverage and open access and 725 more Institutions  $\boldsymbol{\wedge}$ Open Access > View abstract View in Scopus > Autonomous 757 University of Contribution of citizen science towards Chandler, M., See, L., Copas, K. 2017 **Biological Conservation** 310 Barcelona international biodiversity monitoring and 9 more Centre for Ecological 757 Open Access Research and Forestry > View abstract View in Scopus a Applications A synthesis of radial growth patterns Cailleret, M., Jansen, S., Robert, Global Change Biology 2017 288 Generalitat de 757 preceding tree mortality F.M.R. and 63 more Catalunya Open Access > View abstract View in Scopus a Institut d'Estudis 757 Catalans Global trait-environment relationships Bruelheide, H., Dengler, J., Nature Ecology and Evolution 2018 237 CSIC of plant communities 462 Purschke, O. and 102 more Open Access Show more View all > View abstract View in Scopus a Water potential regulation, stomatal Martínez-Vilalta, J., Garcia-2017 Plant Cell and Environment 226 Publication years  $\widehat{\phantom{a}}$ behaviour and hydraulic transport under Forner, N. drought: deconstructing the iso/anisohydric concept Options  $\vee$ Open Access  $\rightarrow$

### **Export publications**

Select the fields you want to include in the export for your selected publications. Last selected options are remembered.

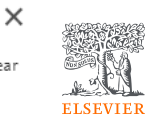

\* in publication vear

Export CSV<sup>2</sup>

Cancel

Export XLSX<sup>6</sup>

#### Select all | Deselect all | Reset to default selection

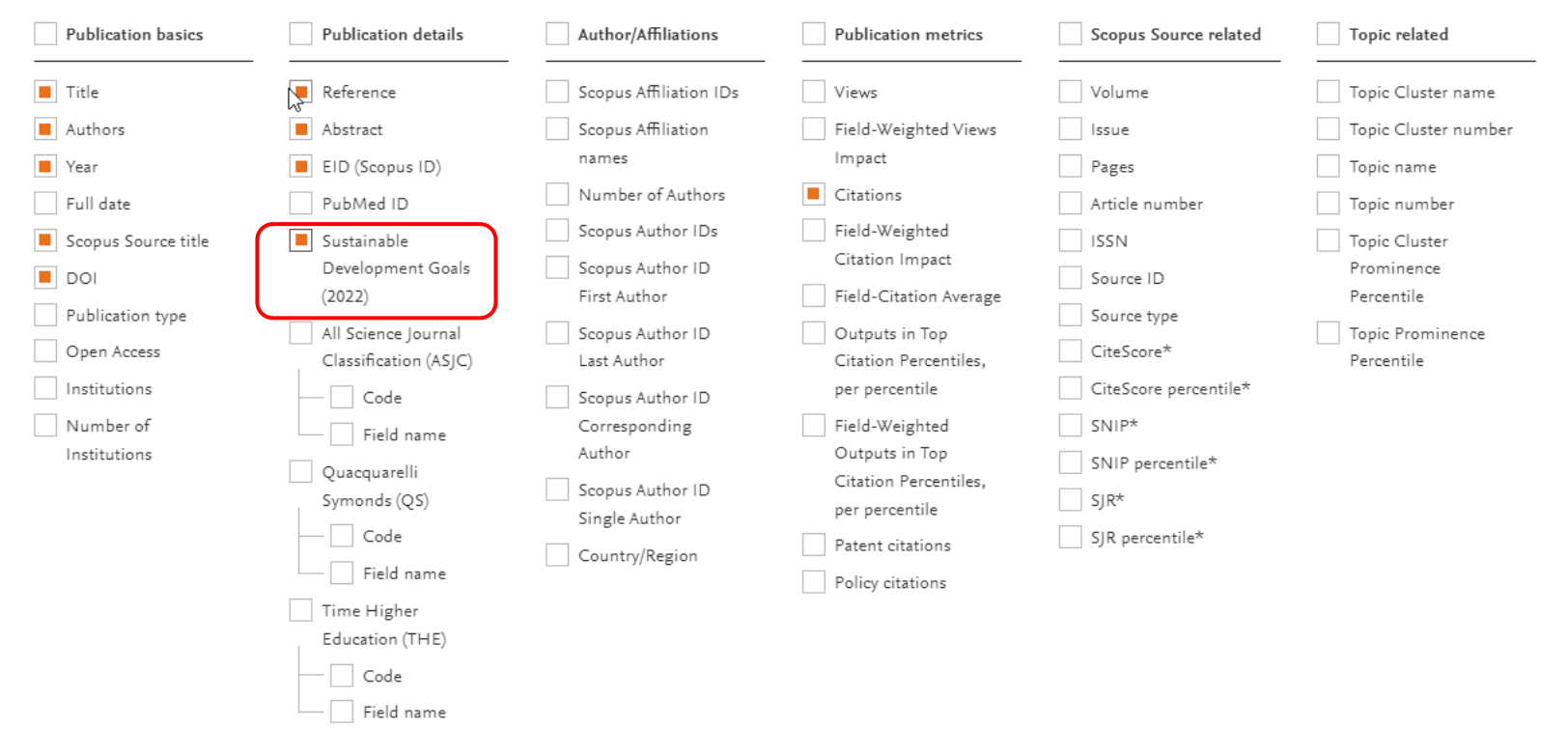

### ¿Cuántas publicaciones de CREAF que se corresponden con el ODS 15 Vida de Ecosistemas Terrestres definición 2022?

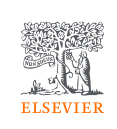

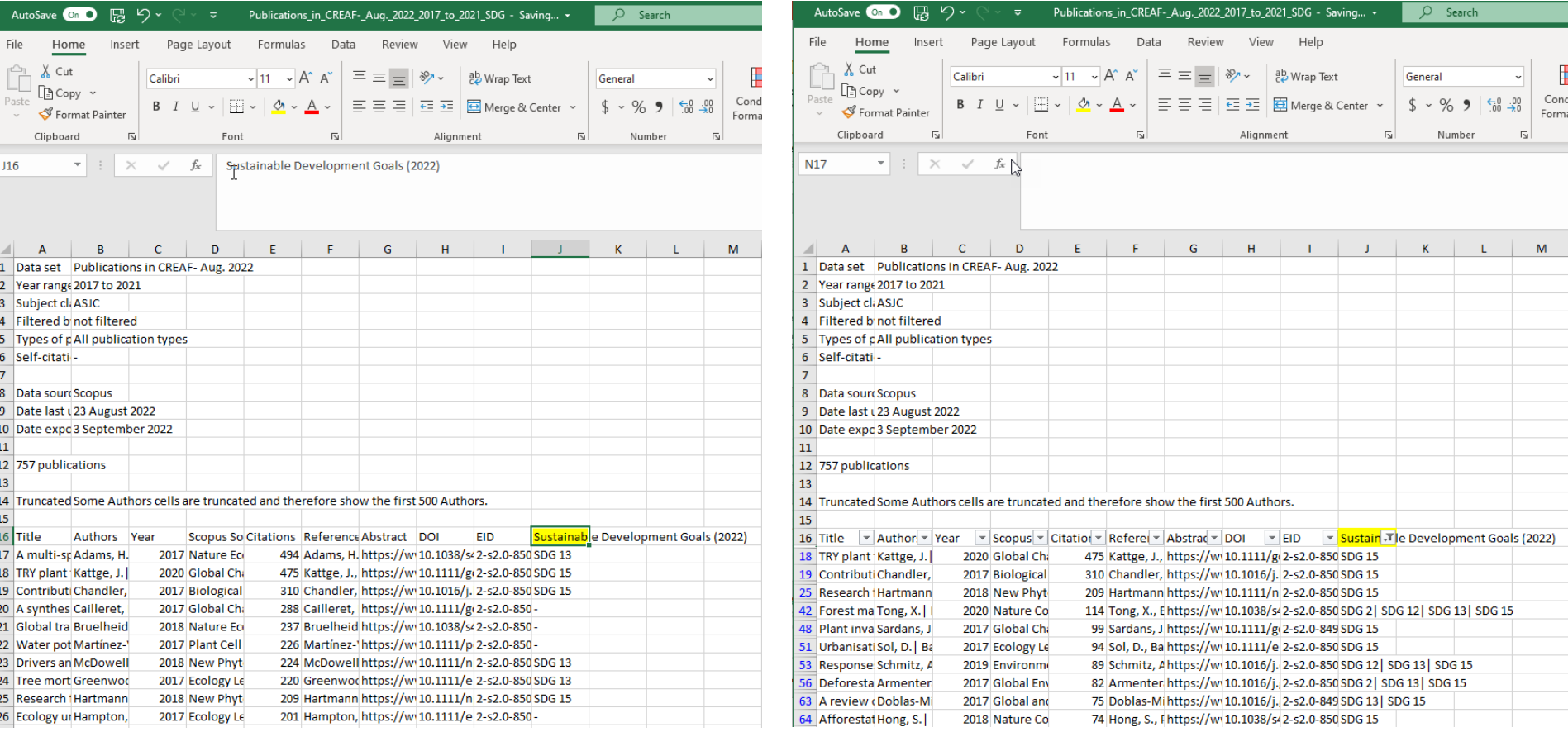

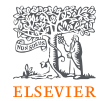

¿Cuál es el porcentaje de publicaciones en Q1 de un grupo dado de investigación?

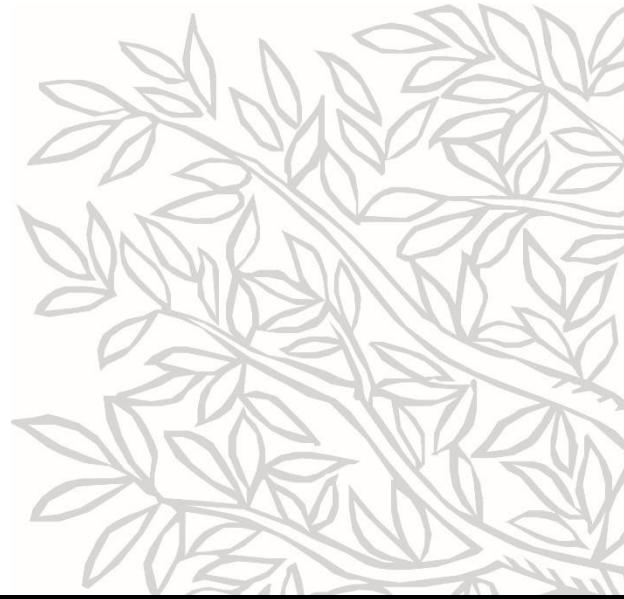

# ¿Cómo se calculan?

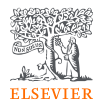

- Consideramos todas las publicaciones en el intervalo de años seleccionado e identificamos las revistas en las que se publican. A partir de las revistas podemos determinar a qué cuartiles pertenecen las publicaciones.
- Nota: sólo calculamos esta métrica para las publicaciones que tienen métrica de revista.

## En el módulo OVERVIEW

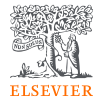

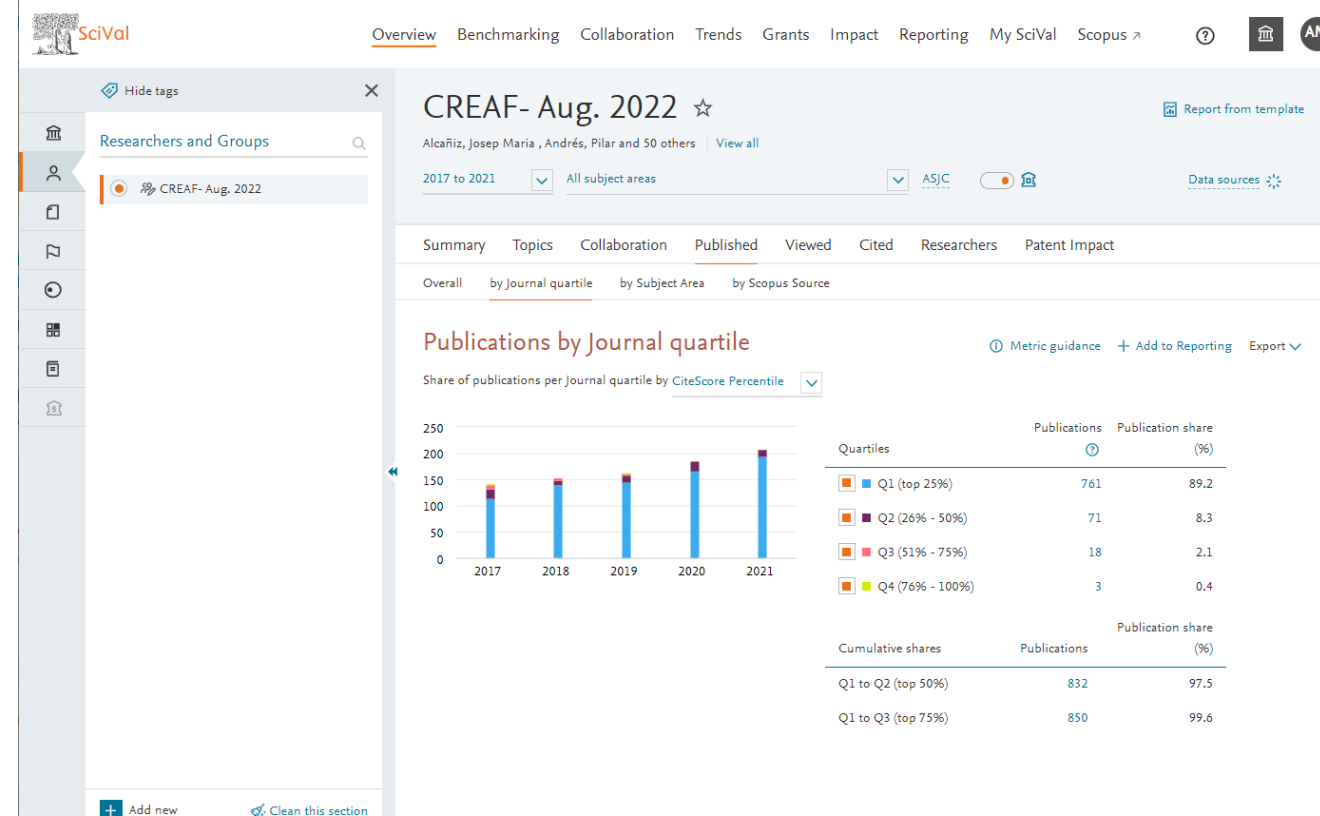

### En el módulo BENCHMARKING

血

 $\stackrel{\circ}{\sim}$ 

 $\Box$ 

 $\Box$ 

 $\odot$ 嘂

O

介

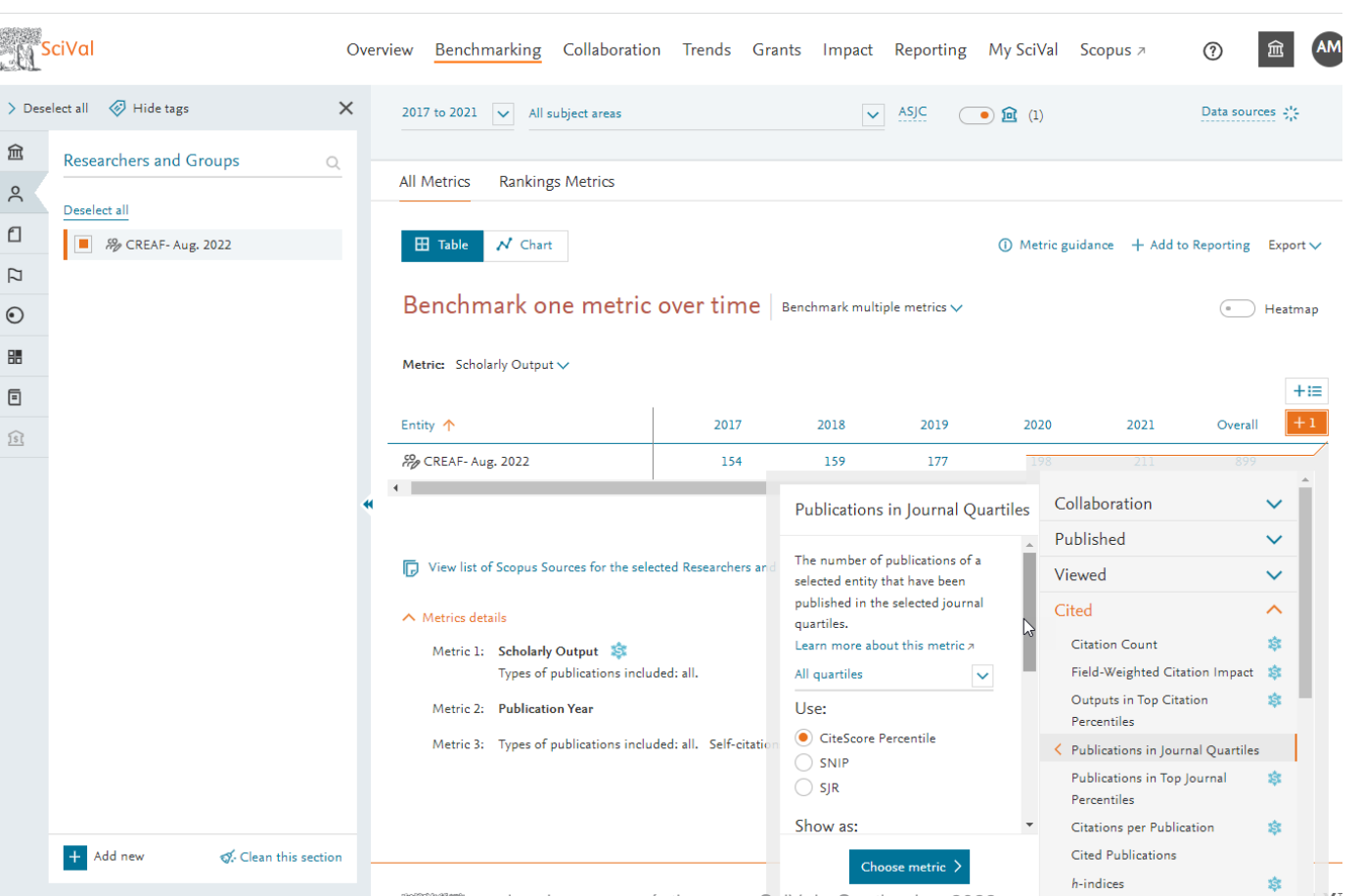

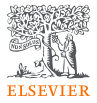

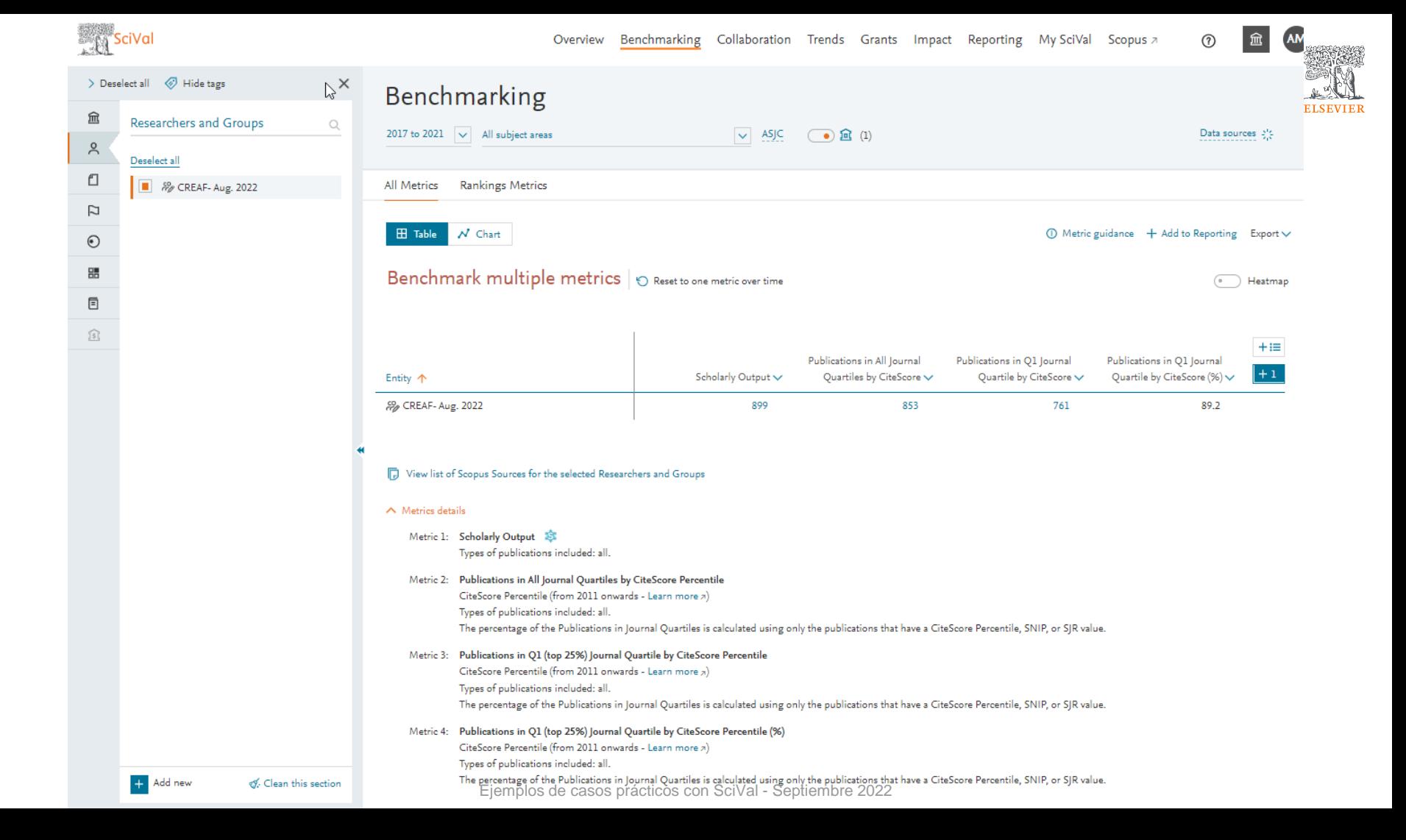

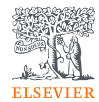

# Diseño de un informe de prueba en SciVal para un instituto o grupo

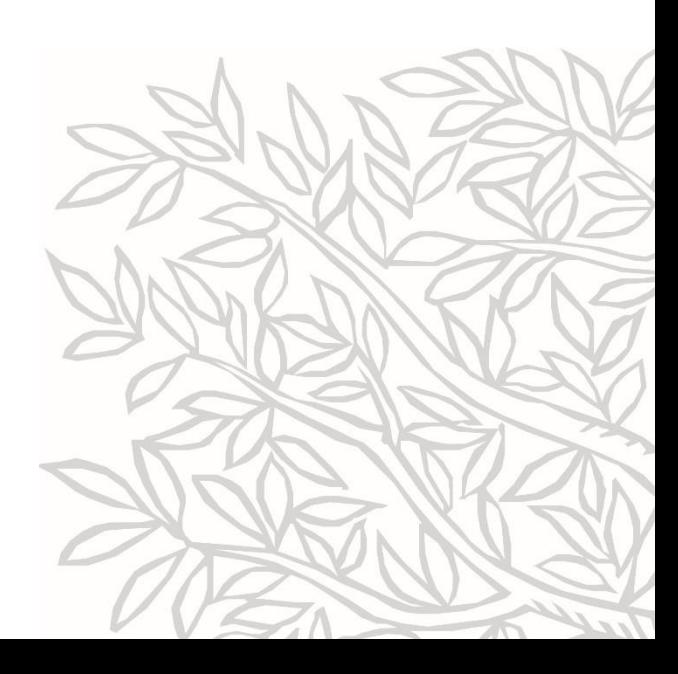

## Con Overview y Trends

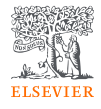

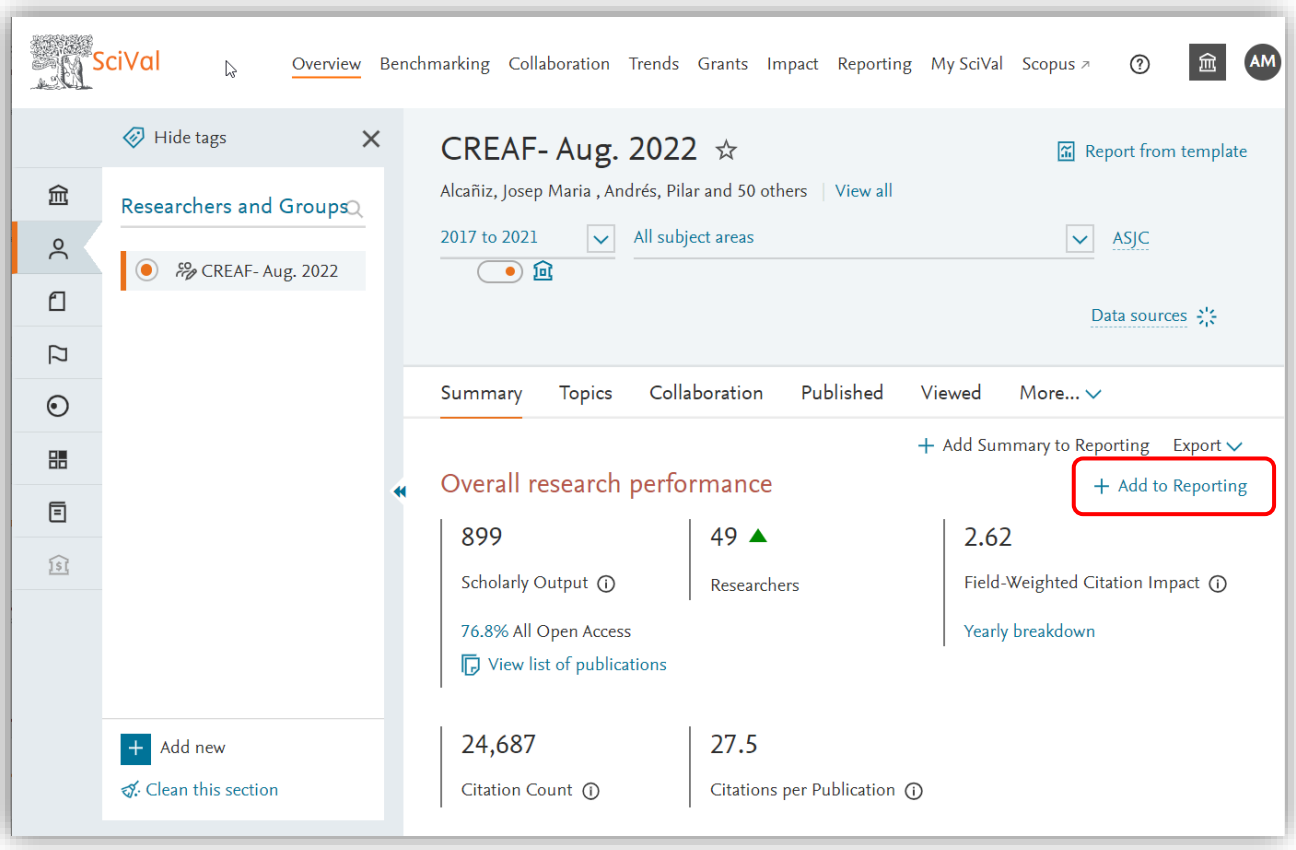

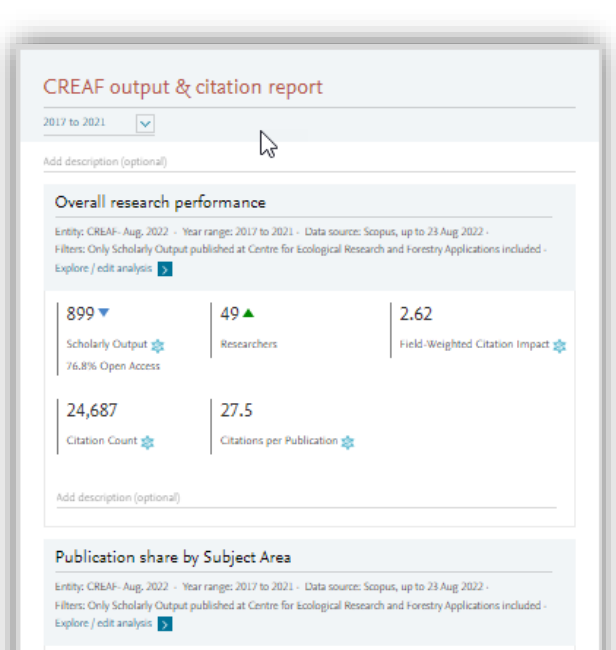

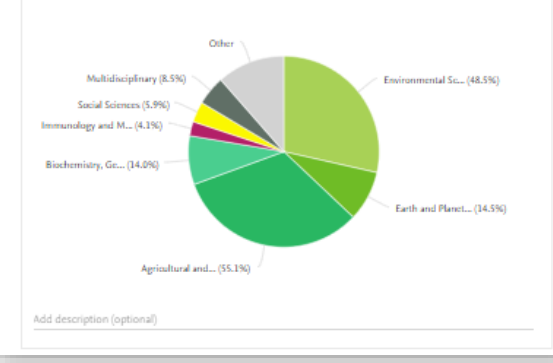

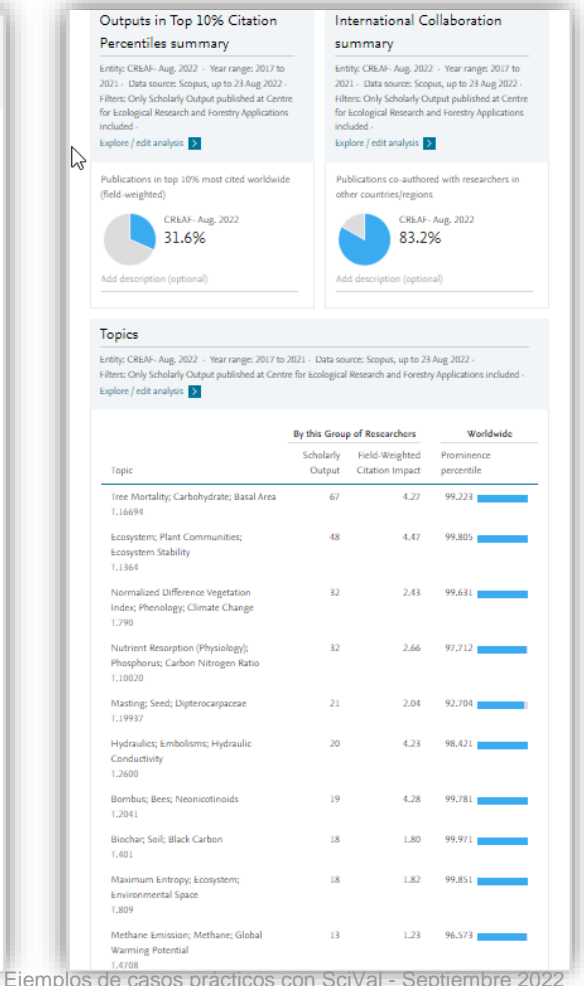

Add description (optional)

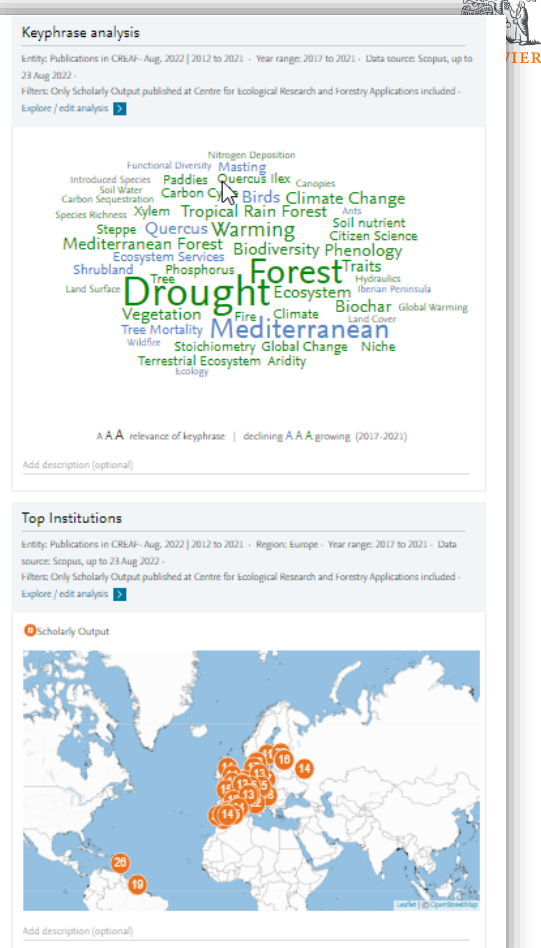

## Con BENCHMARKING

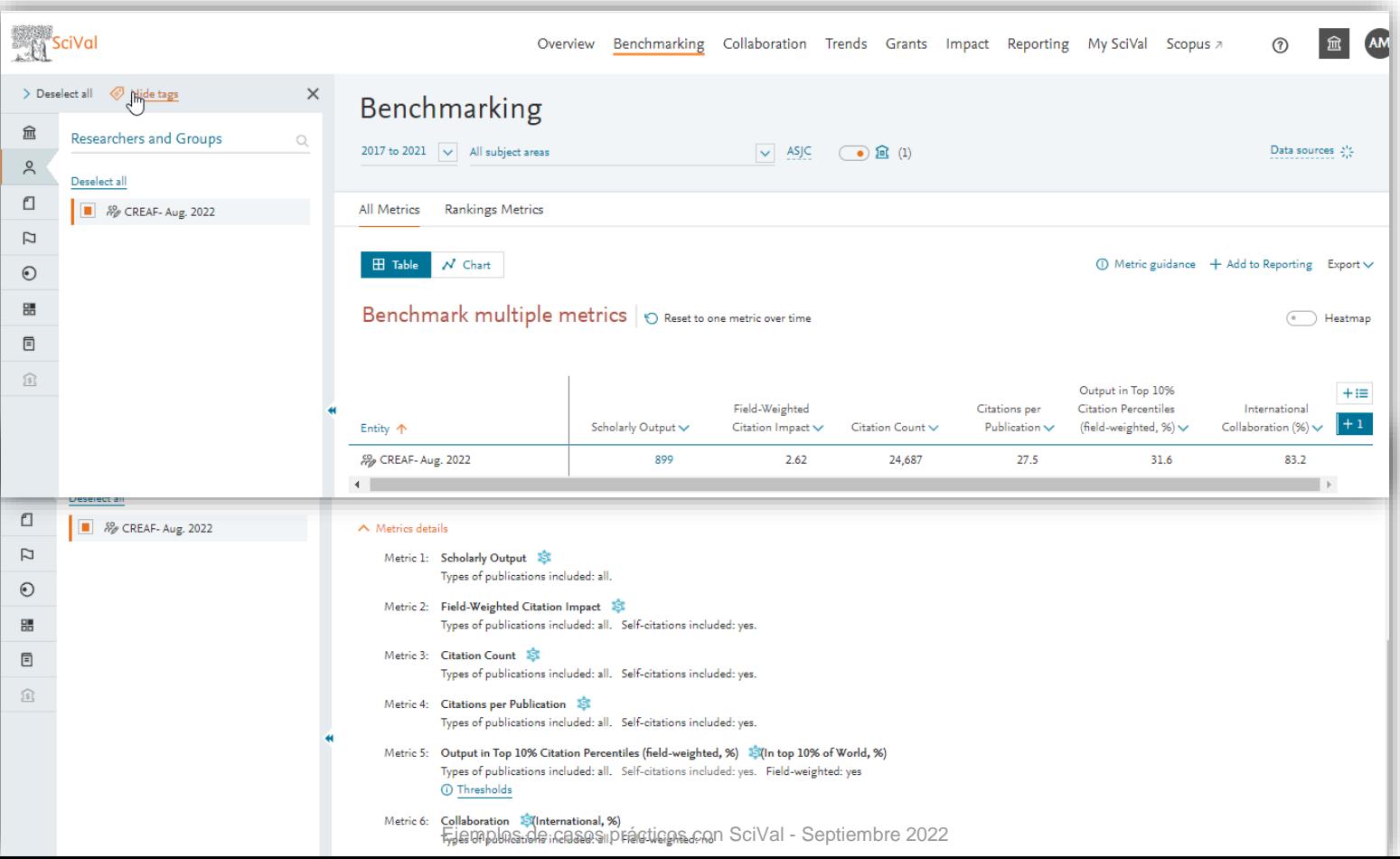

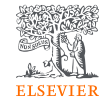

# Topics y áreas temáticas ASJC con BENCHMARKING

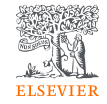

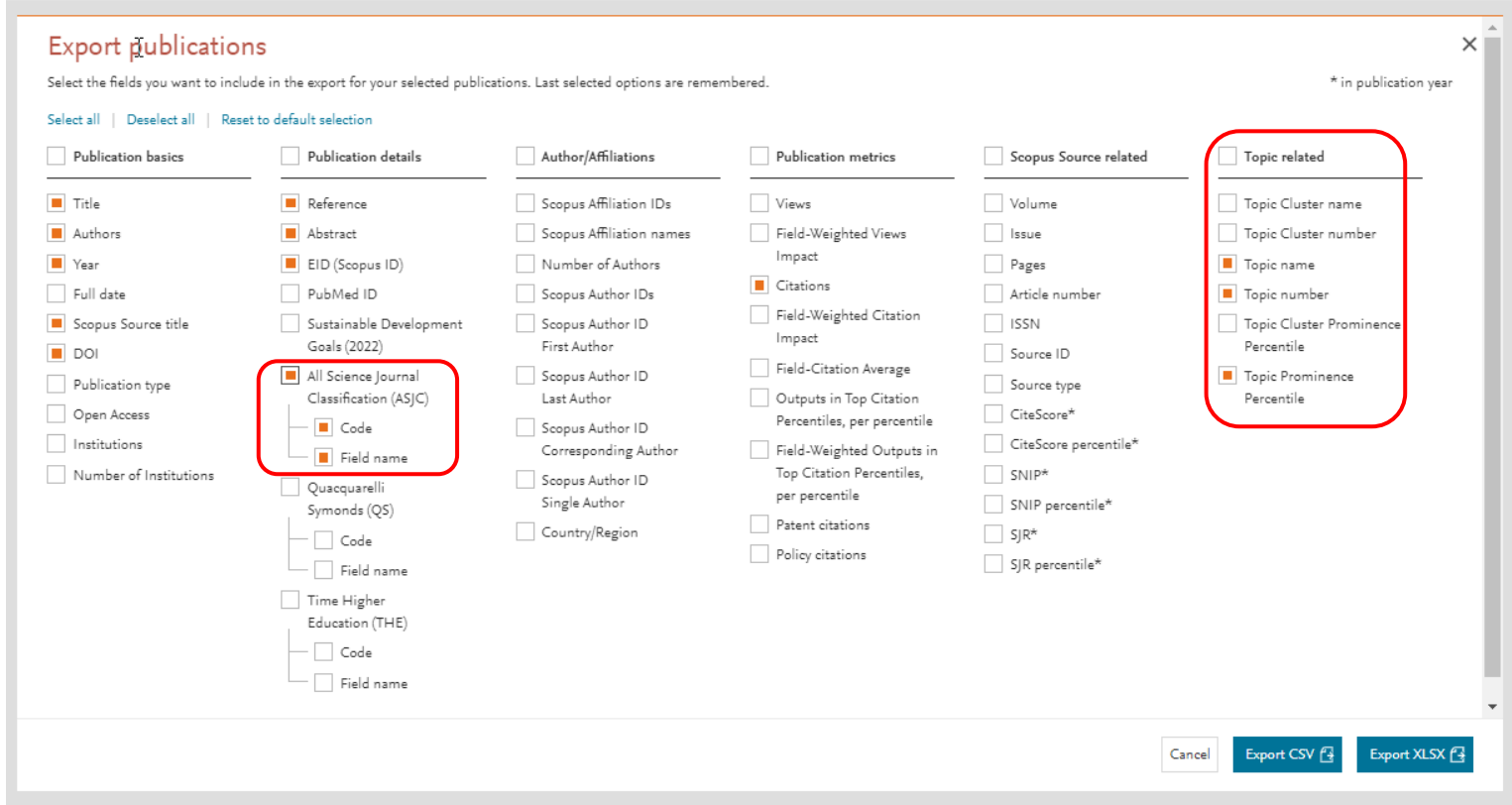

### Los primeros 10 Topics

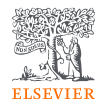

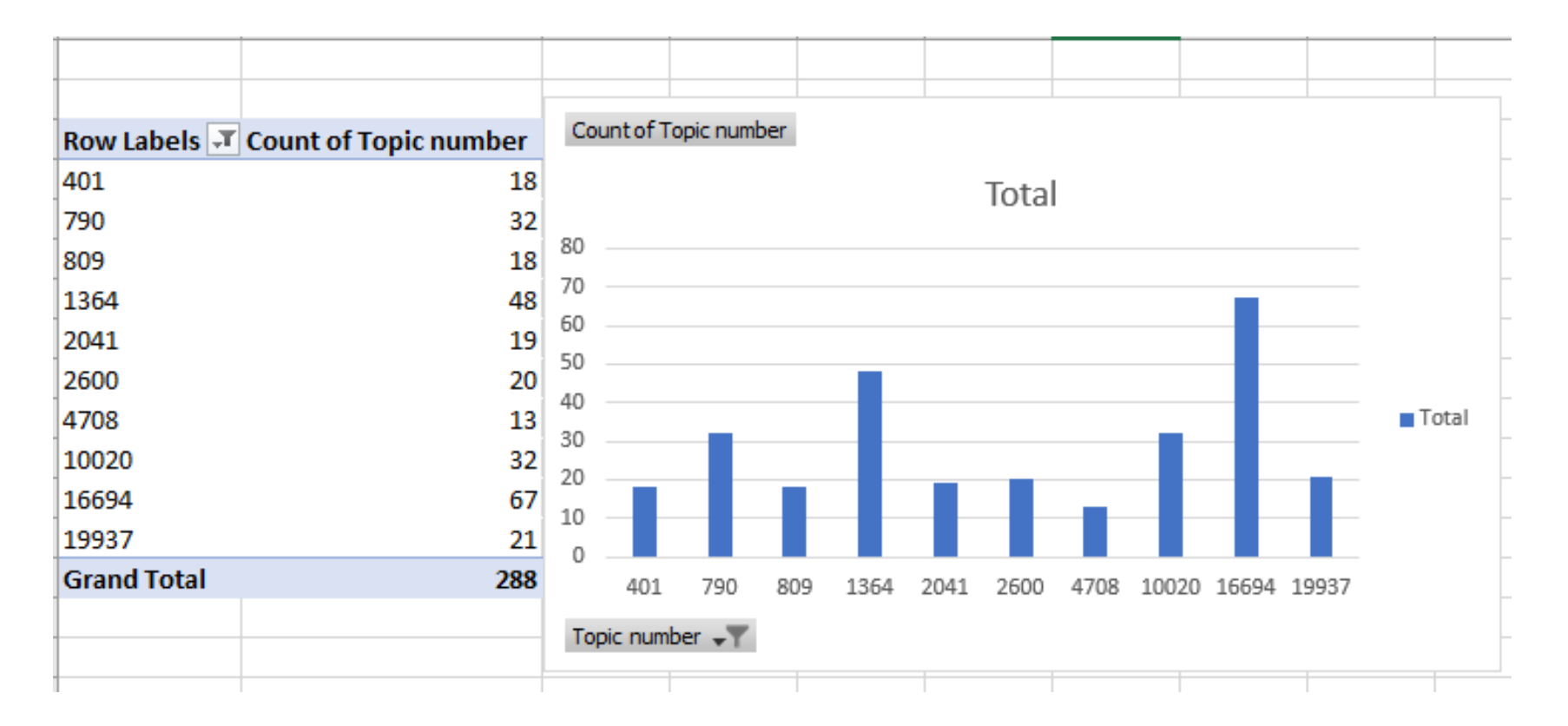

Exportación de los análisis bibliométricos en .xls/.cvs con valores desglosados por año

**ELSEVIER** 

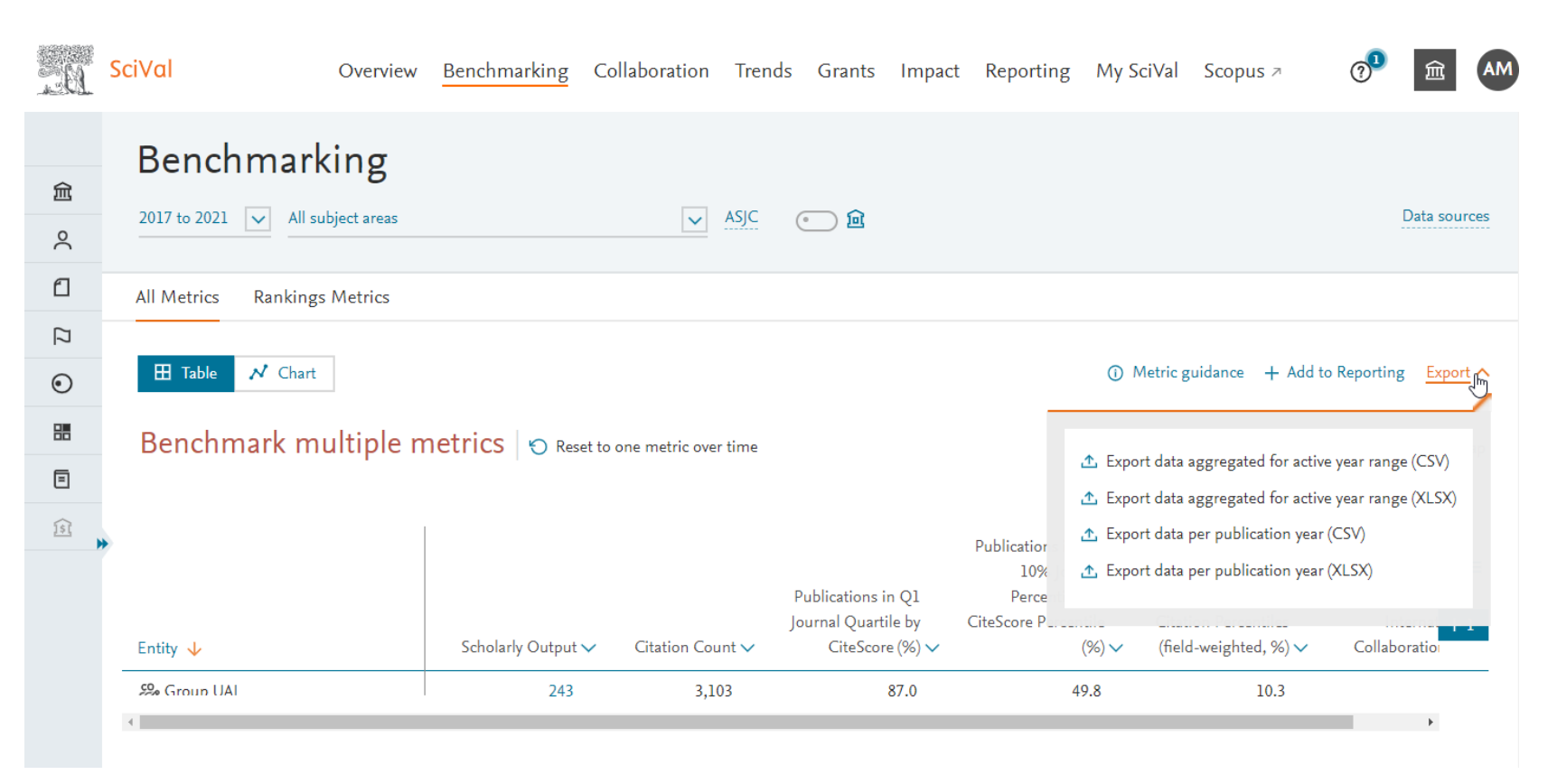

### Valores agregados para el rango de años

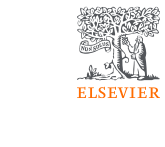

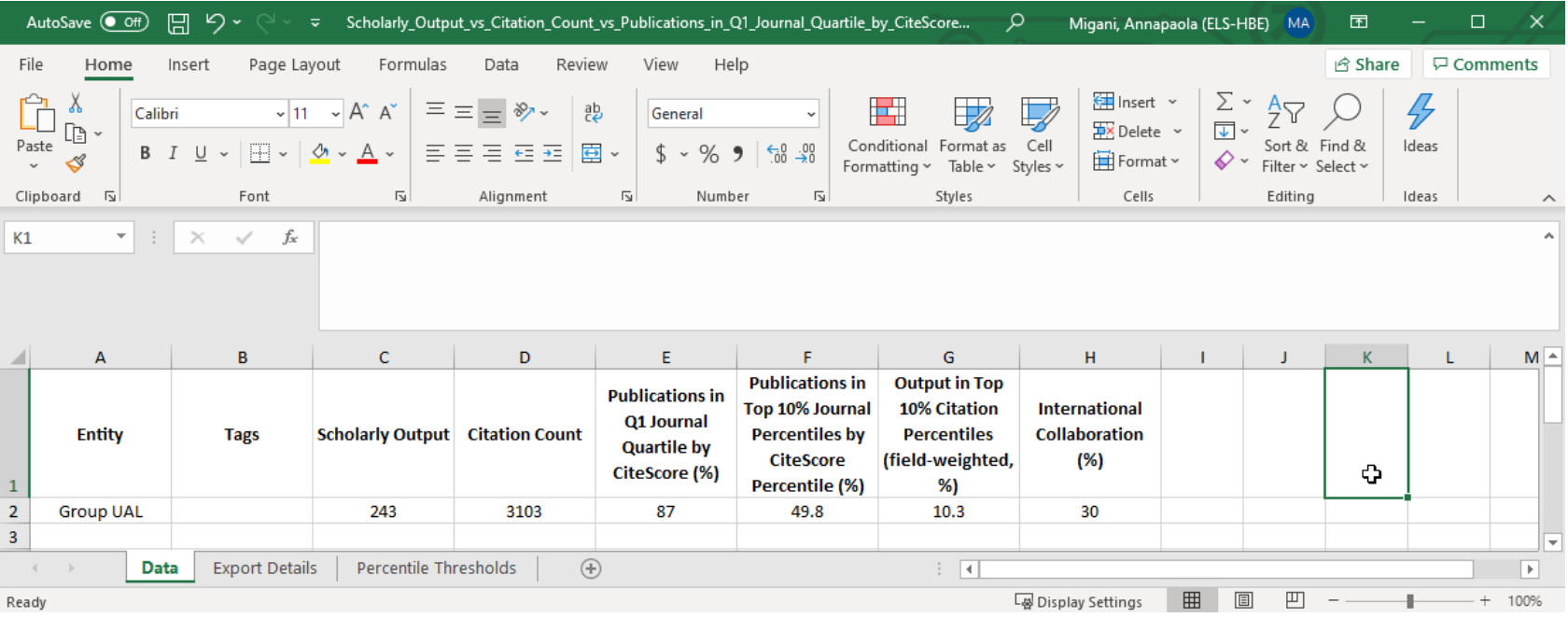

### Valores desglosados por año de publicación

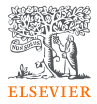

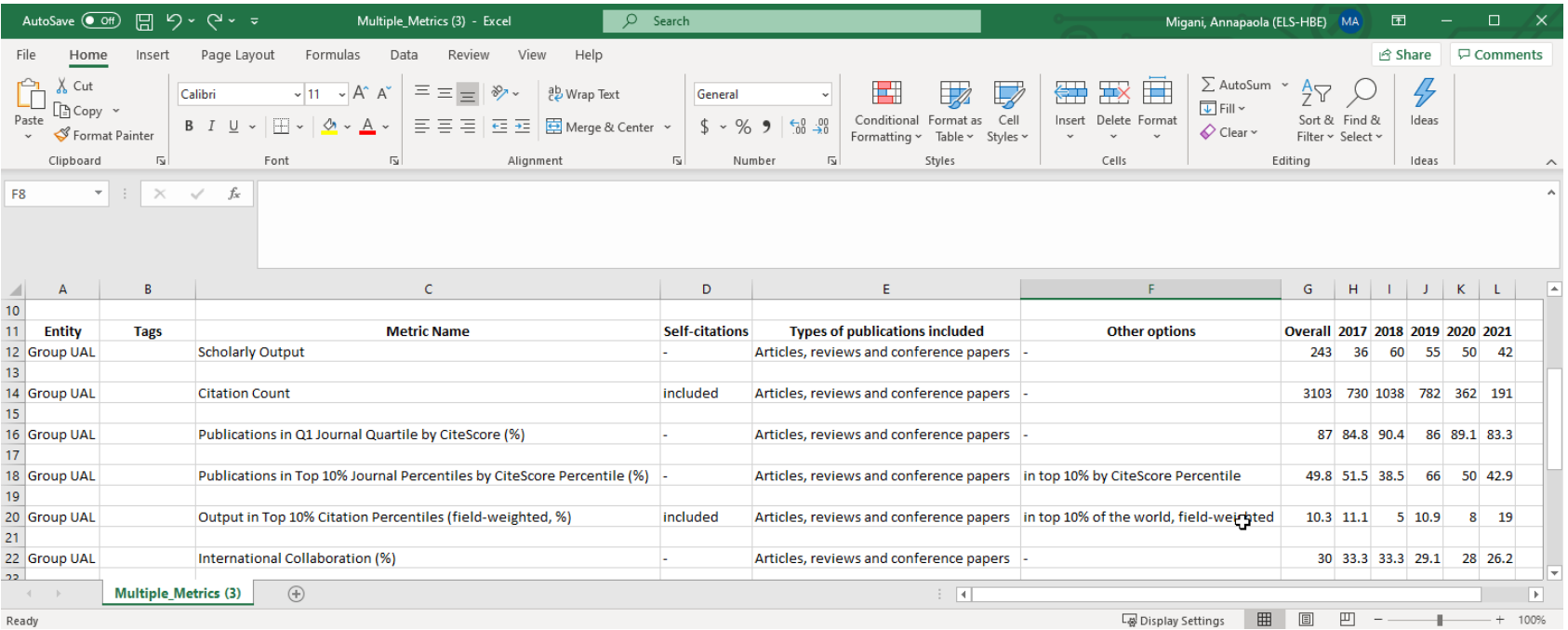

### Como guardar un análisis bibliométrico en "Reporting" y hacer informes recurrentes

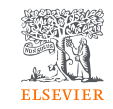

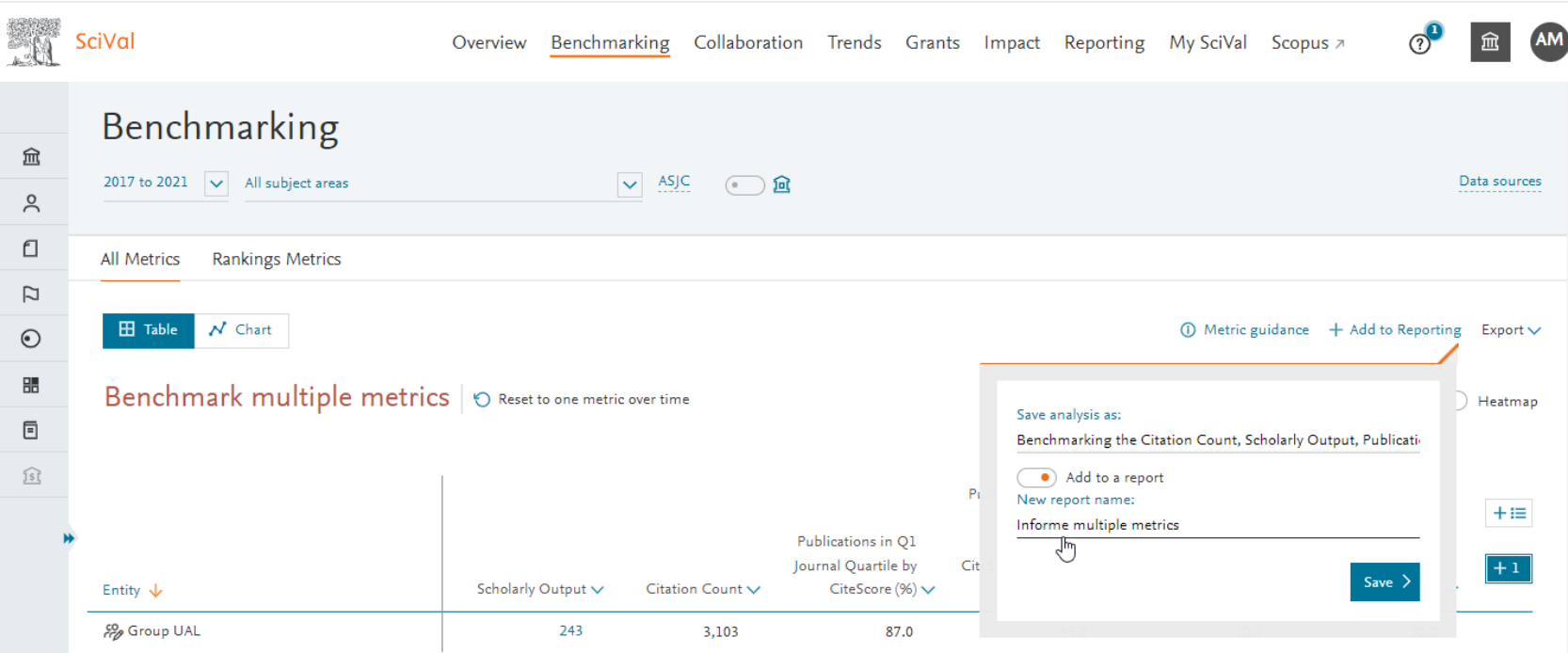

### Ejemplo de informe recurrente en Reporting

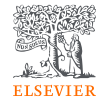

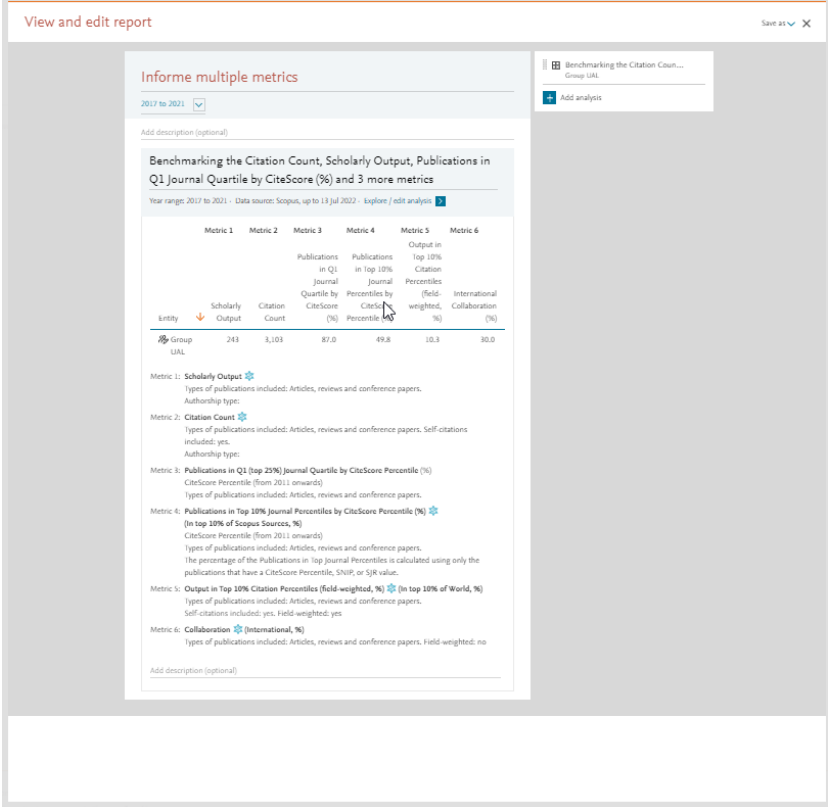

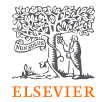

# ¿Qué pasa si uno de los autores más prolíficos se jubila o deja de trabajar para el centro?

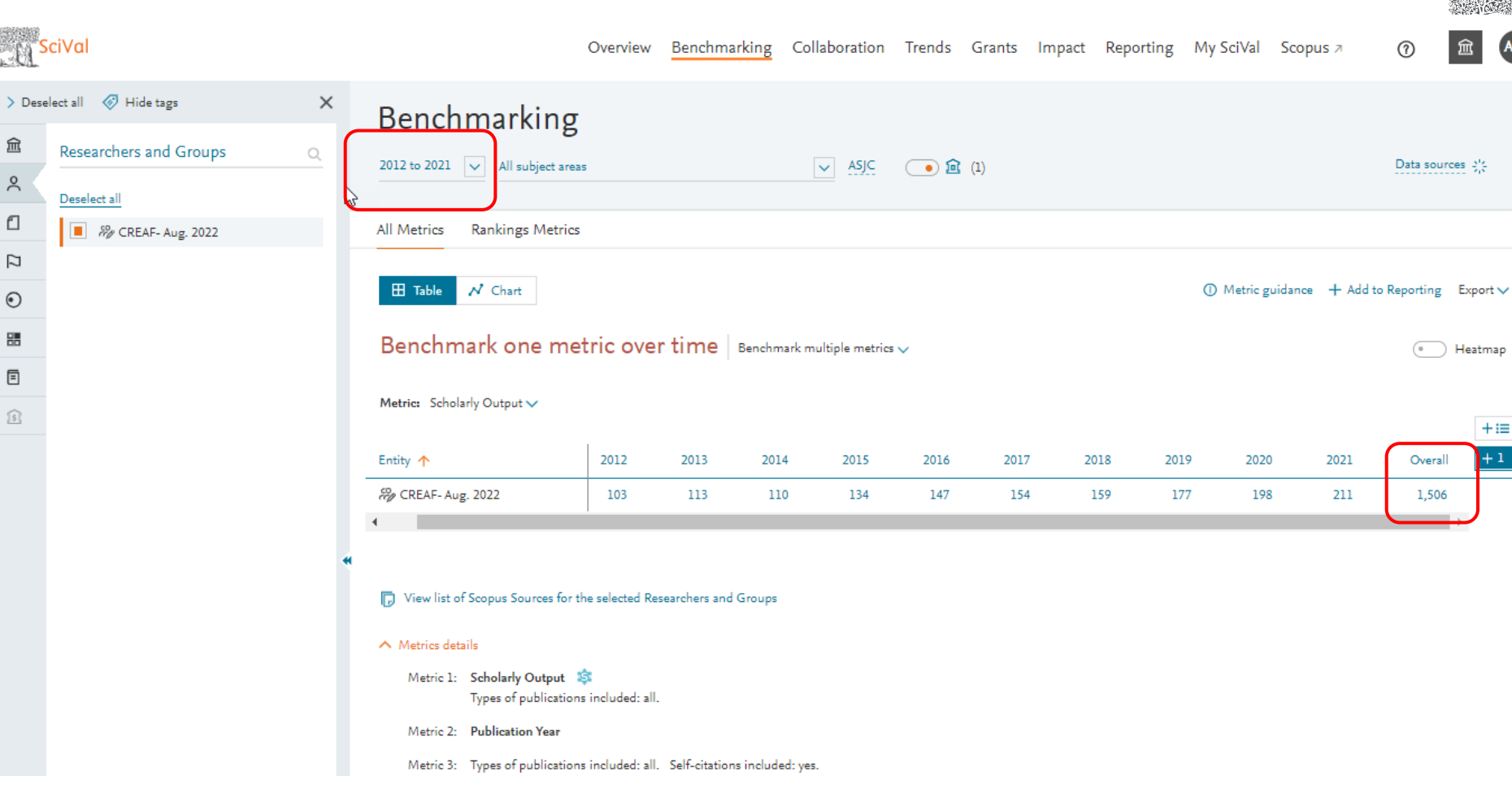

**AM** 

 $+i\equiv$  $+1$ 

### Convertir un grupo de investigación en un conjunto de publicaciones

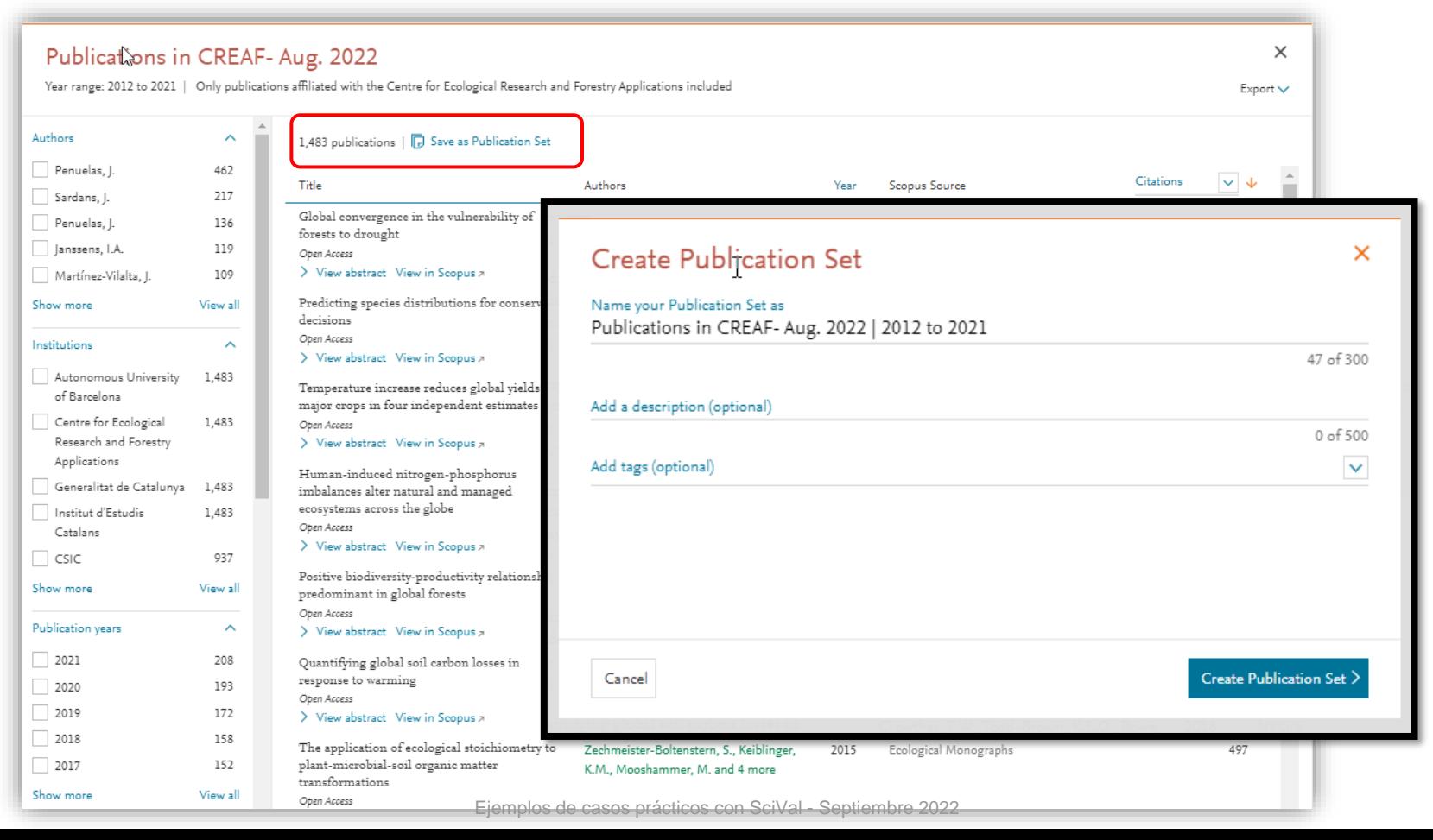

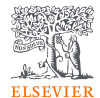

### Listado de autores en el modulo TRENDS

 $\widehat{\mathbb{m}}$ 

 $\stackrel{\circ}{\smallfrown}$ 

 $\Box$ 

 $\square$ 

 $\odot$ 

噩  $\boxed{\equiv}$ 

仓

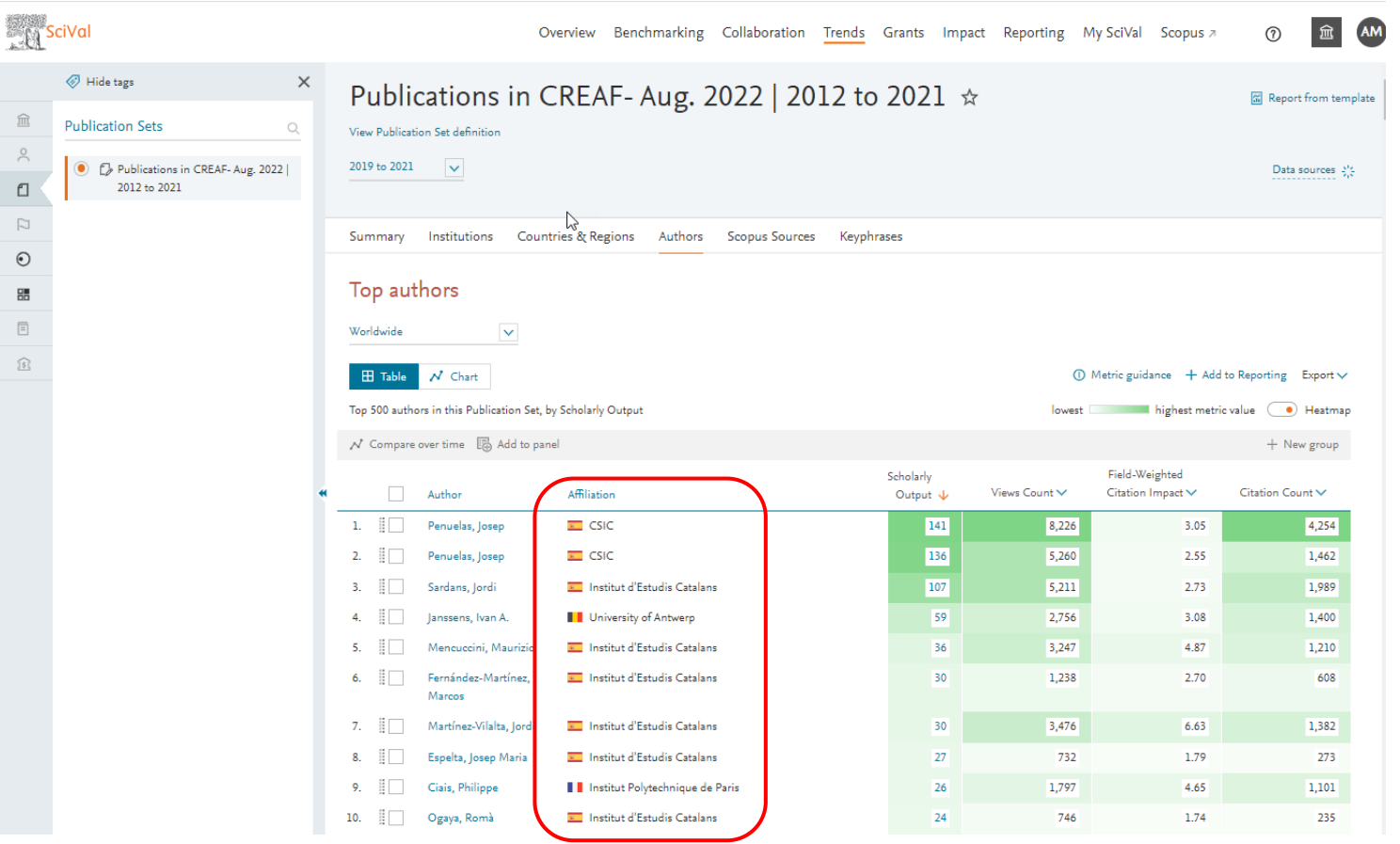

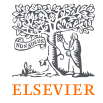

### Listado de autores en el modulo OVERVIEW

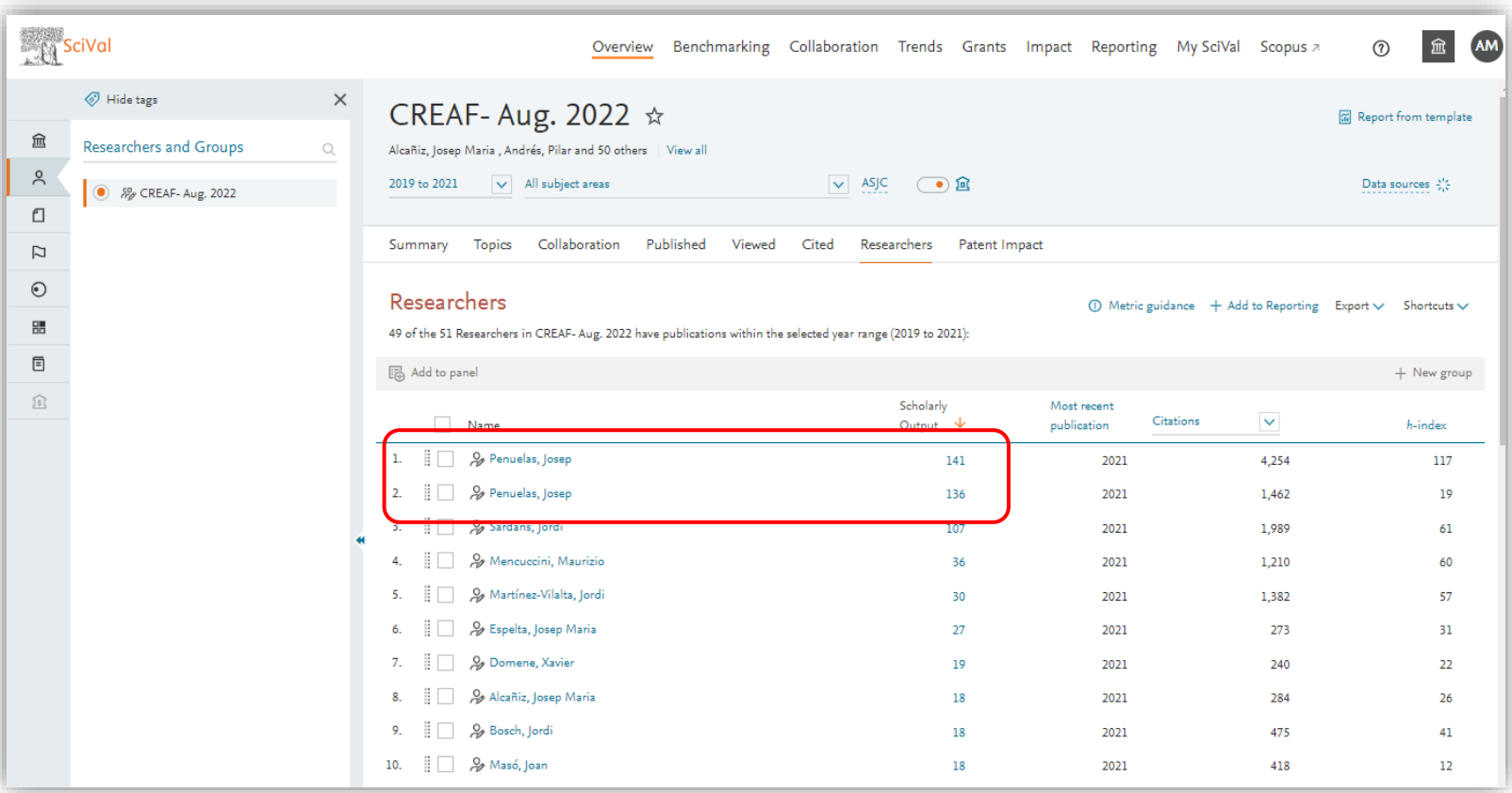

### Listado de autores en el modulo BENCHMARKING

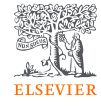

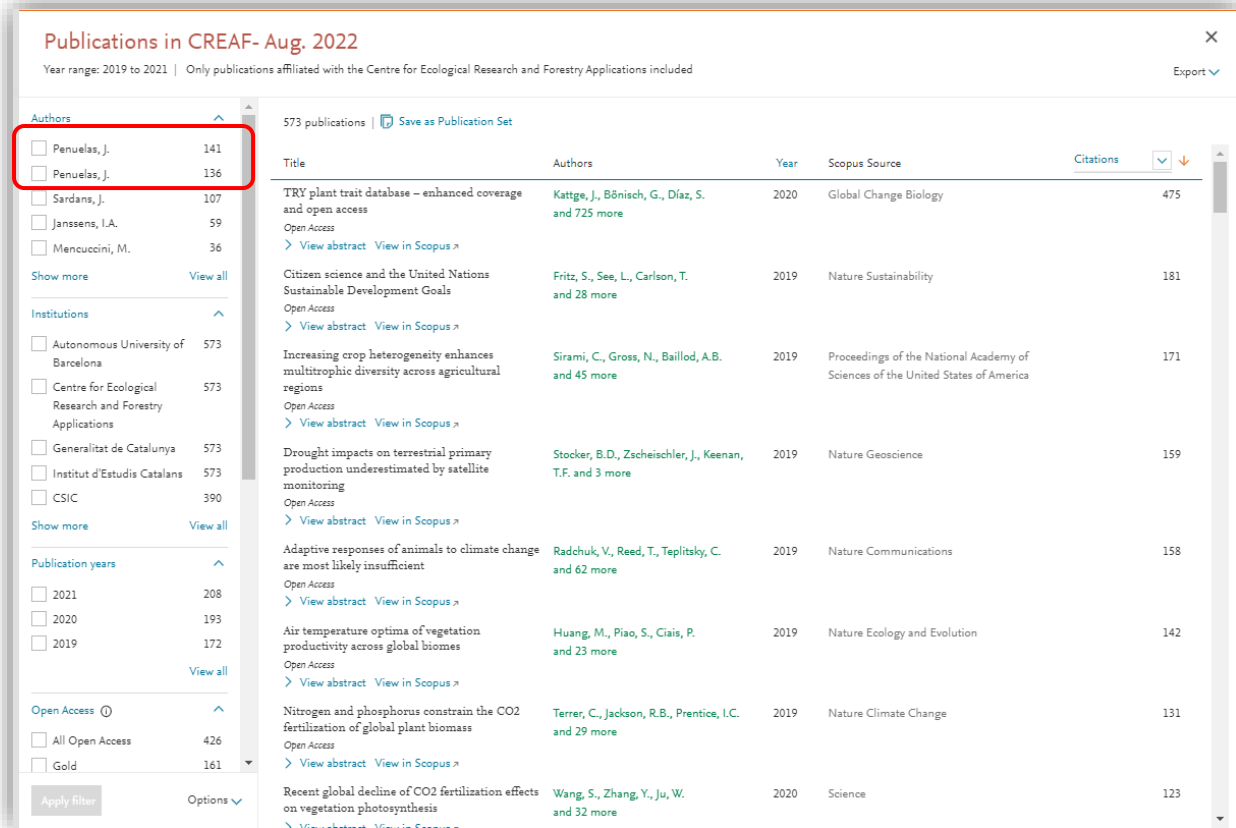

### Cambios en publicaciones

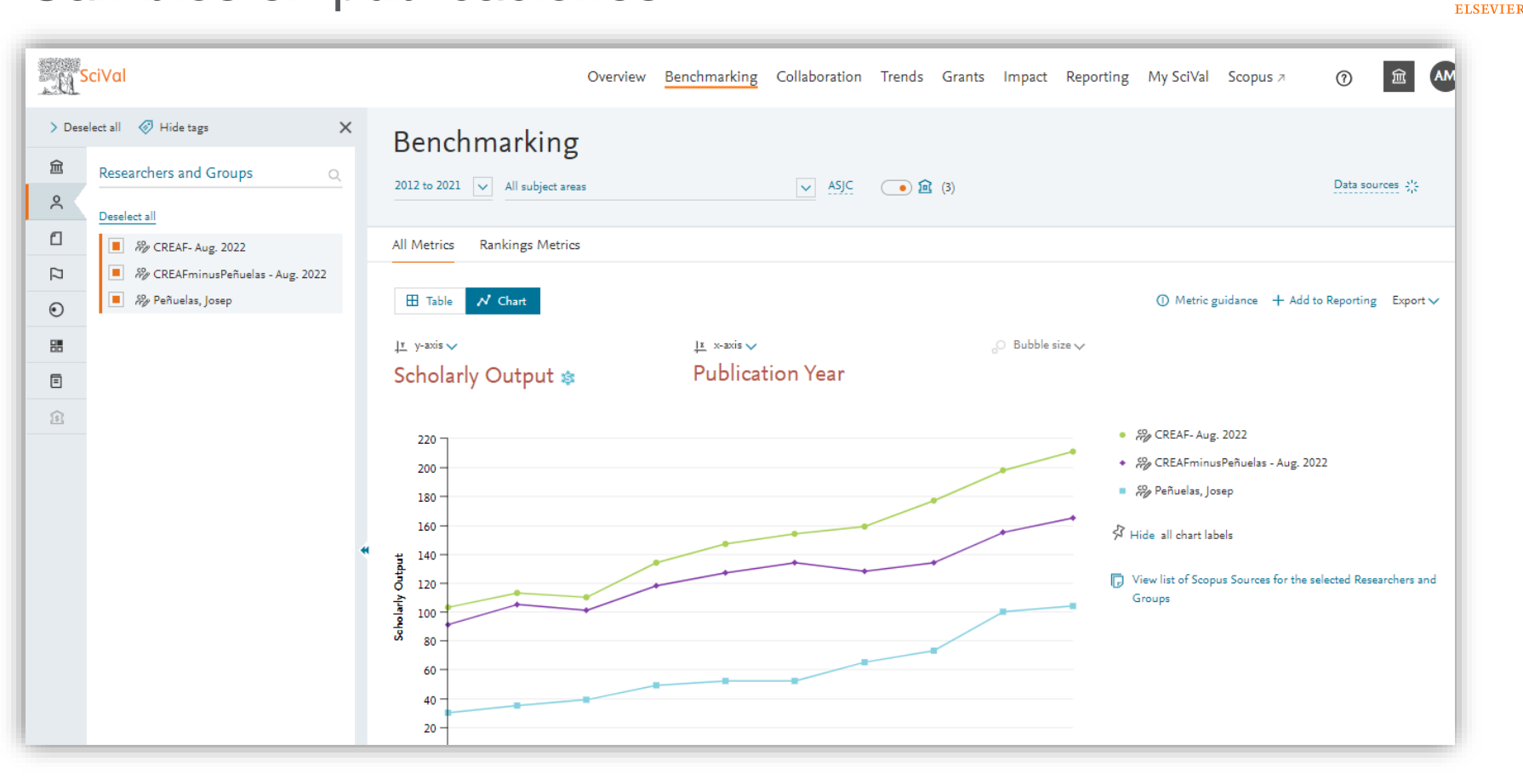

### Cambios en Topics

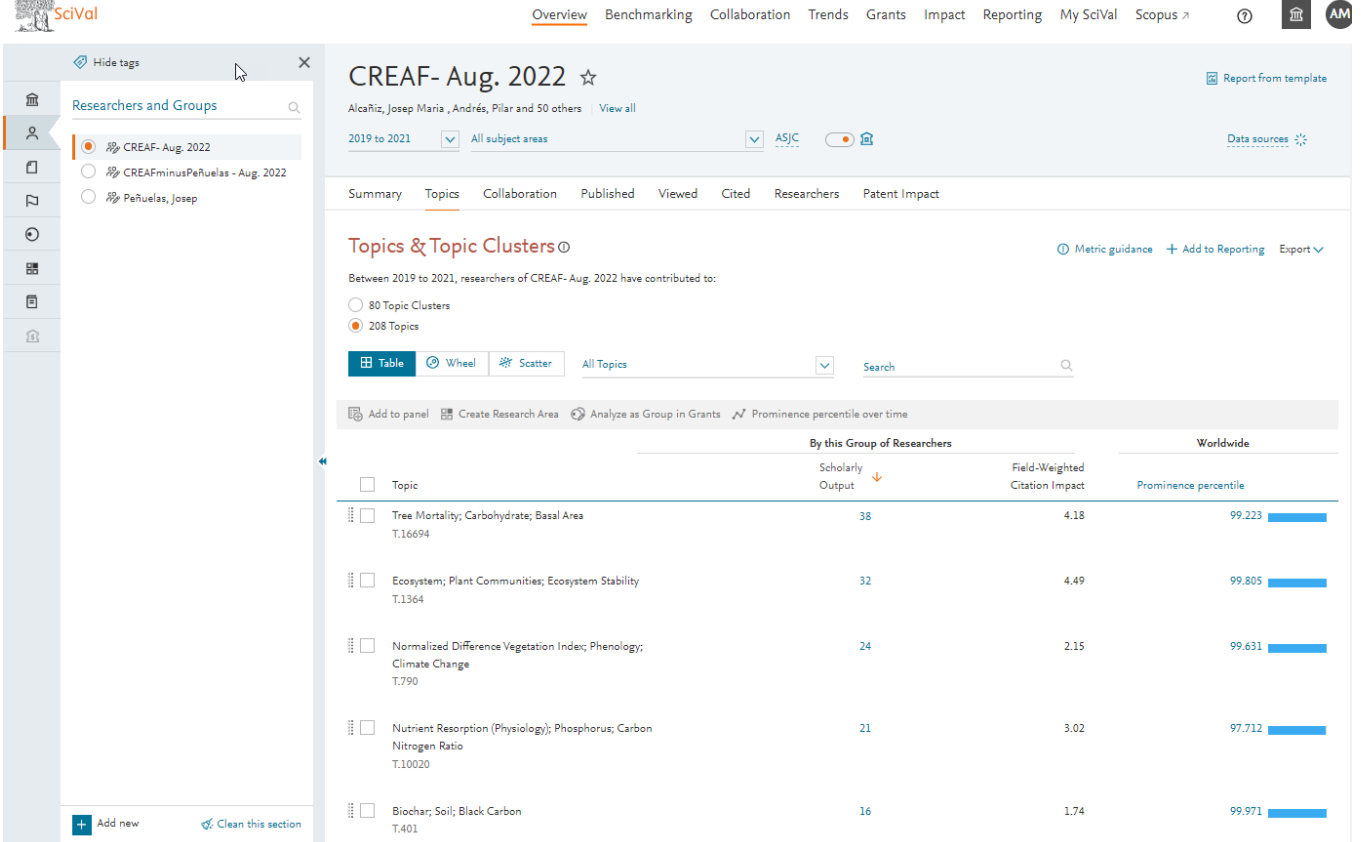

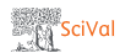

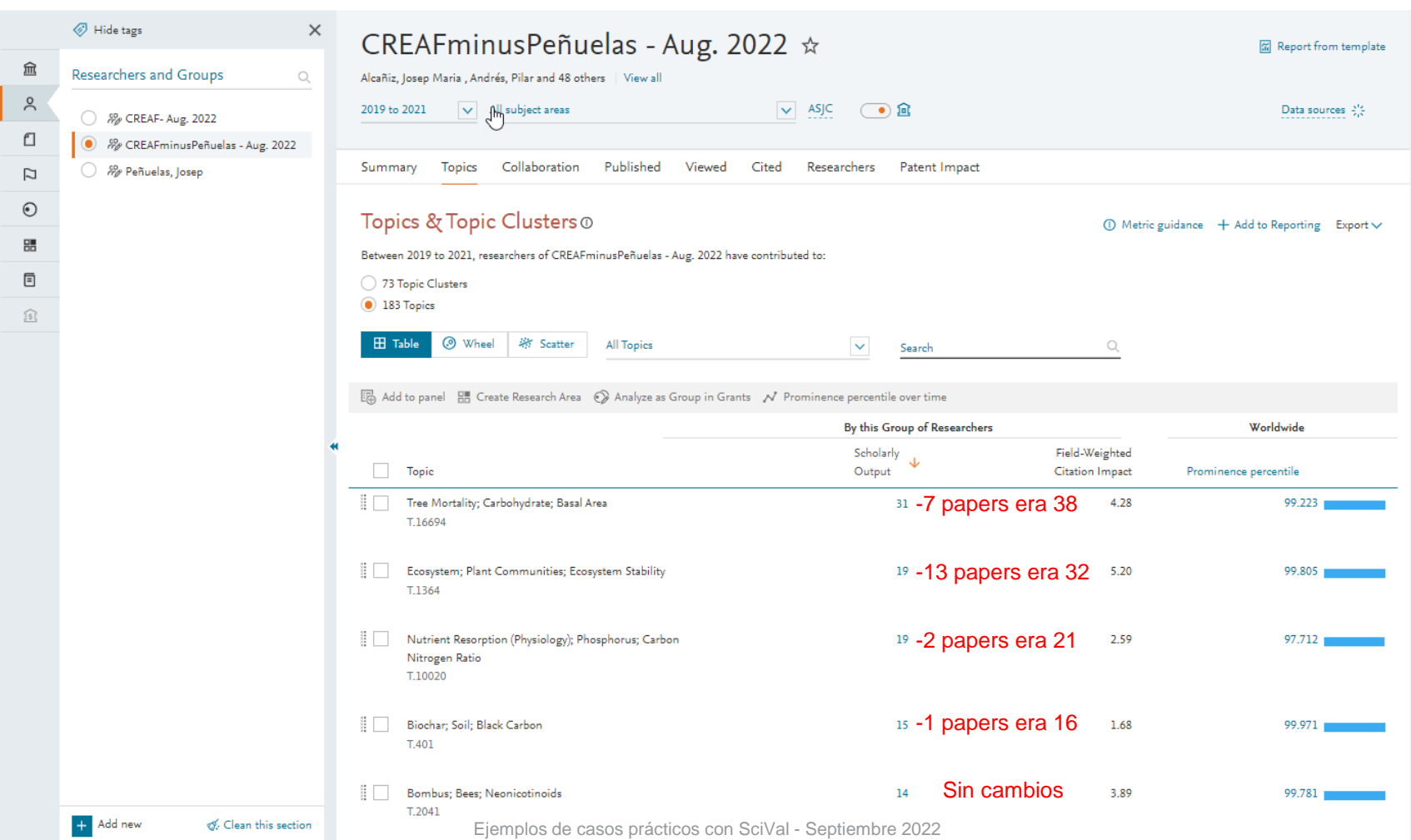
## Cambios en Colaboraciones

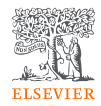

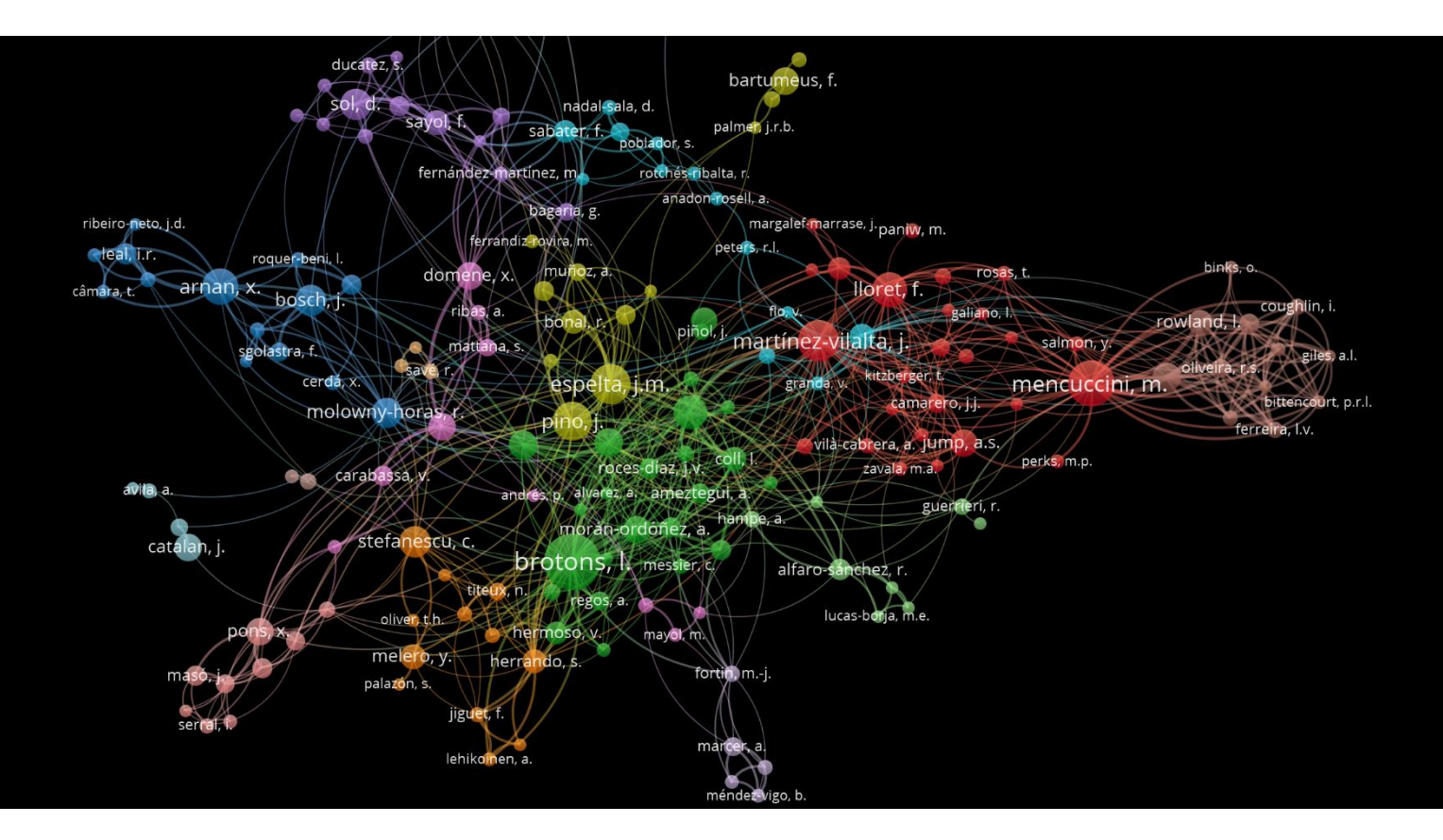

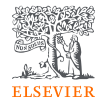

¿Con quién podríamos colaborar y solicitar una ayuda en 'bioelectrónica basada en la melanina'?

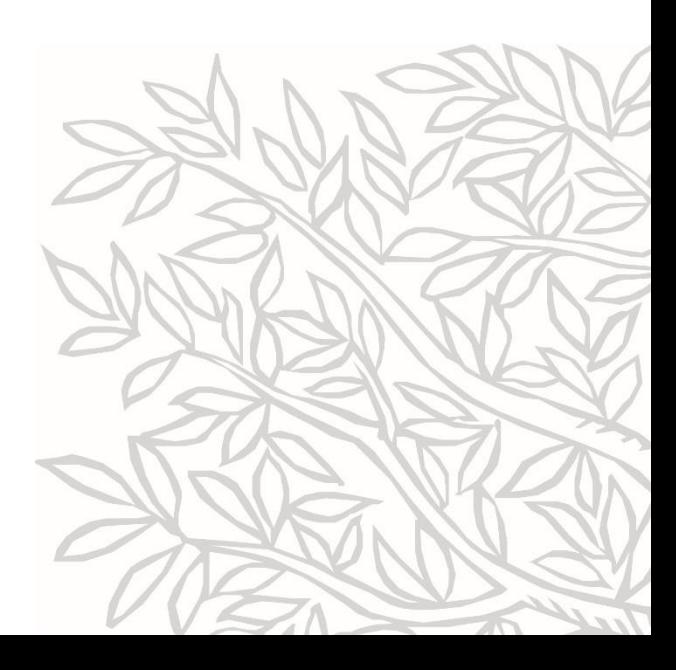

Diseño de un área de investigación para identificar a los colaboradores y contribuyentes actuales de un campo de investigación.

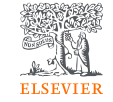

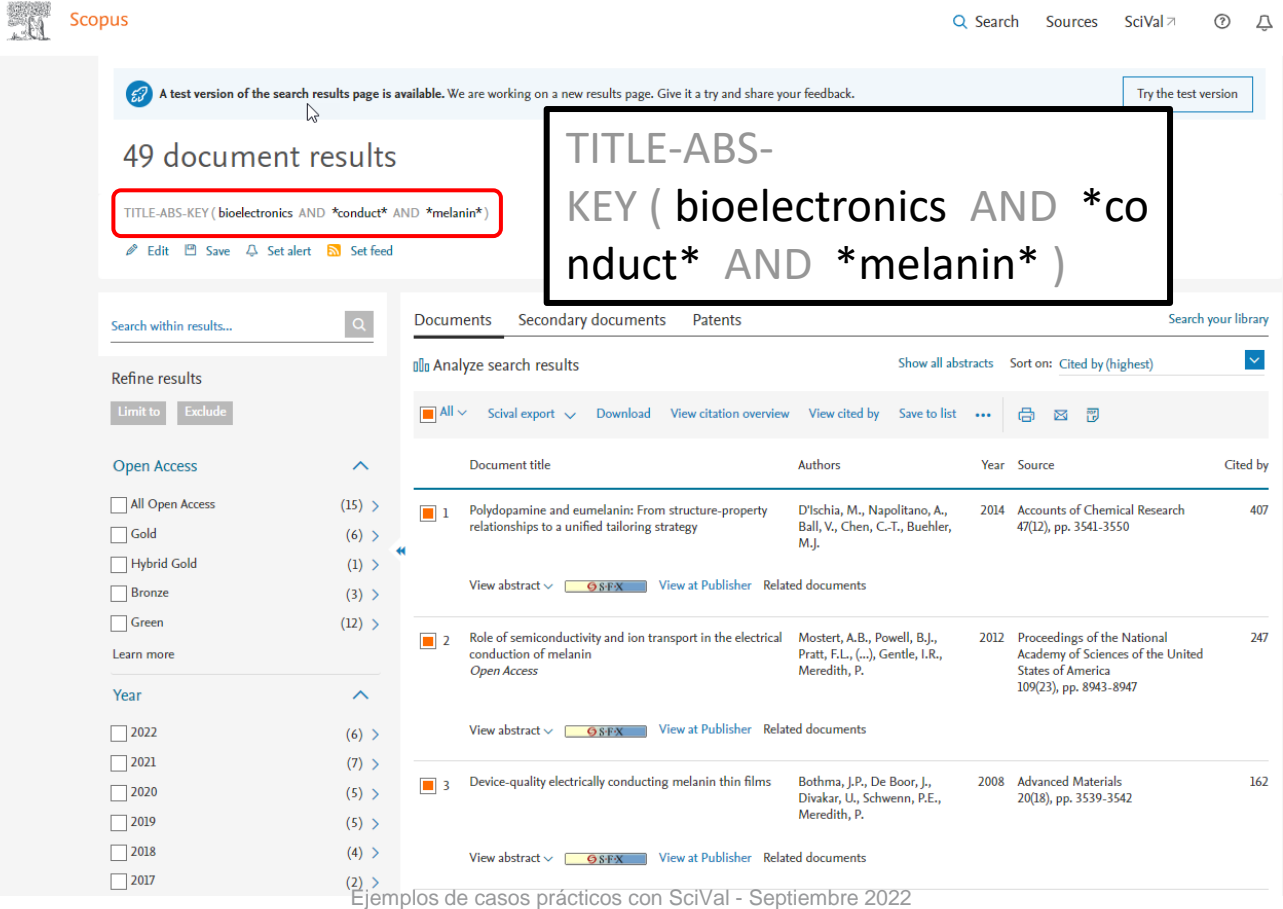

#### Import Publication Set

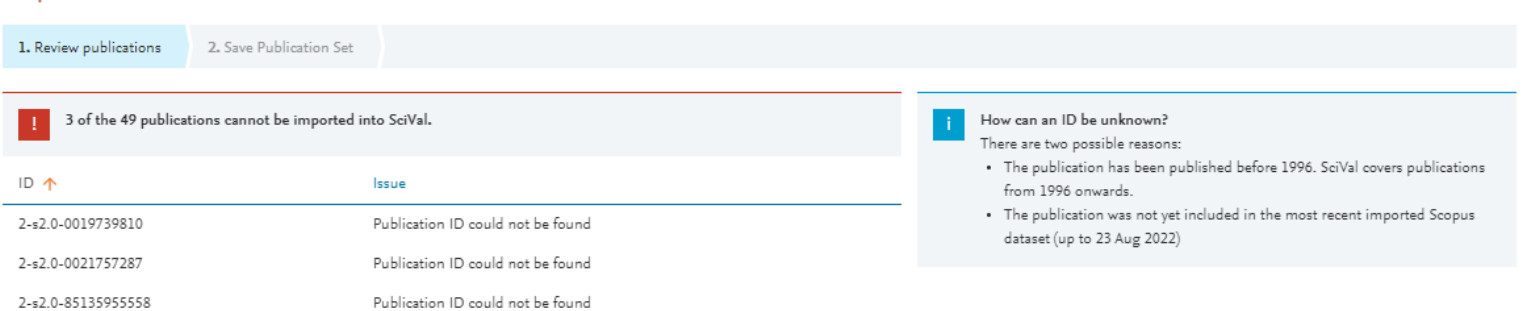

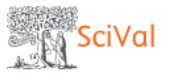

血

 $\geq$ 

 $\Box$ 

 $\Box$ 

 $\odot$ 

噐

 $\boxed{\equiv}$ 

愈

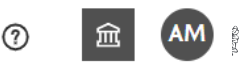

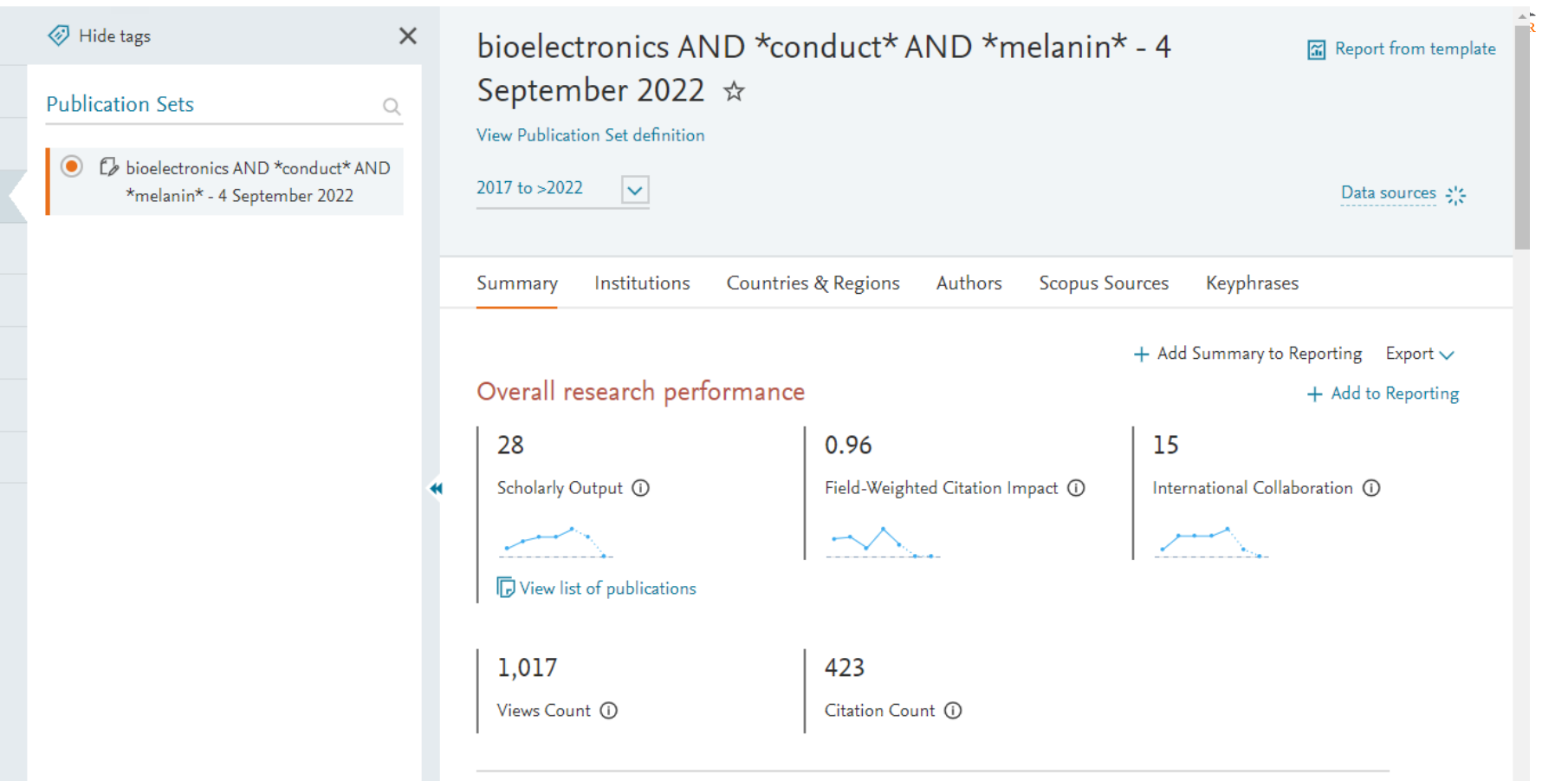

In Centre for Ecological Research and Forestry Applications has no publications (2017 - 2023) in this Publication Set Ejemplos de casos prácticos con SciVal - Septiembre 2022

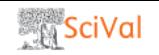

血

 $\geq$ 

 $\Box$ 

 $\Box$ 

 $\odot$ 

噐

 $\boxed{\equiv}$ 

贠

Hide tags

 $\circledbullet$ 

**Publication Sets** 

\*melanin\* - 4 September 2022

 $\times$ 

2017 to >2022

 $\vert \mathbf{v} \vert$ 

+ Add to Reporting

 $\mathcal{Q}$ Keyphrase analysis  $\odot$ De bioelectronics AND \*conduct\* AND Top 50 keyphrases by relevance, based on 28 publications Nuclear Magnetic Resonance Cephalopoda Free Radicals High Frequency Morphology Electron Transport Carrier Transport (solid state) **Tin Derivative** Cable Decoupling Carboxylic Acid Nature<sup>'</sup> Nature<br>Terahertz Spectroscopy<br>Neutron Scattering Conducting Polymer Optoelectronic Devices Relaxation Time Biodegradability Chitosan Impedance Spectroscopy 5,6-dihydroxyindole<br>Physical Properties Refractive Index Eumistry<br>Physical Properties Refractive Index Eumening Charme Carrier<br>Piocompatibility Charme Carrier Charge Carrier<br>Transistors Proton Conductor Graphite Biomaterial Conductor Graphite Functional Materials Biopolymer<br>
Electrical Conductivity Nanosphere<br>
E-waste Proton Transport Bioremediation Hydration Hydroquinone<br>
Radio Frequency Glucose Sensors Shellfish<br>
Polyvinyl Alcohol Electron

AAA relevance of keyphrase | declining AAA growing (2017-2021)

> Analyze in more detail

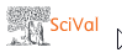

 $\odot$ 血

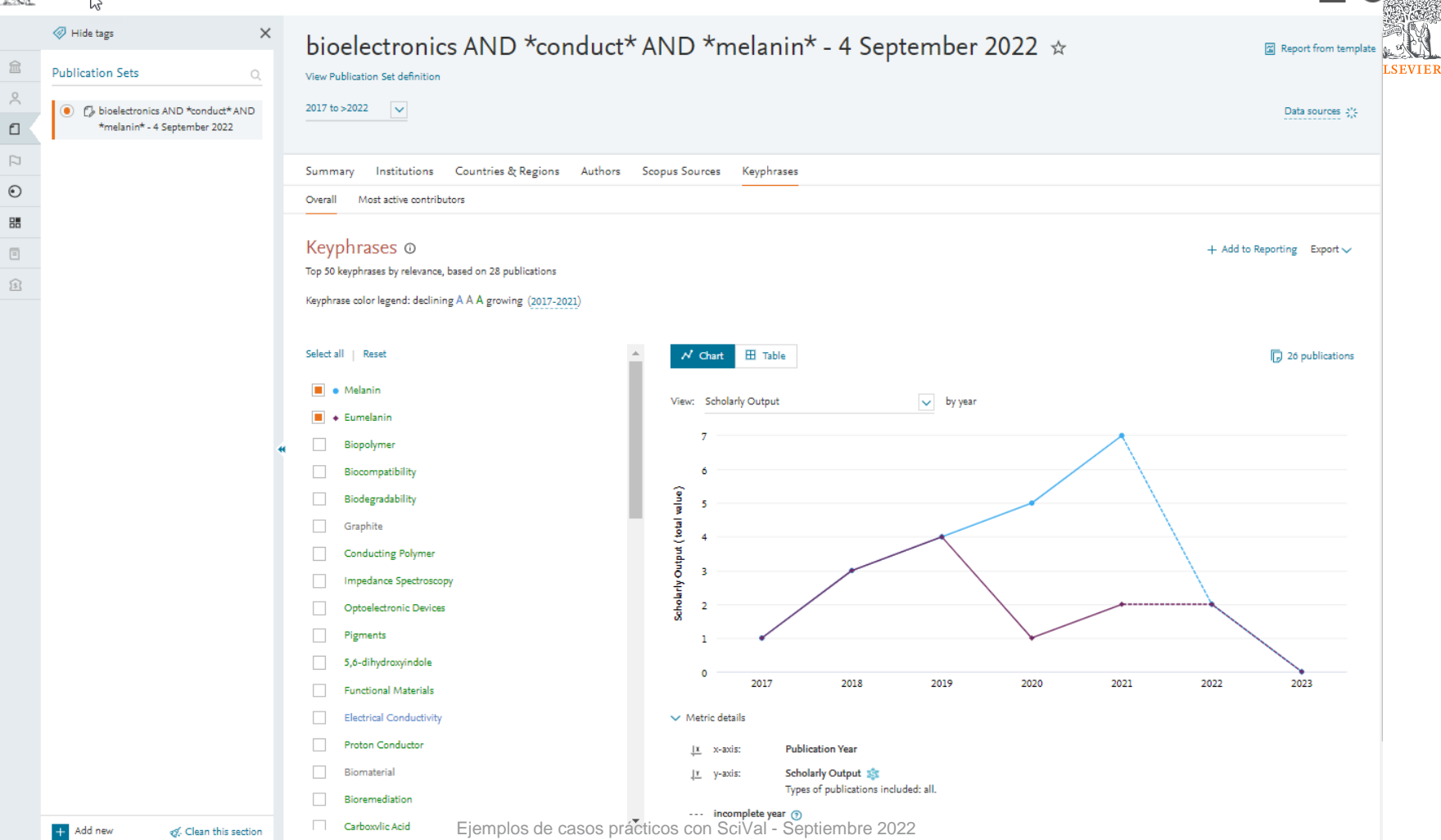

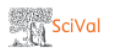

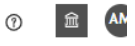

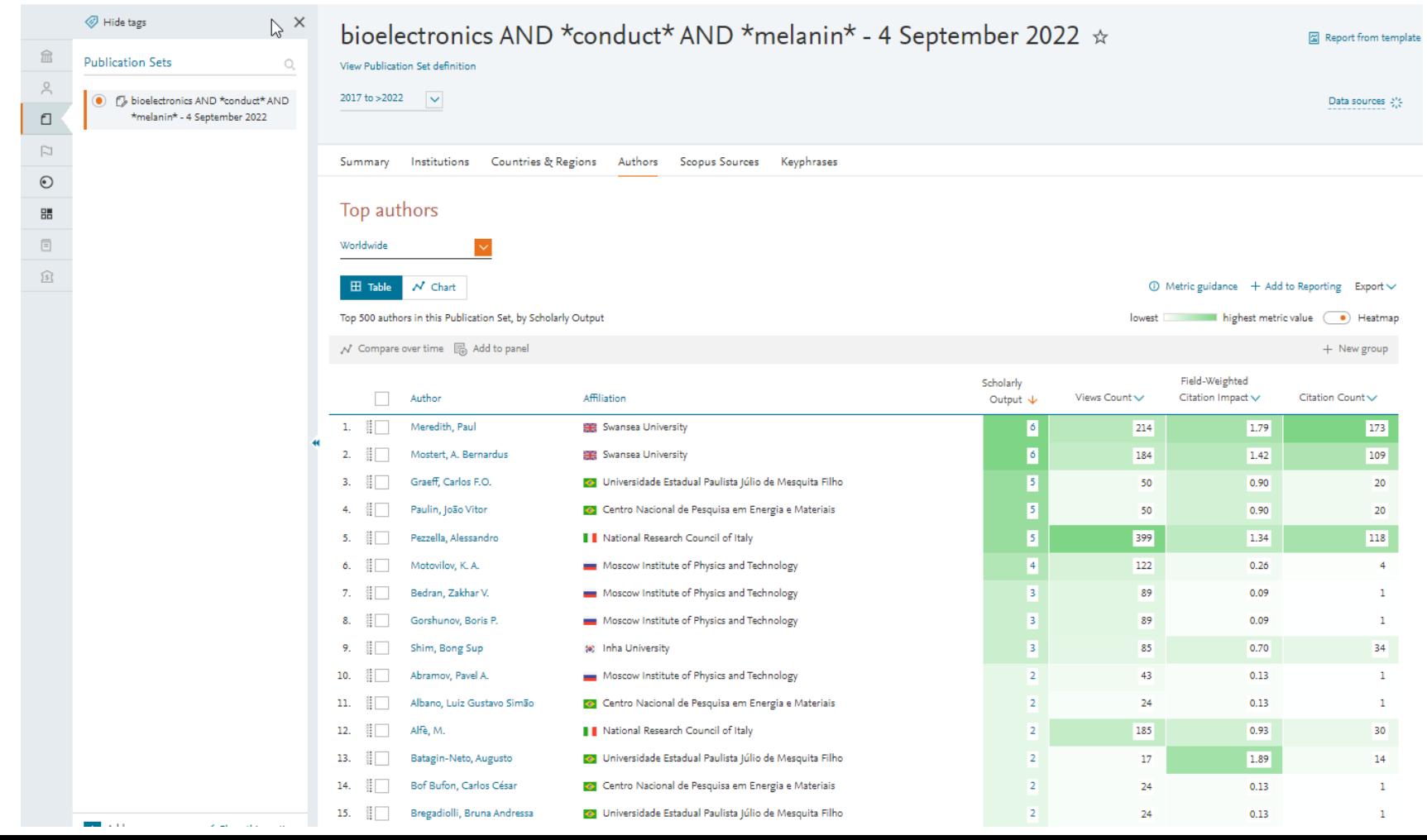

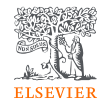

¿Cómo se puede analizar la autoría (primer autor, autor de correspondencia) en SciVal?

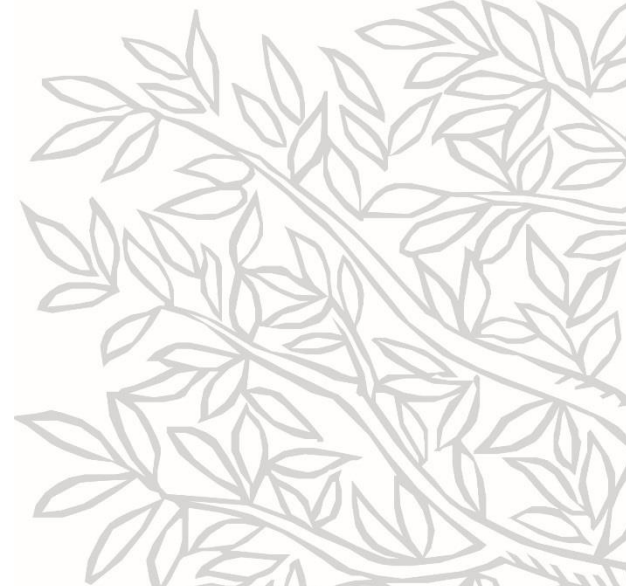

## Database of over 100,000 top-scientists

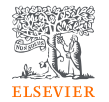

• https://elsevier.digitalcom monsdata.com/datasets/b tchxktzyw/3

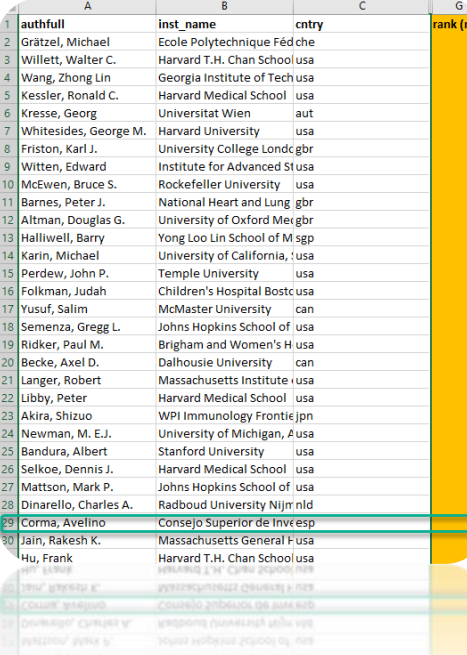

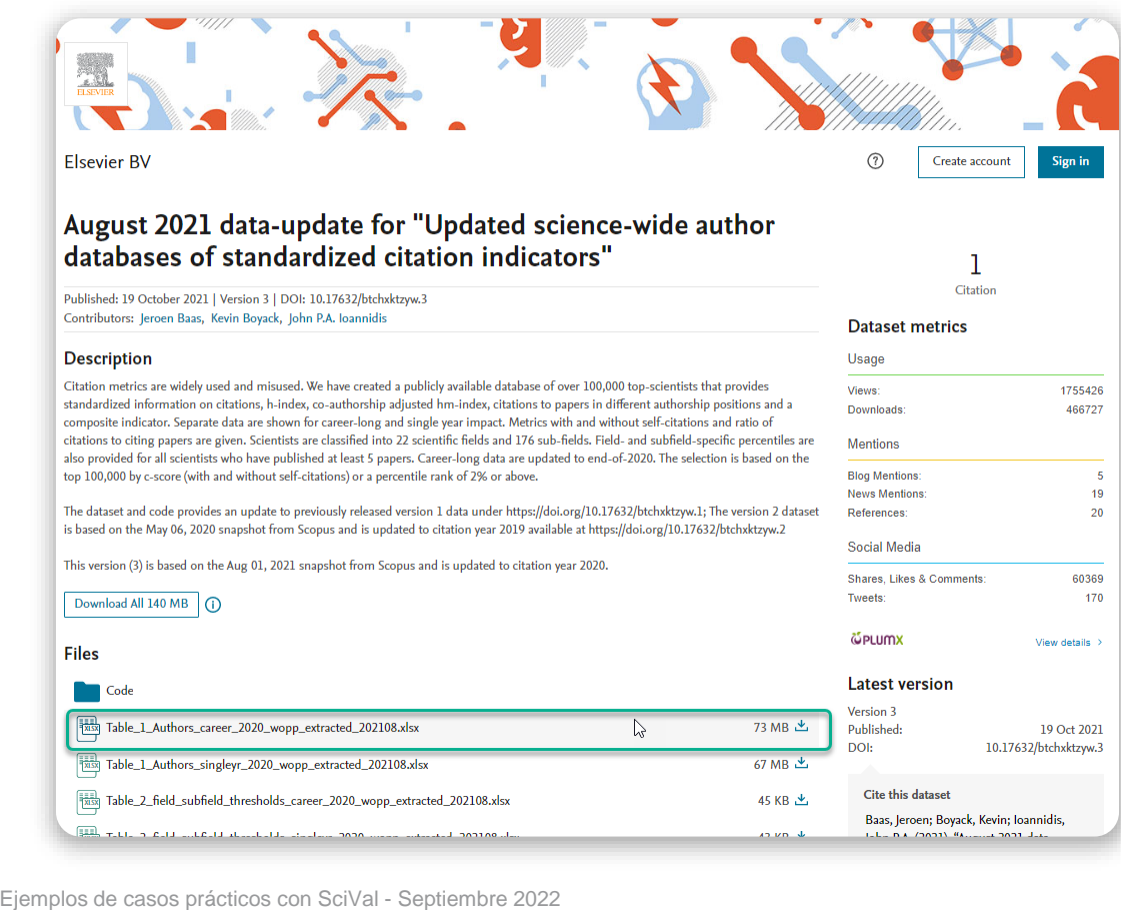

## Importación del autor a SciVal

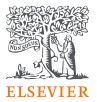

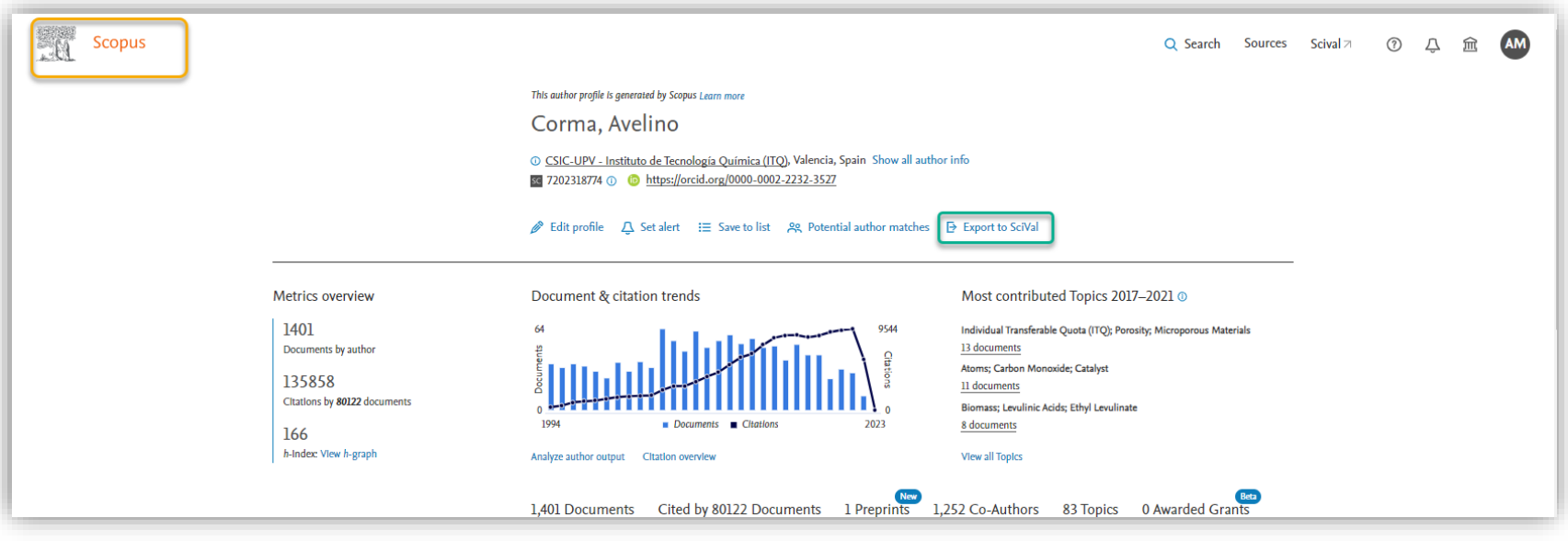

## Información sobre los tipos de autoría

**Scival** 

SciVal Support Center

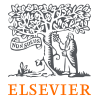

Visit SciVal **z** Using the product  $\vee$  Search  $Q$ How can you analyze authorship in SciVal? **Release Notes** Last updated on September 17, 2020 Access The majority of publications are created with the input from multiple co-authors. Traditional citation Onboarding metrics give each co-author the same citation impact, even though the actual contribution of each researcher will not have been even. For example, a publication with 10 co-authors receives 5 citations Training and each co-author therefore receives 5 citations. Using the product In many disciplines an author's contribution to a research output is approximated through the Content authorship position of a researcher. In SciVal you can now use authorship and look at the following authorship positions or types: New and updated FAOs • First author: The first author mentioned in the publication • Last author: The last author mentioned in the publication • Corresponding author: An author is marked as the corresponding author in the publication. Since June 2020, newly released documents in Scopus can contain more than one corresponding author. All documents published and indexed in Scopus before that date can only have one corresponding author. • Co-author: For documents with more than one author, co-authors are any author that is not a first, last or corresponding author • Single author: An author is the only author of a publication SciVal allows the analysis of authorship both in the Overview and Benchmarking modules.

#### https://service.elsevier.com/app/answers/detail/a\_id/31379/c/10546/supporthub/scival/

## Información sobre los tipos de autoría

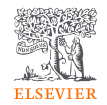

- **Primer autor**: El primer autor mencionado en la publicaciónÚltimo autor: El último autor mencionado en la publicación
- **Autor de correspondencia**: Un autor está marcado como autor de correspondencia en la publicación. Desde junio de 2020, los documentos recién publicados en Scopus pueden contener más de un autor de correspondencia. Todos los documentos publicados e indexados en Scopus antes de esa fecha sólo pueden tener un autor de correspondencia.
- **Coautor**: Para los documentos con más de un autor, los coautores son cualquier autor que no sea el primero, el último o el autor de correspondencia
- **Autor único**: Un autor es el único autor de una publicación Traducción realizada con la versión gratuita del traductor

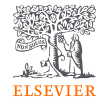

When using this functionality, be mindful of the following limitations:

- Around 2% of all Scopus records present in SciVal do not contain any author data.
- Not all documents list a corresponding author. Analyses suggest this is the case for around 20% of all Scopus records present in SciVal.
- In disciplines such as physics and mathematics, authors are often listed alphabetically in the publications and corresponding metadata. We recommend analyzing these disciplines separately and to focus on the corresponding author, if one is indicated, rather than the first or last author.

## Publicaciones por tipo de autoría

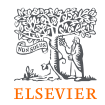

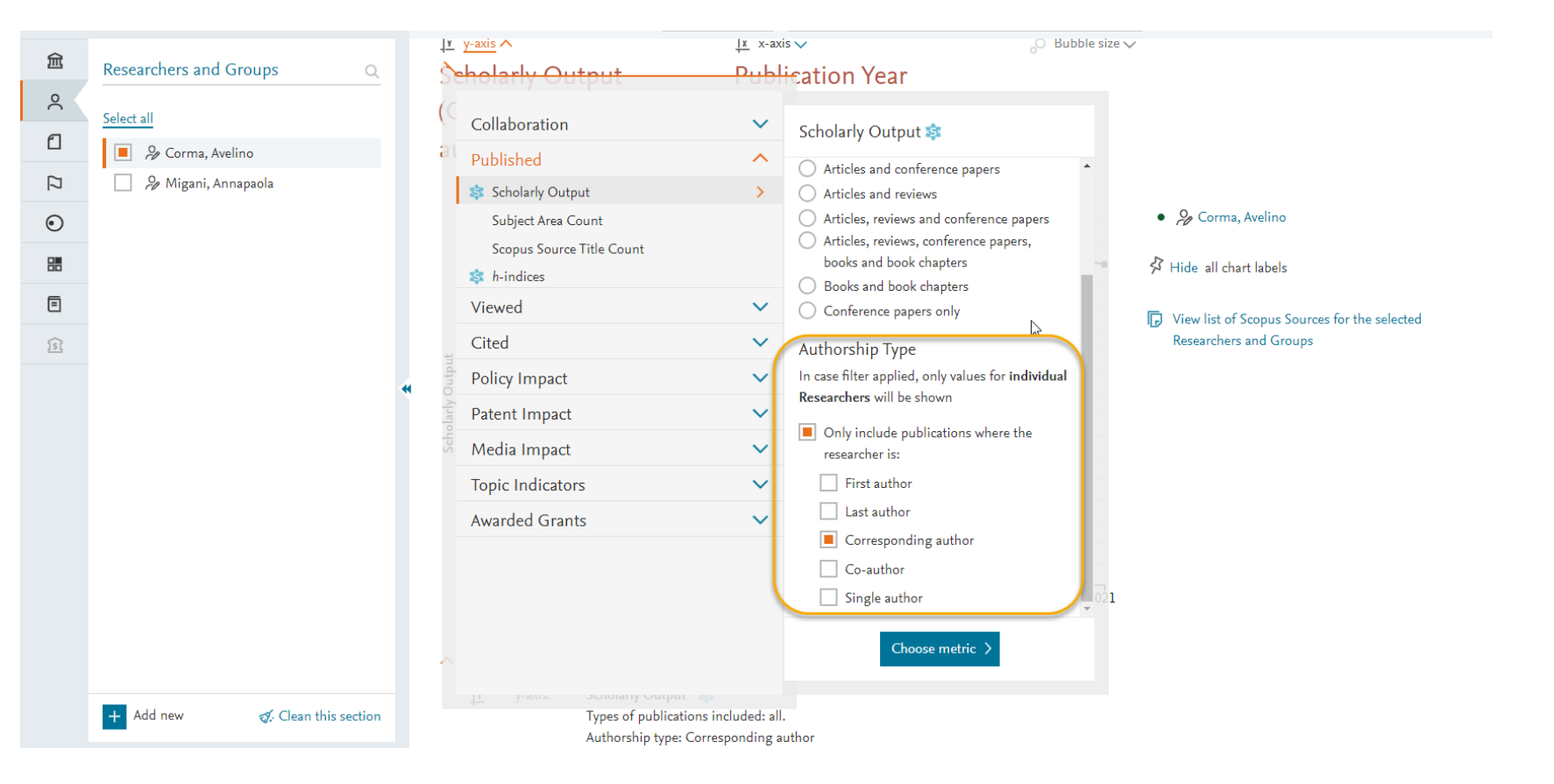

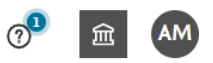

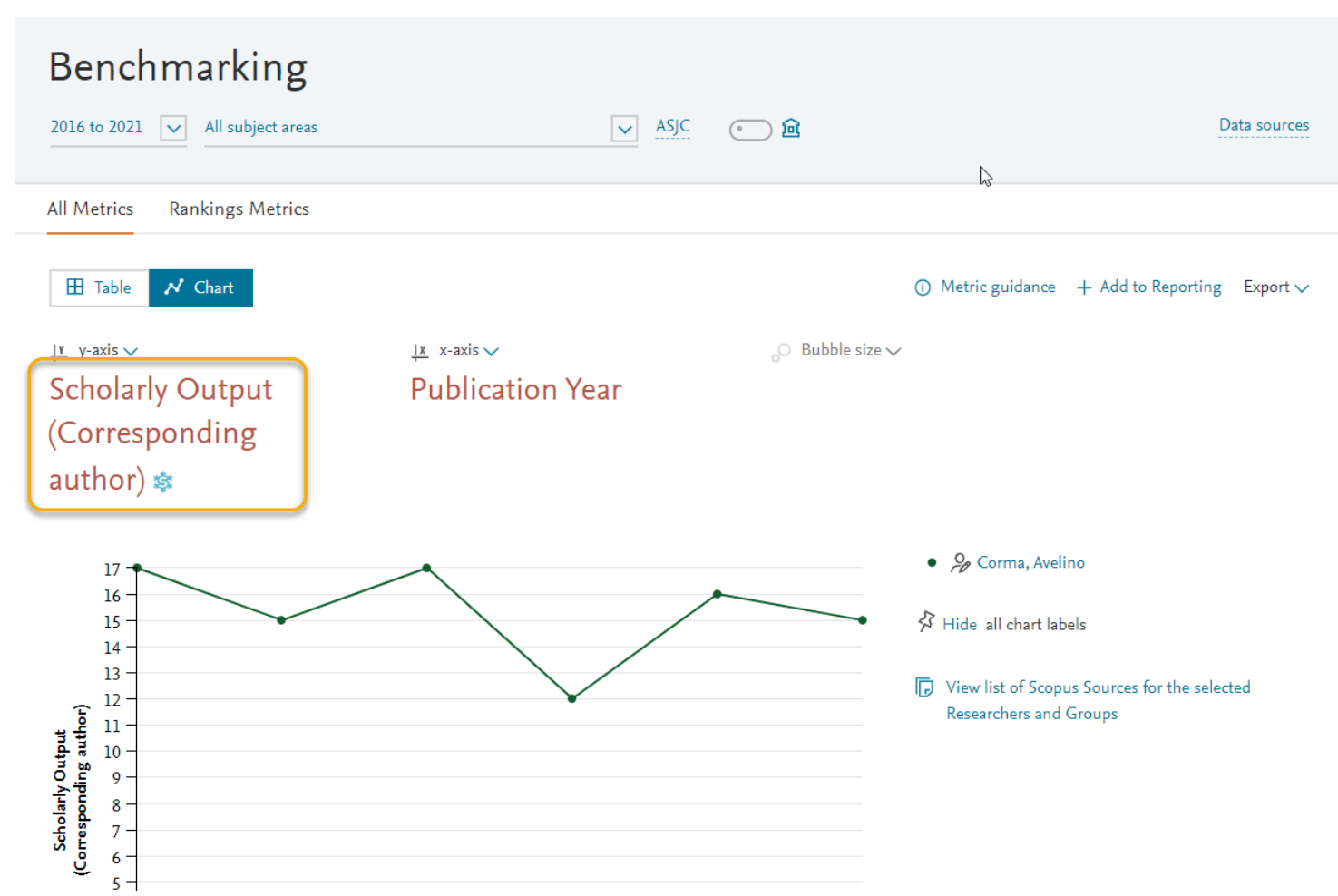

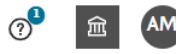

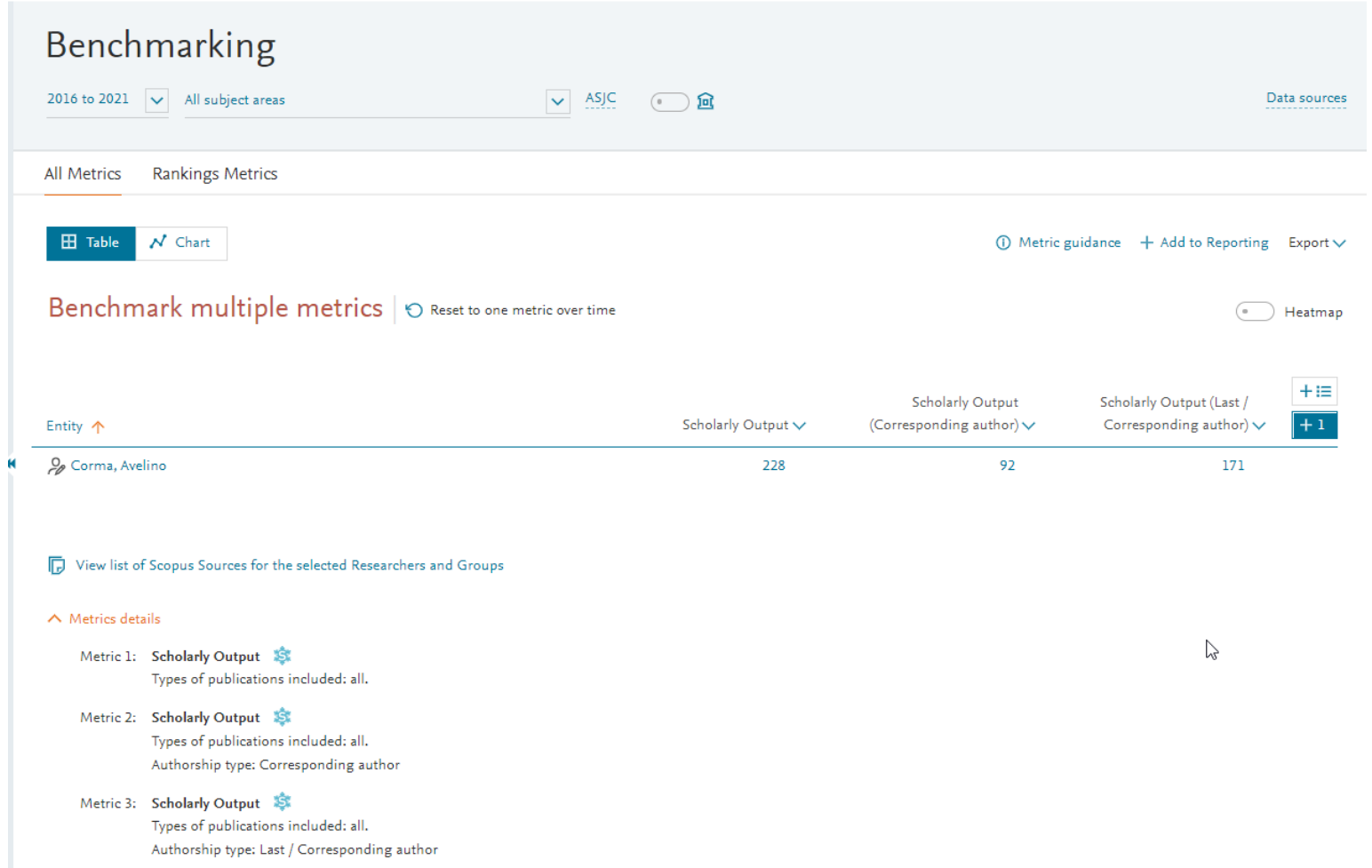

### Publications of Corma, Avelino (Corresponding author)

Year range: 2016 to 2021

```
\times
```
Export  $\smile$ 

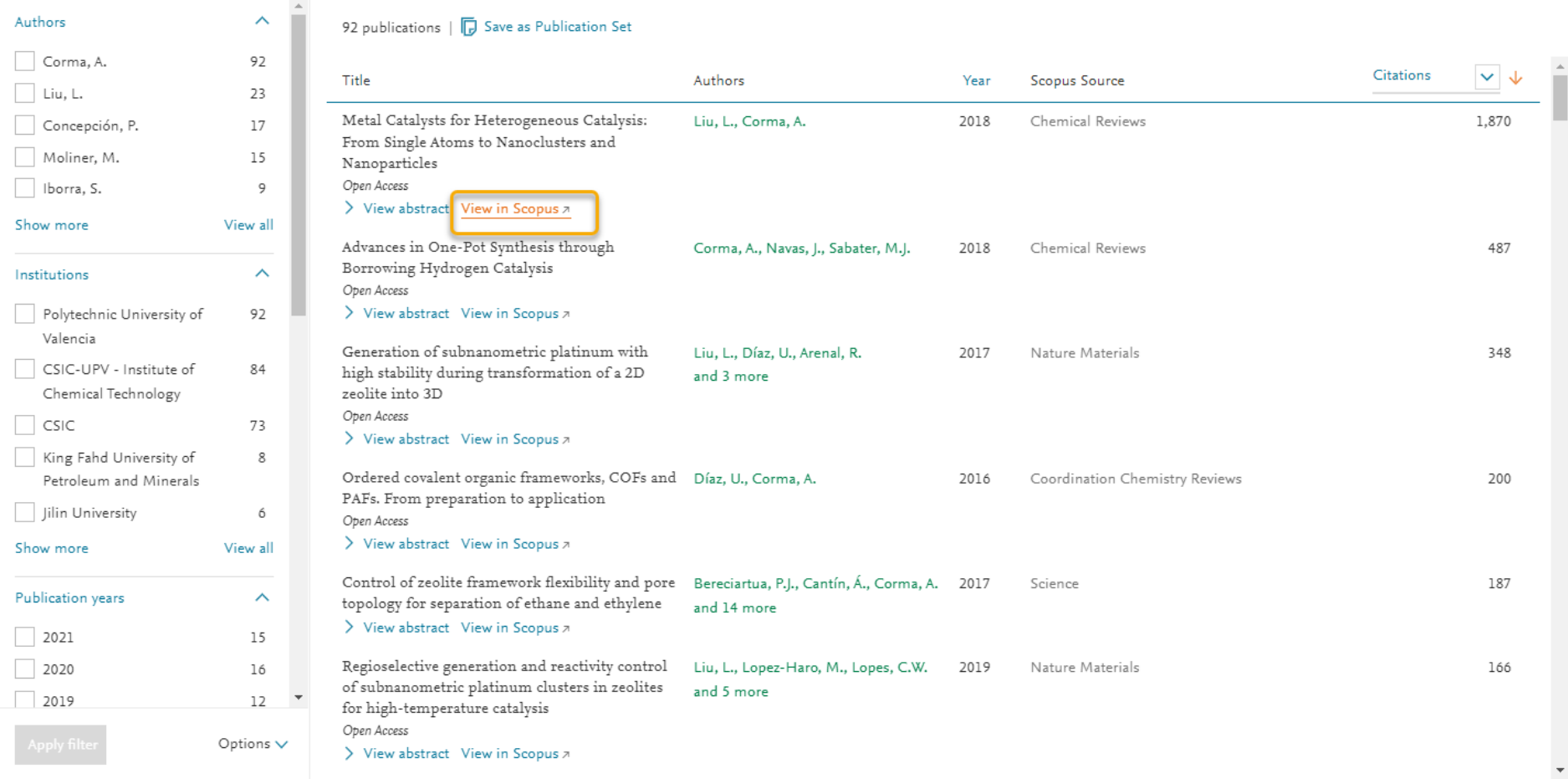

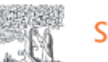

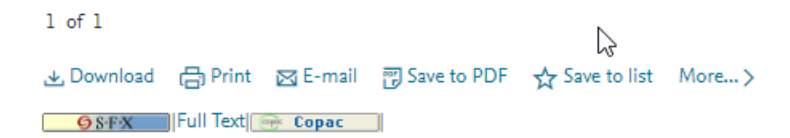

Chemical Reviews . Open Access . Volume 118, Issue 10, Pages 4981 - 5079 . 23 May 2018

**Document type** Review • Bronze Open Access • Green Open Access

**Source type** Journal

**ISSN** 00092665

DOI 10.1021/acs.chemrev.7b00776

View more  $\vee$ 

Metal Catalysts for Heterogeneous Catalysis: From Single Atoms to Nanoclusters and **Nanoparticles** 

Liu, Lichen; Corma, Avelino 23

B Save all to author list

a Instituto de Tecnología Química, Universitat Politecnica de Valencia-Consejo Superior de Investigaciones Cientificas, Avenida de los Naranjos s/n, Valencia, 46022, Spain

8 Corma, A.; Instituto de Tecnología Química, Universitat Politecnica de Valencia-Consejo Superior de Investigaciones Cientificas, Avenida de los Naranjos s/n, Valencia, Spain; email:acorma@itq.upv.es (C) Copyright 2018 Elsevier B.V., All rights reserved.

Actualmente se admiten las siguientes métricas en combinación con los distintos tipos de autoría:

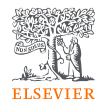

- Scholarly Outputs
- Citation Count
- Citations per Publication
- Field-Weighted Citation Impact
- Outputs in Top 10% Citation Percentiles (field-weighted and non-fieldweighted)
- Outputs in Top 25% Citation Percentiles (field-weighted and non-fieldweighted)

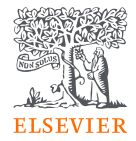

# Gracias

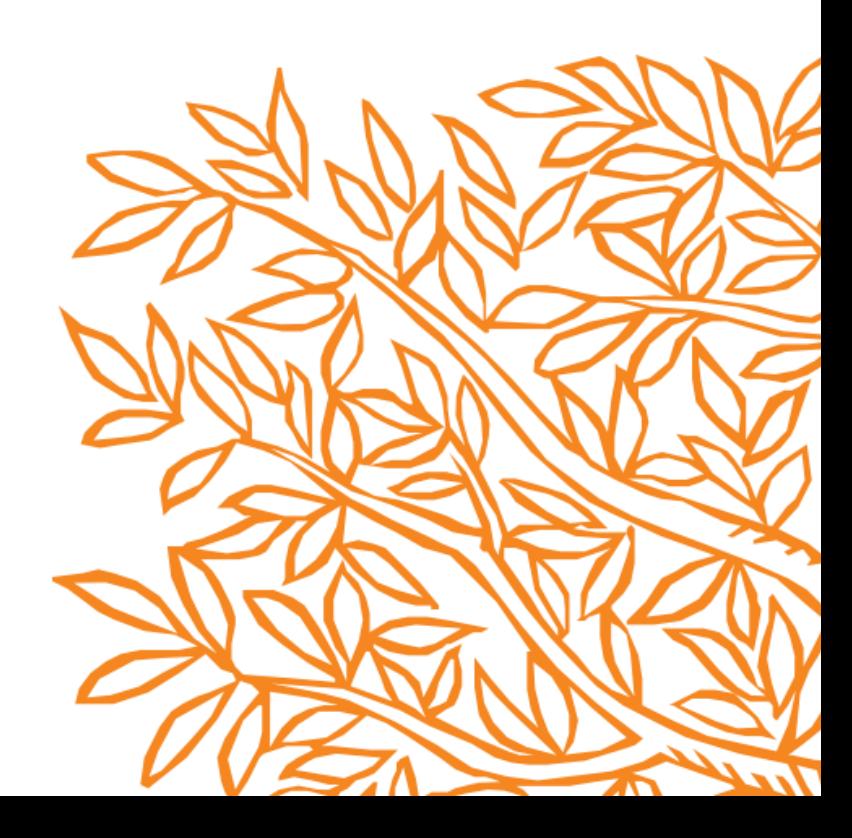